# **Honeywell**

## **Applikationsmanual**

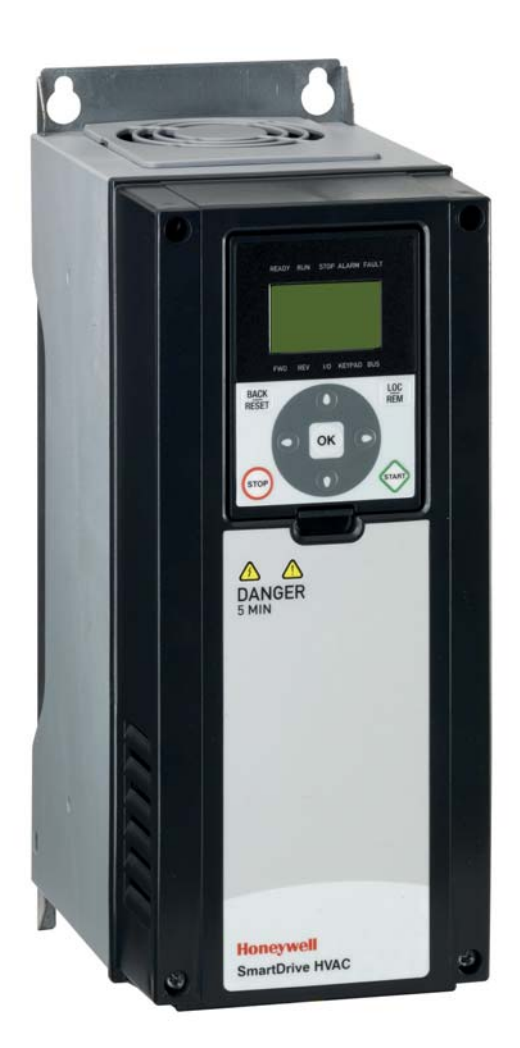

## **SmartDrive HVAC**

**HVAC-frekvensomformere**

### **INDHOLD**

Dokument: DPD00946D Version release date: 27/2/12<br>Svarer til applikationspakke FW0094V005

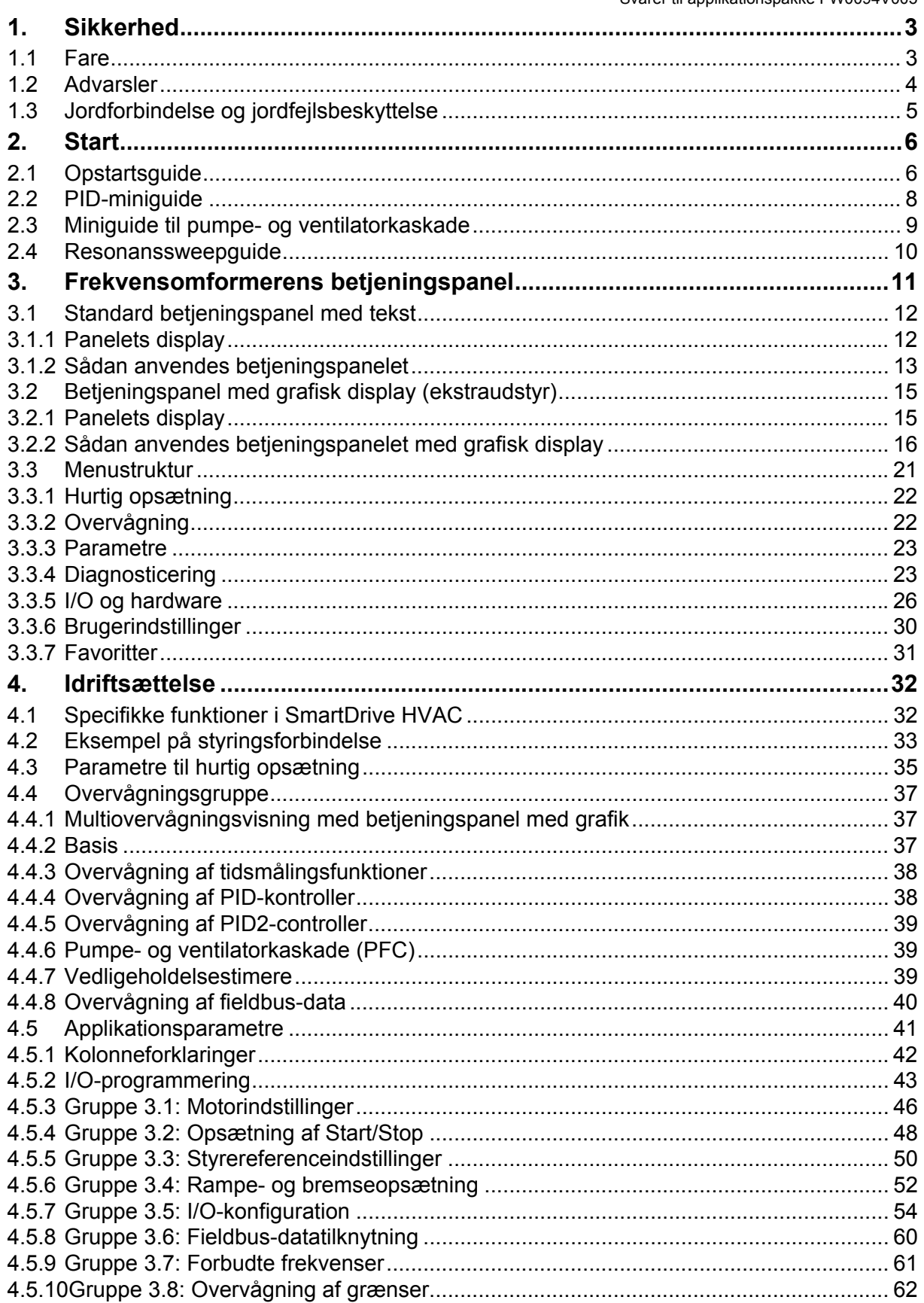

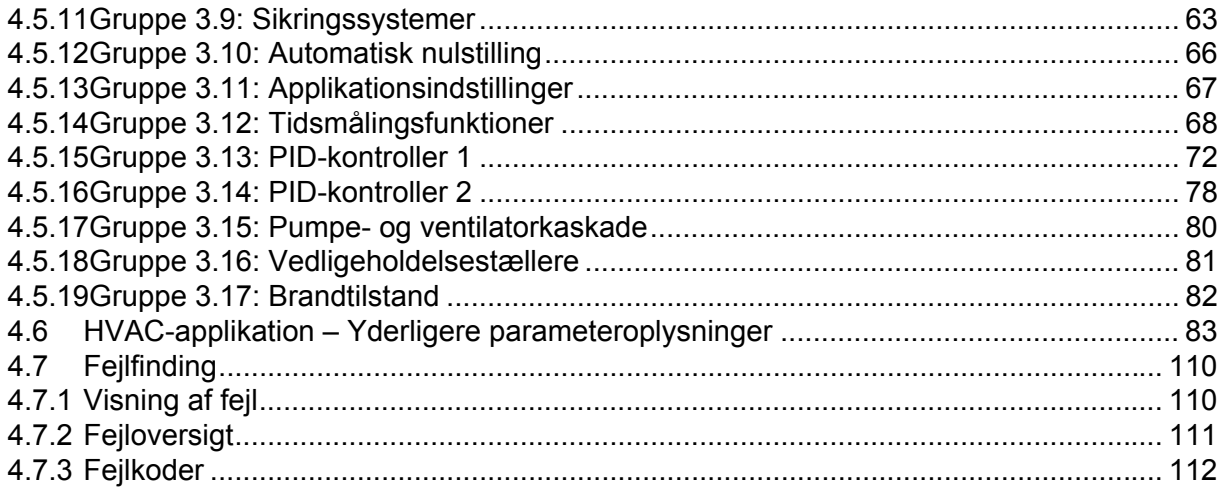

### <span id="page-3-0"></span>**1. SIKKERHED**

Denne manual indeholder tydeligt markerede forsigtig- og advarselssymboler. Disse er beregnet på din personlige sikkerhed og til at undgå uforsætlig skade på produktet eller tilsluttede apparater.

#### **Læs de pågældende informationer omhyggeligt.**

Forsigtig- og advarselssymbolerne er følgende:

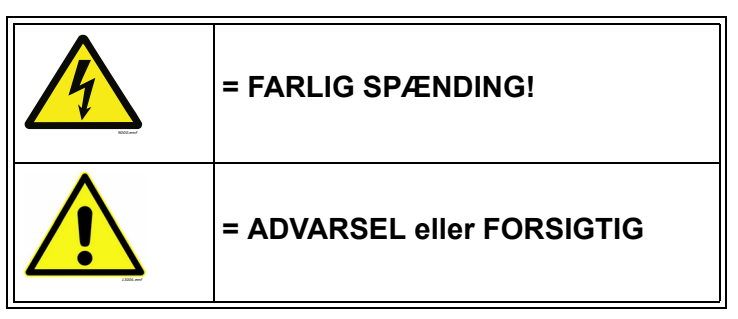

*Tabel 1. Advarselstegn*

#### <span id="page-3-1"></span>**1.1 Fare**

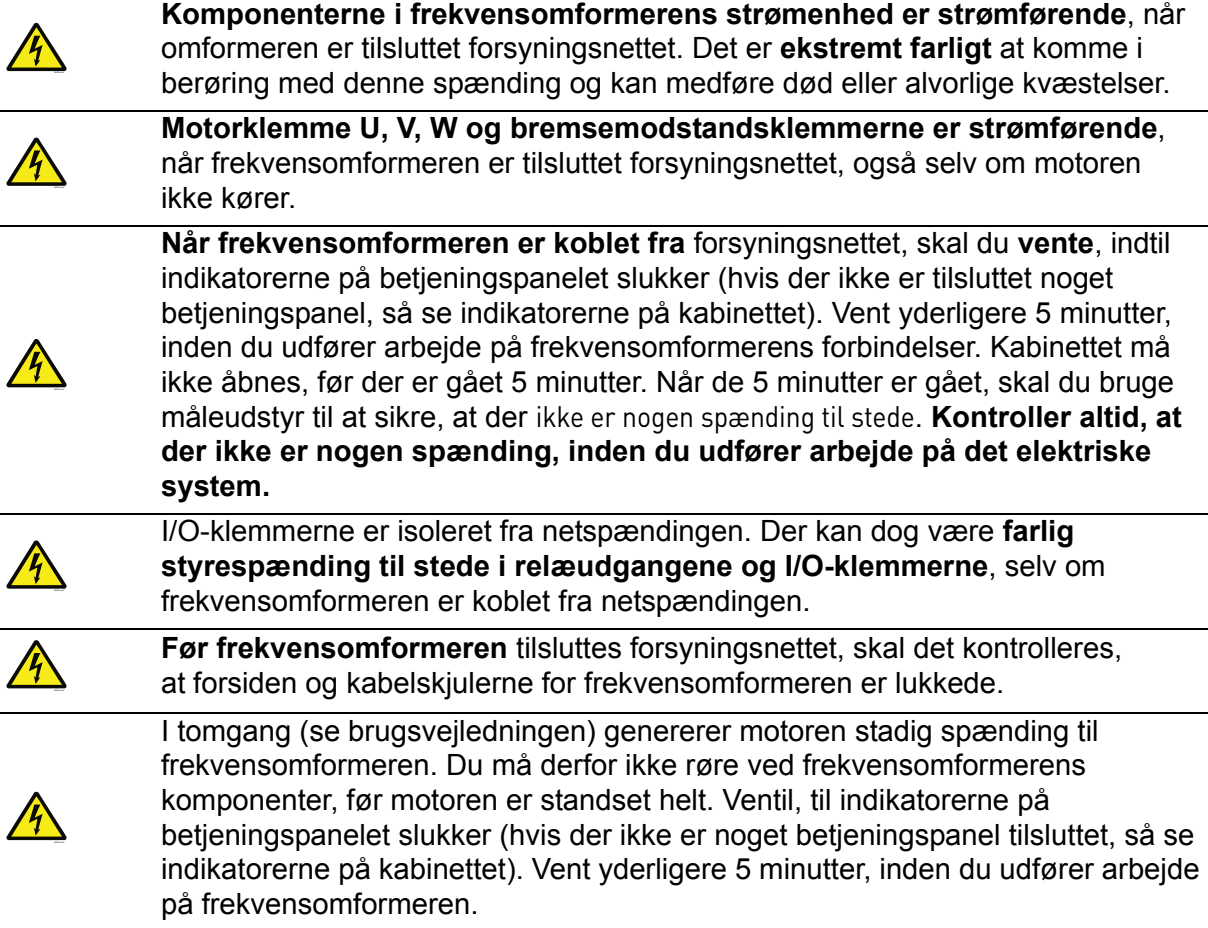

### <span id="page-4-0"></span>**1.2 Advarsler**

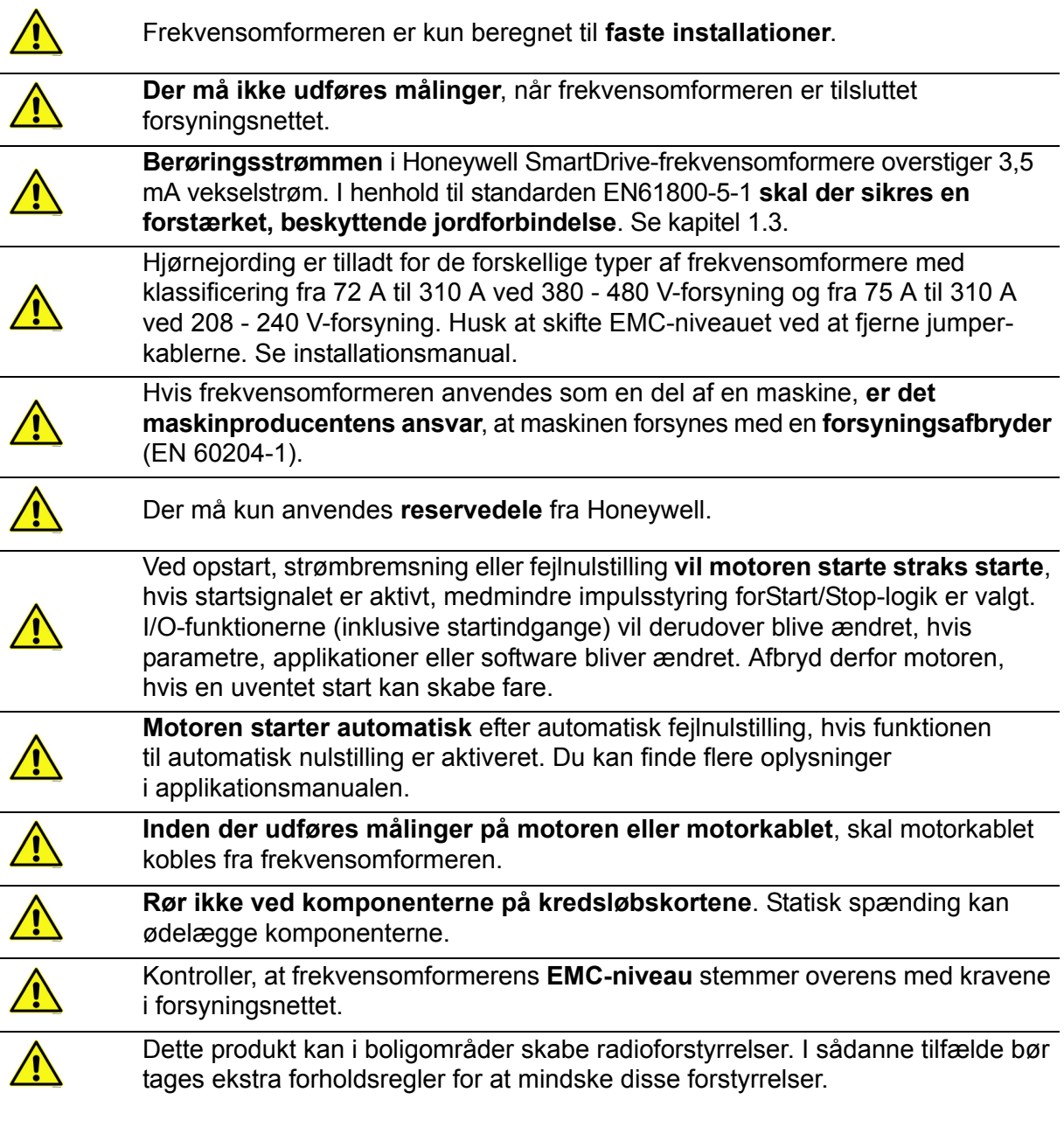

### <span id="page-5-0"></span>**1.3 Jordforbindelse og jordfejlsbeskyttelse**

### **ADVARSEL!**

Frekvensomformeren skal altid være jordforbundet med et jordkabel tilsluttet jordklemmen mærket med  $($ 

Berøringsstrømmen i Honeywell SmartDrive overstiger 3,5 mA vekselstrøm. I henhold til EN61800- 5-1 skal en eller flere af følgende betingelser for den tilhørende beskyttelseskreds være opfyldt:

En fast forbindelse og

a) den **beskyttende jordingsleder** skal have en tværsnitsflade på mindst 10 mm2 Cu eller 16 mm2 Al.

eller

b) en automatisk afbrydelse af forsyningen i tilfælde af diskontinuitet i det beskyttende jordingskabel.

eller

c) forsyning af en ekstra terminal til en ekstra **beskyttende jordledning** med samme tværsnitsareal som den oprindelige **beskyttende jordledning**.

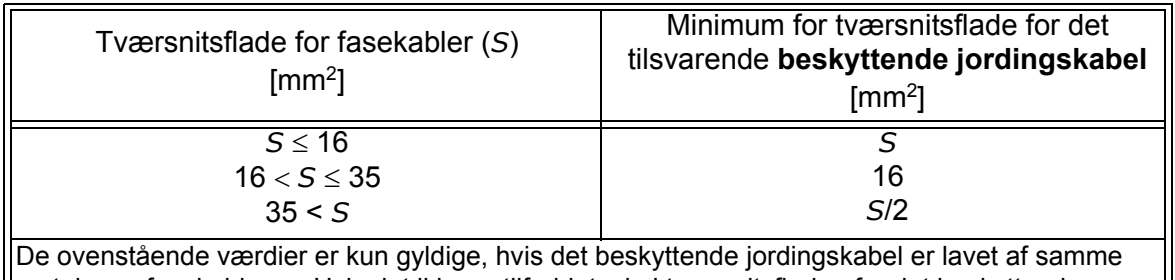

metal som fasekablerne. Hvis det ikke er tilfældet, skal tværsnitsfladen for det beskyttende jordingskabel bestemmes på en måde, som giver en ledeevne, som svarer til den, som fremkommer ved brug af denne tabel.

*Tabel 2. Tværsnitsflade for beskyttende jordingskabel*

Tværsnitsfladen for hver enkelt beskyttende jordingskabel, som ikke udgør en del af forsyningskablet eller kabelhylsteret skal, i alle tilfælde, ikke være mindre end

- 2.5 mm2 hvis der ydes mekanisk beskyttelse eller
- 4 mm2 hvis der ikke ydes mekanisk beskyttelse. For kabeltilsluttet udstyr, skal der foretages foranstaltninger, så det beskyttende jordingskabel i kablet, i tilfælde af fejl i stramme-slækkemekanismen, være det sidste kabel til at blive afbrudt.

#### **Følg altid de lokale regler vedrørende minimumsstørrelse på den beskyttende jordingsledning.**

**BEMÆRK!** På grund af den højkapacitive strøm, der findes i frekvensomformeren, fungerer fejlstrømsbeskyttelseskontakterne muligvis ikke korrekt.

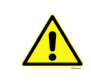

**Der må ikke udføres spændingsmodstandstest** på nogen del af frekvensomformeren. Test skal følge en særlig procedure. Ignoreres dette, kan det ødelægge produktet.

### <span id="page-6-0"></span>**2. START**

#### <span id="page-6-1"></span>**2.1 Opstartsguide**

I *Opstartsguiden*, bliver du bedt om at angive de oplysninger, der er nødvendige, for at omformeren kan begynde styringsprocessen. Du skal bruge følgende panelknapper i guiden:

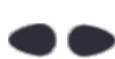

Pilene venstre/højre. Brug disse til nemt at flytte rundt mellem tal og decimaler.

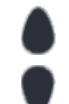

Pilene op/ned. Brug disse til nemt at flytte rundt mellem indstillinger i menuen og til at ændre værdier.

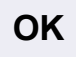

Knappen OK. Brug denne knap til at bekræfte valg.

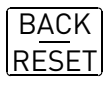

Knappen Back/Reset. Tryk på denne knap for at vende tilbage til tidligere spørgsmål i guiden. Hvis du trykker på denne knap ved det første spørgsmål, bliver opstartsguiden annulleret.

Når du har sat strøm til frekvensomformeren, skal du blot følge denne nemme vejledning for at konfigurere den.

**BEMÆRK!** Frekvensomformeren kan enten udstyres med et standard betjeningspanel eller et betjeningspanel med grafik.

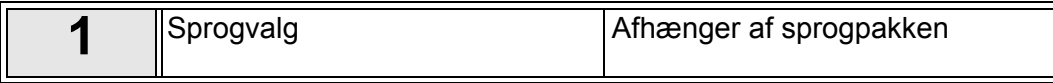

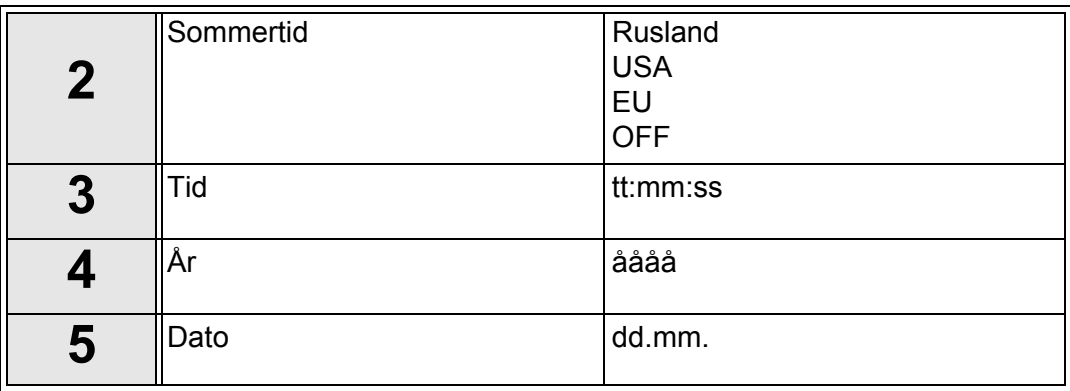

<span id="page-6-2"></span>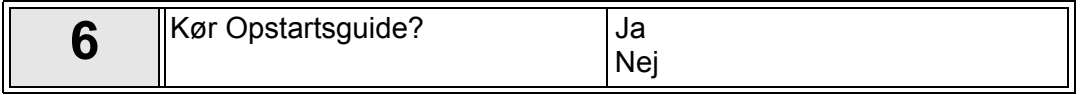

Tryk på knappen OK, med mindre du vil indstille alle parameterværdier manuelt.

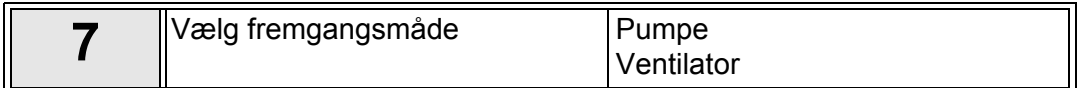

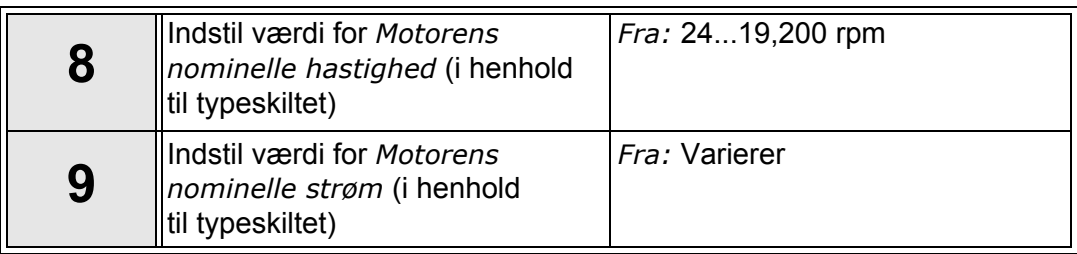

Opstartsguiden er gennemført.

Opstartsguiden kan køres igen ved at aktivere parameteret *Gendan fabriksstandarder*  (par. P6.5.1) i undermenuen *Parameterbackup* (M6.5).

**BEMÆRK:** Hverken parameteret *Gendan fabriksstandarder* (P6.5.1) eller opstartsguiden virker, hvis der er en ekstern kørselskommando på I/O!

#### <span id="page-8-0"></span>**2.2 PID-miniguide**

*PID-miniguide* aktiveres i *Hurtig opsætning* -menuen. I guiden er det som standard indstillet, at du vil anvende PID-kontrolleren i tilstanden "én feedback/ét setpunkt". Styrestedet er I/O A og procesenheden '%'.

I *PID-miniguiden* bliver du bedt om at indstille følgende værdier:

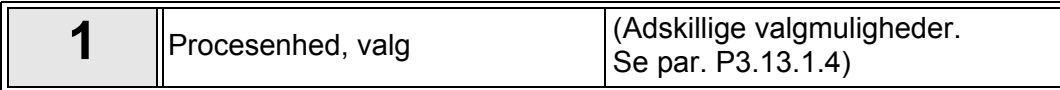

Hvis du har valgt en anden procesenhed end '%', vises følgende spørgsmål: Hvis det ikke er tilfældet, vil guiden gå direkte til trin [4.](#page-6-2)

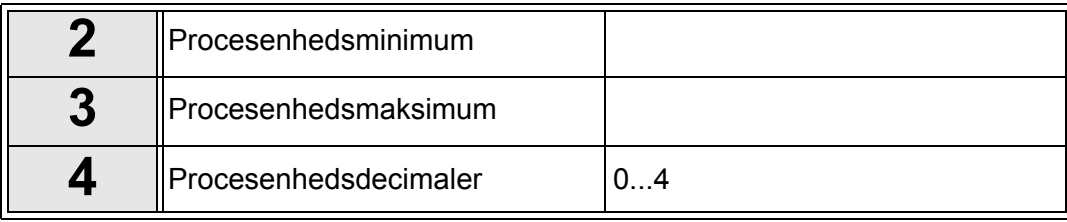

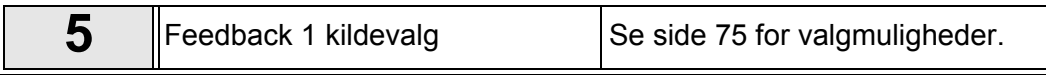

Hvis et af signalerne til den analoge indgang er valgt, vises spørgsmålet 6. Hvis det ikke er tilfældet, vises spørgsmålet 7.

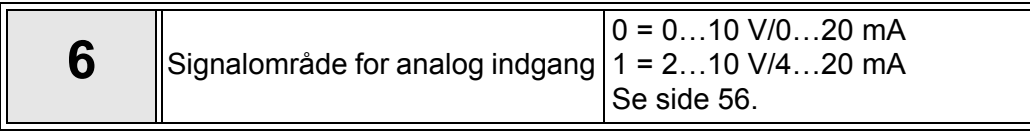

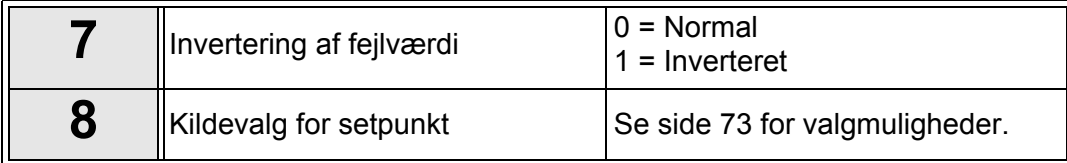

Hvis et af signalerne til den analoge indgang er valgt, vises spørgsmålet 9. Hvis det ikke er tilfældet, vises spørgsmålet 11.

Hvis enten setpunkt 1 eller 2 i betjeningspanelet er valgt, vil spørgsmålet 10 blive vist.

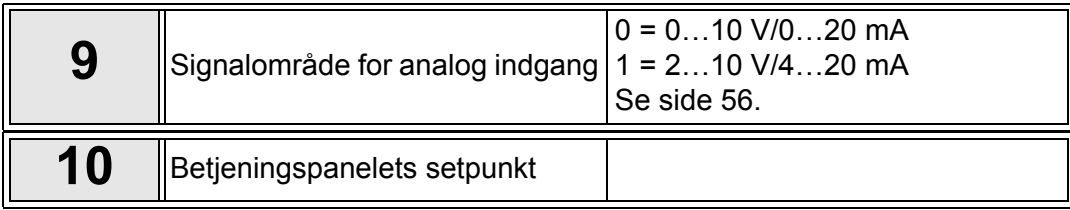

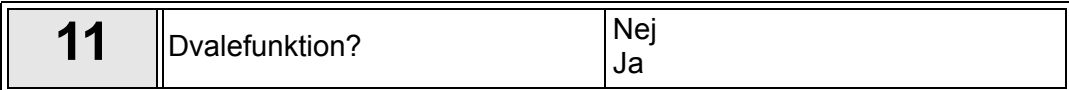

Hvis du har valgt 'Ja', skal du herefter angive yderligere tre værdier:

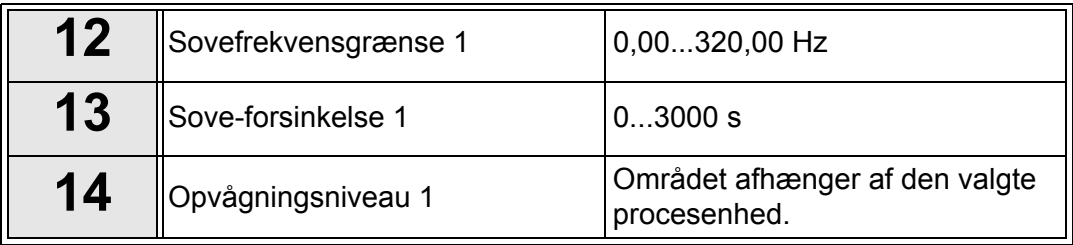

#### <span id="page-9-0"></span>**2.3 Miniguide til pumpe- og ventilatorkaskade**

PFC-miniguiden stiller de vigtigste spørgsmål til konfiguration af et PFC-system. PID-miniguiden kommer altid før PFC-miniguiden. Betjeningspanelet guider dig igennem spørgsmålene som i kapitel [2.2](#page-8-0) og efterfølges af nedenstående spørgsmål:

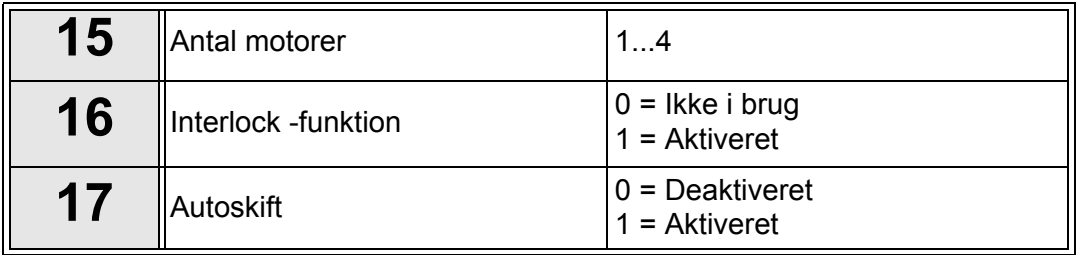

Hvis Autoskift-funktionen er aktiveret, vises følgende tre spørgsmål. Hvis Autoskift ikke bruges, går Guiden direkte til spørgsmål 21.

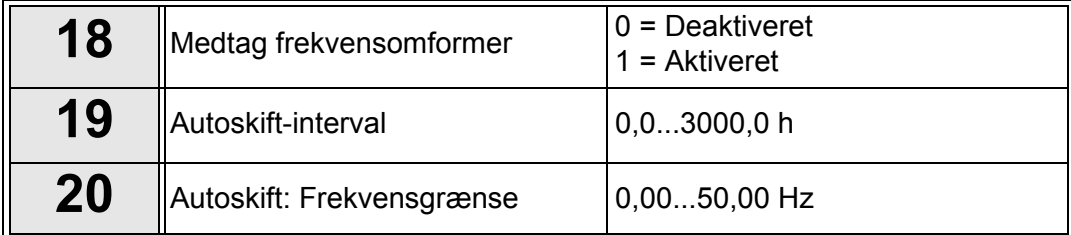

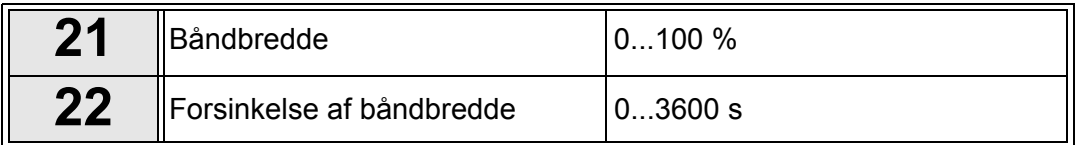

Herefter viser betjeningspanelet den konfiguration, applikationen har udført for de digitale indgange og relæudgange (kun betjeningspanelet med grafisk display). Skriv disse værdier ned til fremtidig brug.

#### <span id="page-10-0"></span>**2.4 Resonanssweepguide**

#### **Sådan startes resonanssweepfunktionen**

- 1. Find parameteret [P3.7.9](#page-61-1), og tryk på OK.
- 2. Vælg værdi 1 "Aktiver" med pilene, og tryk på OK.
- 3. Tryk på startknappen, mens teksten "Start sweep" står på displayet. Sweepet starter.
- 4. Tryk på OK, hver gang resonansen stopper, for at markere, hvor området starter og slutter.
- 5. Efter et gennemført sweep vil du blive bedt om at gemme. Hvis du vil gemme, skal du trykke på OK.
- 6. Hvis resonanssweepfunktionen blev gennemført, står der "Gennemført" på displayet. Tryk så på OK. Displayet vender tilbage til parameteret [P3.7.9](#page-61-1) med værdien "Inaktiv".

Find flere oplysninger om denne funktion på [side 94.](#page-94-0)

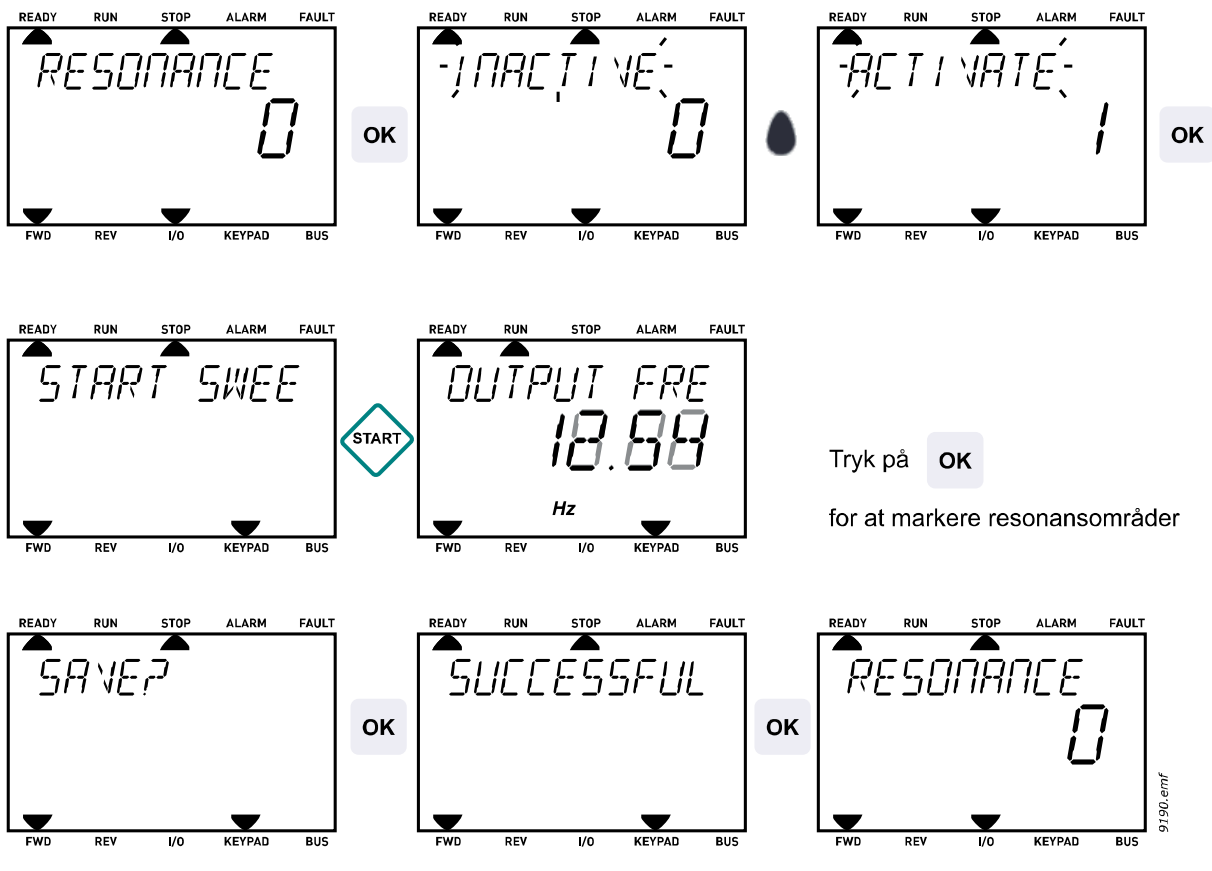

*Figur 1. Resonanssweep*

### <span id="page-11-0"></span>**3. FREKVENSOMFORMERENS BETJENINGSPANEL**

Betjeningspanelet fungerer som grænseflade mellem frekvensomformeren og brugeren. Med betjeningspanelet kan du kontrollere motorhastigheden, overvåge udstyrets tilstand og indstille frekvensomformerens parametre.

Der kan vælges mellem to typer betjeningspanel til brugergrænsefladen: Panel med tekstsegmentdisplay (standard) og panel med grafisk display (ekstraudstyr).

Knapperne er de samme på begge paneltyper.

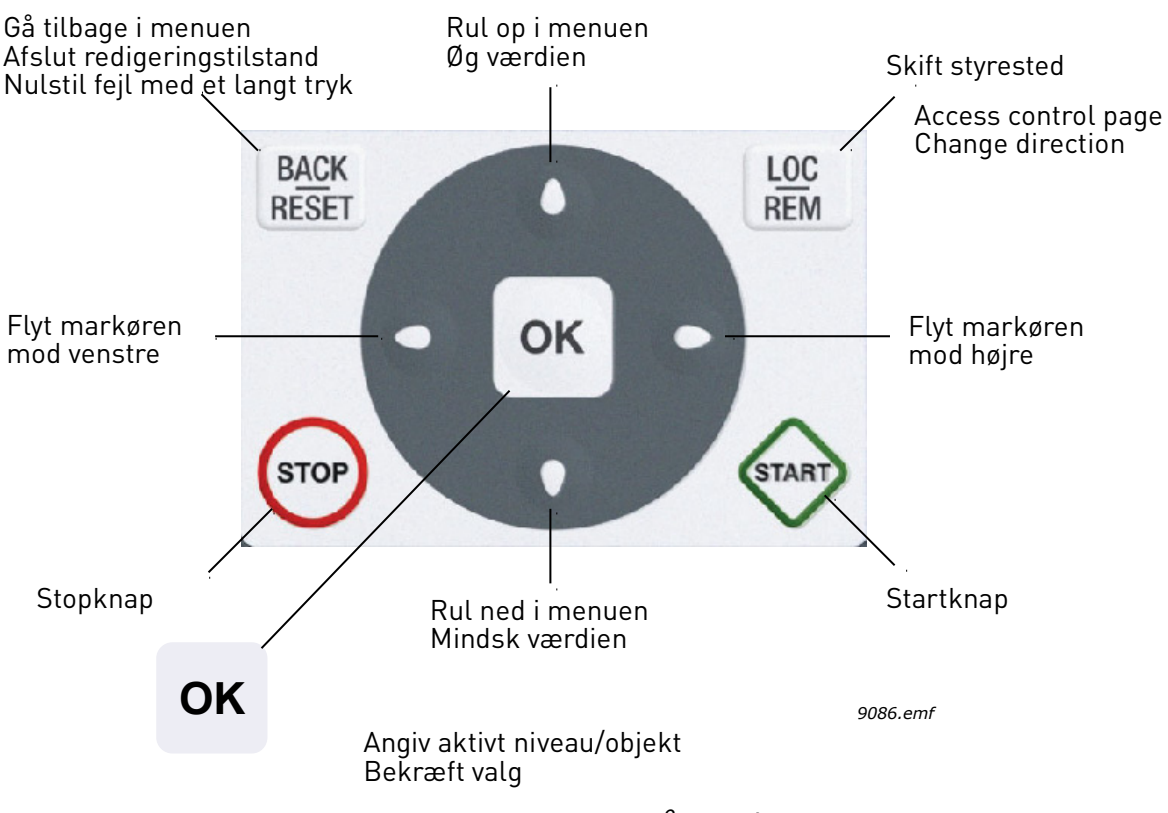

<span id="page-11-1"></span>*Figur 2.Knapper på panelet*

#### <span id="page-12-0"></span>**3.1 Standard betjeningspanel med tekst**

#### <span id="page-12-1"></span>**3.1.1 Panelets display**

Panelets display angiver status på motor og frekvensomformer samt alle uregelmæssighederi motor- eller frekvensomformerfunktioner. I displayet kan bruger se oplysninger om den aktuelle placering i menustrukturen og det viste emne. Hvis teksten på tekstlinjen er for lang til at kunne vises på displayet, vil teksten rulle fra venstre mod højre for at vise hele tekststrengen.

#### 3.1.1.1 Hovedmenu

Oplysninger i betjeningspanelet er arrangeret i menuer og undermenuer Brug pilene op/ned til at flytte rundt mellem menuerne. Gå til gruppe/emne ved at trykke på knappen OK, og vend tilbage til det tidligere niveau ved at trykke på knappen retur.

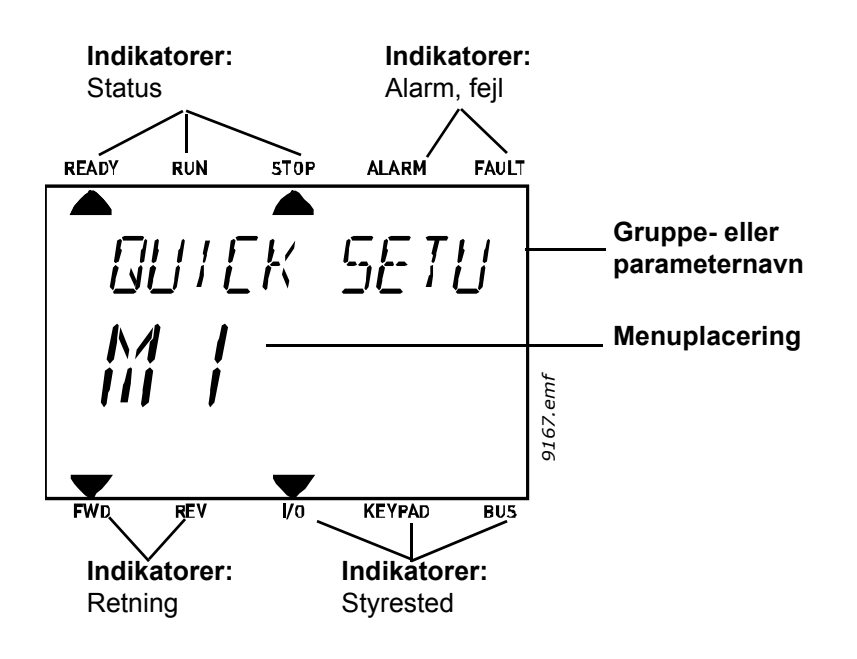

#### <span id="page-13-0"></span>**3.1.2 Sådan anvendes betjeningspanelet**

#### 3.1.2.1 Redigering af værdier

Du kan ændre værdien på et parameter ved at følge nedenstående fremgangsmåde:

- 1. Find parameteret.
- 2. Åbn tilstanden Rediger ved at trykke på OK.
- 3. Angiv den nye værdi med pileknapperne op/ned. Du kan også flytte fra tal til tal med pileknapperne venstre/højre, hvis værdien er nummerisk, og derefter ændre værdien med pileknapperne op/ned.
- 4. Bekræft ændringen med knappen OK, eller ignorer ændringen ved at vende tilbage til tidligere niveau med knappen Back/Reset.

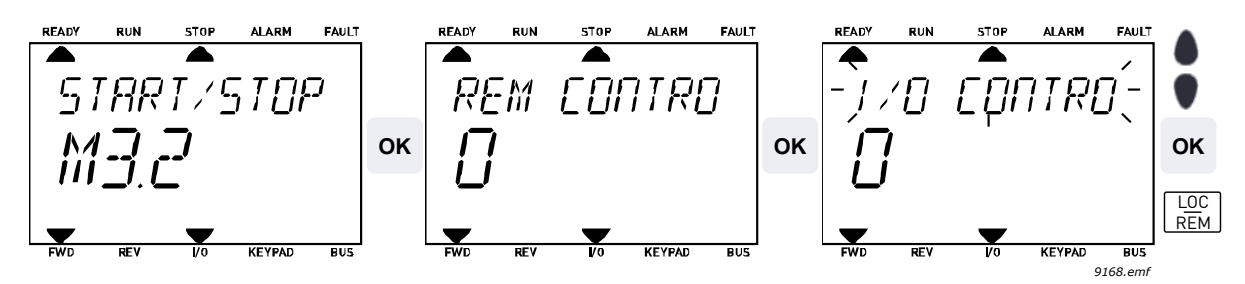

*Figur 3. Redigering af værdier*

#### 3.1.2.2 Nulstilling af fejl

Du kan finde instruktioner til nulstillingen af fejl i kapitel [4.7.1](#page-110-2) på [side 110.](#page-110-2)

#### 3.1.2.3 Knappen til lokal-/fjernstyring

Knappen LOC/REM bruges til to formål: Til at få hurtig adgang til Styreside og til nemt at skifte mellem styrestederne Lokal (betjeningspanel) og Fjernbetjent.

#### **Styresteder:**

*Styrestedet* er styrekilden, hvor frekvensomformeren kan startes og stoppes. Hvert styrested har sin egen parameter for udvælgelse af frekvensreferencekilden. I HVAC-frekvensomformeren er det *lokale styrested* altid panelet *Fjernstyringsstedet* kan vælges ved hjælp af parametre [P1.15](#page-35-1) (I/O eller fieldbus). Det udvalgte styrested kan ses på statuslinjen på panelet.

#### **Fjernstyringssted**

I/O A, I/O B og Fieldbus kan bruges som fjerne styresteder. I/O A og Fieldbus har den laveste prioritet og kan vælges med parameter [P3.2.1](#page-48-1) *(Rem Control Place)*. I/O B kan igen omgå fjernstyringsstedet valgt med parameter [P3.2.1](#page-48-1) med en digital indgang. Den digitale indgang vælges med parameter [P3.5.1.5](#page-54-1) *(I/O B Ctrl Force)*.

#### **Lokal styring**

Panelet er altid brugt som styrested, mens det er i lokalstyring. Lokalstyring har højere prioritet end fjernstyring. Derfor vil styrestedet, hvis det f.eks. er omgået af parameter [P3.5.1.5](#page-54-1) via digital indgang mens det er i *Fjernstyring*, stadig skifte til panel hvis *Lokal* vælges. Skift mellem lokal og fjernstyring kan gøres ved at trykke på Loc/Rem-knappen på tastaturet eller ved at bruge "Local/Remote" (ID211) parameteret.

#### **Ændring af styrestedet**

Ændring af styrested fra *Fjernstyring* til *Lokal* (panel).

- 1. Tryk på knappen Loc/Rem et vilkårligt sted i menustrukturen.
- 2. Brug pileknapperne til at vælge Lokal/Fjern, og bekræft valget med knappen OK.
- 3. På næste display, vælg Lokal eller fjernbetjening og bekræft igen med OK knappen.
- 4. Displayet vil vende tilbage til samme sted som før du trykkede på *Loc/Rem* Men hvis fjernstyringsstedet blev ændret til Lokal (panel) vil du blive bedt om panelreference.

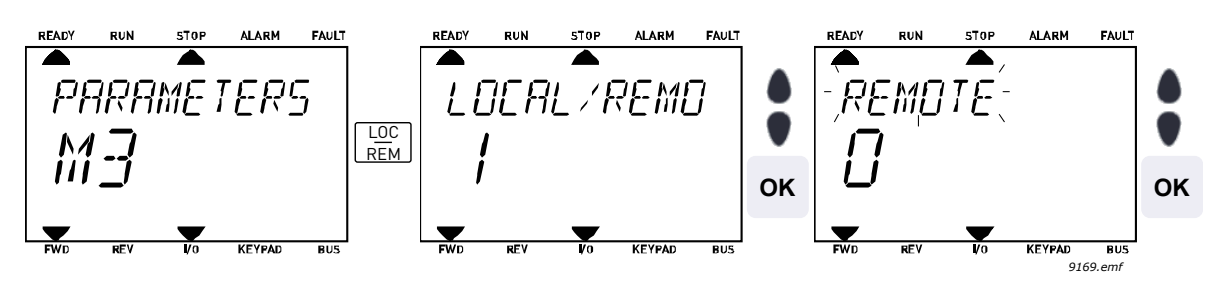

*Figur 4. Ændring af styrestedet*

#### **Adgang til styresiden**

*Styresiden* benyttes til nemt at håndtere og overvåge de vigtigste værdier.

- 1. Tryk på knappen *Loc/Rem* et vilkårligt sted i menustrukturen.
- 2. Tryk på knappen med *pil op* eller *pil ned* for at vælge *Styreside* og bekræft med *OK* knappen.
- 3. Styresiden vises.

Når du har valgt betjeningspanelets styrested og panelreferencen, kan du indstille *[Panelreference](#page-50-1)* efter at du har trykket på knappen *OK* Hvis der benyttes andre betjeningssteder eller referenceværdier, vil displayet vise en frekvensreference, som ikke kan redigeres.

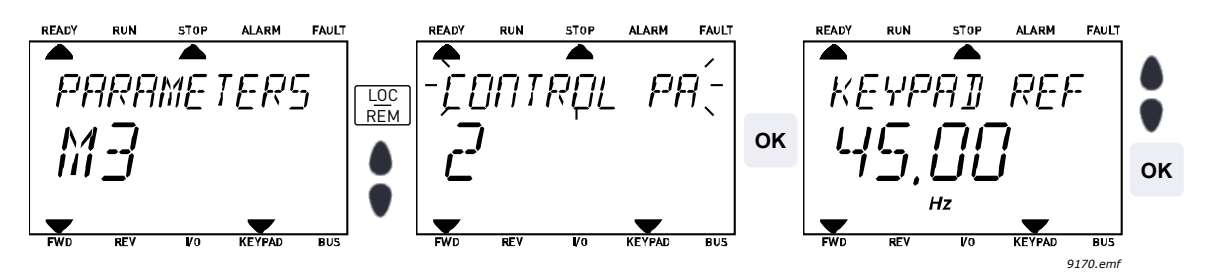

*Figur 5. Adgang til styresiden*

#### <span id="page-15-0"></span>**3.2 Betjeningspanel med grafisk display (ekstraudstyr)**

Betjeningspanelet med grafisk display består af et LCD-display og 9 knapper.

#### <span id="page-15-1"></span>**3.2.1 Panelets display**

Panelets display angiver status på motor og frekvensomformer samt alle uregelmæssighederi motor- eller frekvensomformerfunktioner. I displayet kan bruger se oplysninger om den aktuelle placering i menustrukturen og det viste emne.

#### 3.2.1.1 Hovedmenu

Oplysninger i betjeningspanelet er arrangeret i menuer og undermenuer Brug pilene op/ned til at flytte rundt mellem menuerne. Gå til gruppe/emne ved at trykke på knappen OK, og vend tilbage til det tidligere niveau ved at trykke på knappen retur. Se [Figur 2.](#page-11-1)

*Placeringsfeltet* angiver din aktuelle placering. *Statusfeltet* viser oplysninger om frekvensomformerens aktuelle status.

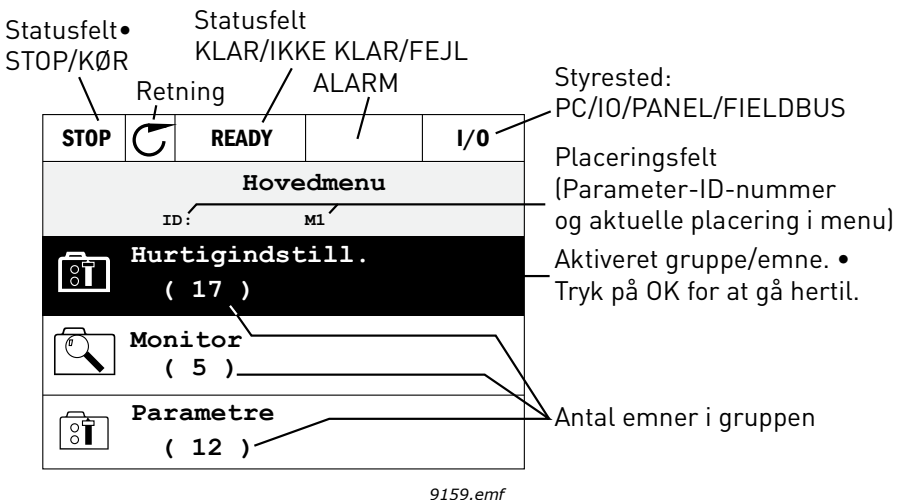

*Figur 6. Hovedmenu*

#### <span id="page-16-0"></span>**3.2.2 Sådan anvendes betjeningspanelet med grafisk display**

#### 3.2.2.1 Redigering af værdier

Du kan ændre værdien på et parameter ved at følge nedenstående fremgangsmåde:

- 5. Find parameteret.
- 6. Gå til tilstanden *Rediger*.
- 7. Angiv den nye værdi med pileknapperne op/ned. Du kan også flytte fra tal til tal med pileknapperne venstre/højre, hvis værdien er nummerisk, og derefter ændre værdien med pileknapperne op/ned.
- 8. Bekræft ændringen med knappen OK, eller ignorer ændringen ved at vende tilbage til tidligere niveau med knappen Back/Reset.

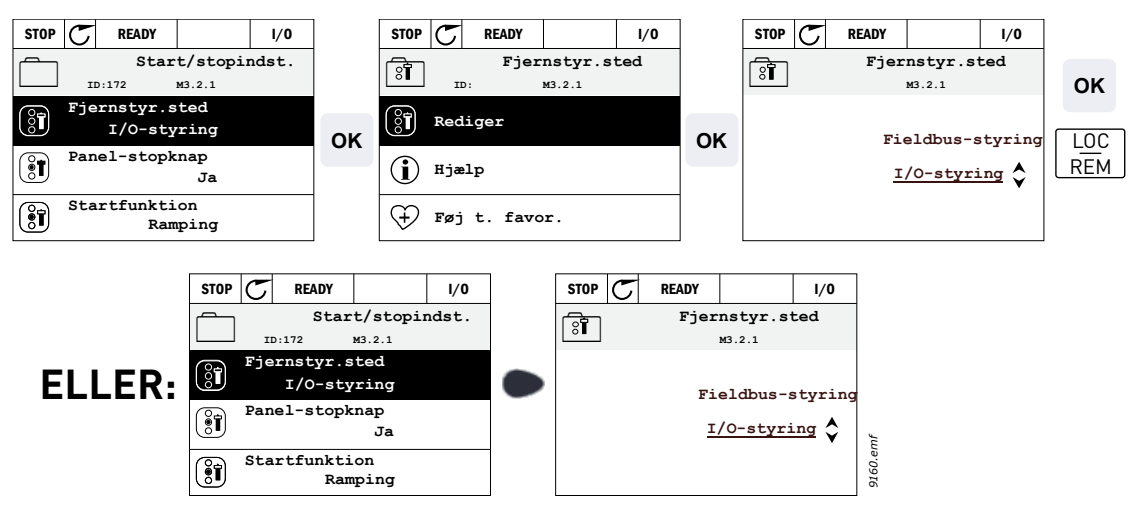

*Figur 7. Redigering af værdier på betjeningspanelet med grafisk panel*

#### 3.2.2.2 Nulstilling af fejl

Du kan finde instruktioner til nulstillingen af fejl i kapitel [4.7.1](#page-110-2) på [side 110.](#page-110-2)

#### 3.2.2.3 Knappen til lokal-/fjernstyring

Knappen LOC/REM bruges til to formål: Til at få hurtig adgang til Styreside og til nemt at skifte mellem styrestederne Lokal (betjeningspanel) og Fjernbetjent.

#### **Styresteder**

*Styrestedet* er styrekilden, hvor frekvensomformeren kan startes og stoppes. Hvert styrested har sin egen parameter for udvælgelse af frekvensreferencekilden. I HVAC-frekvensomformeren er det *lokale styrested* altid panelet *Fjernstyringsstedet* kan vælges ved hjælp af parametre [P1.15](#page-35-1) (I/O eller fieldbus). Det udvalgte styrested kan ses på statuslinjen på panelet.

#### **Fjernstyringssted**

I/O A, I/O B og Fieldbus kan bruges som fjerne styresteder. I/O A og Fieldbus har den laveste prioritet og kan vælges med parameter [P3.2.1](#page-48-1) *(Rem Control Place)*. I/O B kan igen omgå fjernstyringsstedet valgt med parameter [P3.2.1](#page-48-1) med en digital indgang. Den digitale indgang vælges med parameter [P3.5.1.5](#page-54-1) *(I/O B Ctrl Force)*.

#### **Lokal styring**

Panelet er altid brugt som styrested, mens det er i lokalstyring. Lokalstyring har højere prioritet end fjernstyring. Derfor vil styrestedet, hvis det f.eks. er omgået af parameter [P3.5.1.5](#page-54-1) via digital indgang mens det er i *Fjernstyring*, stadig skifte til panel hvis *Lokal* vælges. Skift mellem lokal og fjernstyring kan gøres ved at trykke på Loc/Rem-knappen på tastaturet eller ved at bruge "Local/Remote" (ID211) parameteret.

#### **Ændring af styrestedet**

Ændring af styrested fra *Fjernstyring* til *Lokal* (panel).

- 1. Tryk på knappen *Loc/Rem* et vilkårligt sted i menustrukturen.
- 2. Tryk på *pil op* eller *pil ned* for at vælge *Lokal/Fjern*, og bekræft valget med knappen *OK*.
- 3. På næste display, vælg *Lokal* eller *fjernbetjening* og bekræft igen med *OK* knappen.
- 4. Displayet vil vende tilbage til samme sted som før, du trykkede på *Loc/Rem* Men hvis fjernstyringsstedet blev ændret til Lokal (panel) vil du blive bedt om panelreference.

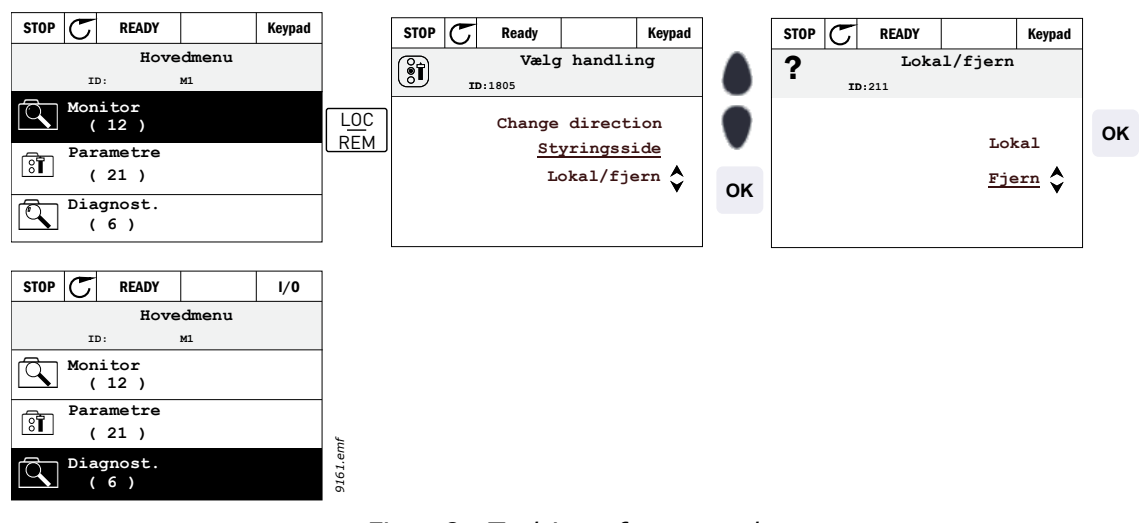

*Figur 8. Ændring af styrestedet*

#### **Adgang til styresiden**

*Styresiden* benyttes til nemt at håndtere og overvåge de vigtigste værdier.

- 1. Tryk på knappen *Loc/Rem* et vilkårligt sted i menustrukturen.
- 2. Tryk på knappen med *pil op* eller *pil ned* for at vælge *Styreside* og bekræft med *OK* knappen.
- 3. Nu åbnes styringssiden, hvor det er muligt at indstille *betjeningspanelets setpunkt 2* efter tryk på knappen OK. De andre værdier på siden er multiovervågningsværdier. Det er muligt at vælge hvilke overvågningsværdier, der skal vises her (for denne procedure, se [side 22\)](#page-22-1).

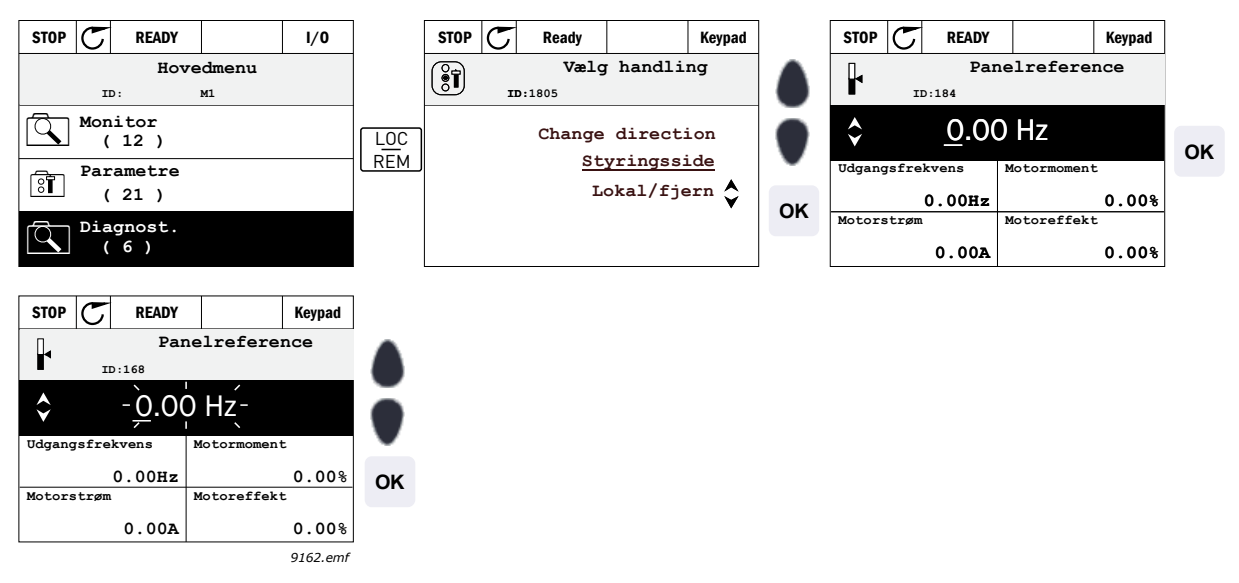

*Figur 9. Adgang til styresiden*

#### 3.2.2.4 Kopiering af parametre

**BEMÆRK:** Denne funktion findes kun på betjeningspanelet med grafisk display.

Parameteret kopi funktion kan bruges til at kopiere parametre fra en frekvensomformer til en andet.

Parametrene gemmes først til panelet, derefter afmonteres panelet og forbindes til en anden frekvensomformer. Til slut downloades parametrene til den nye frekvensomformer, så de gendannes fra panelet.

Før parametrene med succes kan kopieres fra en frekvensomformer til en anden, skal frekvensomformeren standses, når parametrene er downloadet.

Gå først ind i menuen *Brugerindstillinger* og find undermenuen *Parameter backup*. I undermenuen *Parameter backup* kan der vælges mellem tre funktioner:

*Gendan fabriksindstillinger* vil genetablere parameterindstillinger oprindeligt foretaget på fabrikken.

Ved at vælge *Gem til panel* kan du kopiere alle parametrene til panelet.

*Gendan fra panel* vil kopiere alle parametrene fra panelet til frekvensomformeren.

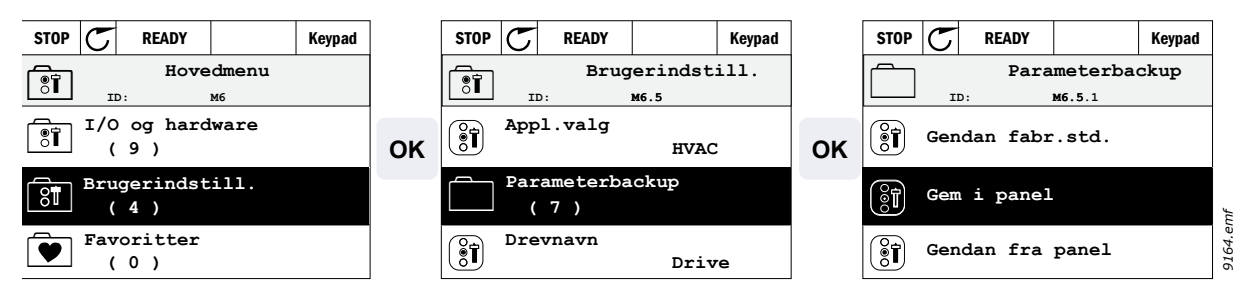

*Figur 10. Kopiering af parametre*

**BEMÆRK:** Hvis panelet ændres mellem drev af forskellige størrelser, vil de kopierede værdier for disse parametre ikke blive brugt:

Motorens nominelle strøm ([P3.1.1.4\)](#page-46-3) Motorens nominelle spænding ([P3.1.1.1\)](#page-46-4) Motorens nominelle hastighed [\(P3.1.1.3](#page-46-5)) Motorens nominelle effekt [\(P3.1.1.6](#page-46-6)) Motorens nominelle frekvens [\(P3.1.1.2](#page-46-7)) Motorens cos phi [\(P3.1.1.5](#page-46-8)) Switchfrekvens ([P3.1.2.1\)](#page-47-0) Strømbegrænsning [\(P3.1.1.7](#page-46-9)) Stall-strømbegrænsning [\(P3.9.12](#page-64-0)) Tidsgrænse for stall ([P3.9.13](#page-64-1)) Frekvensgrænse for stall [\(P3.9.14](#page-65-0)) Maksimum frekvens [\(P3.3.2](#page-50-2))

#### 3.2.2.5 Hjæpetekster

Betjeningspanelet med grafisk display har øjeblikkelige hjælp- og informationsfunktioner for en række punkter.

Til alle parametre er der et display til hurtig hjælp. Vælg Hjælp, og tryk på knappen OK.

Der er også tekstoplysninger til fejl, alarmer og opstartsguiden.

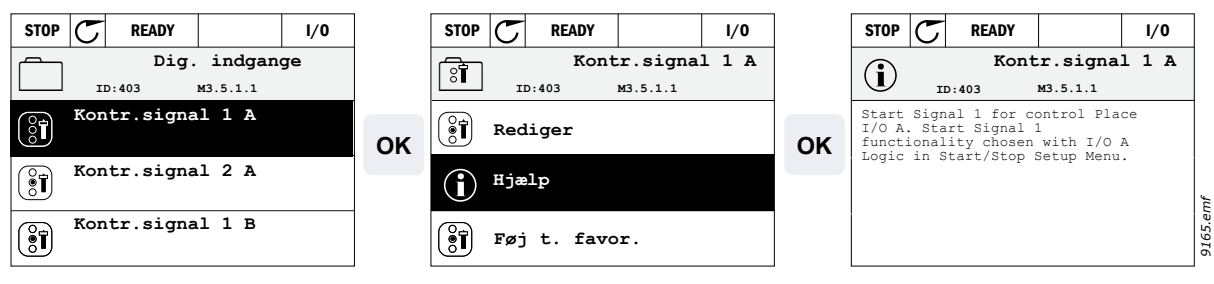

*Figur 11. Eksempel på hjælpetekst*

#### 3.2.2.6 Tilføjelse af emne til favoritter

Du har muligvis brug for ofte at anvende bestemte parameterværdier eller andre emner. Frem for at finde dem én efter én i menustrukturen kan du tilføje dem til mappen *Favoritter*, så du nemt kan finde dem.

Se kapitel [3.3.7,](#page-31-0) hvis du vil fjerne et emne fra favoritterne.

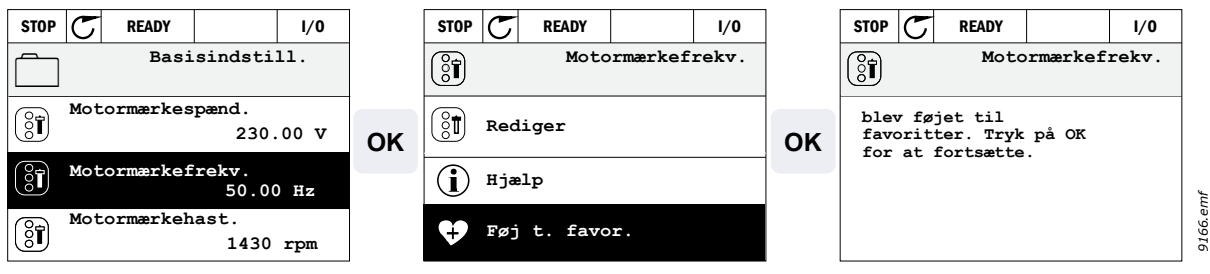

*Figur 12. Tilføjelse af emne til favoritter*

#### <span id="page-20-0"></span>3.2.2.7 Multi-monitor

**BEMÆRK:** Denne menu findes ikke på standard betjeningspanelet.

På multiovervågningssiden kan du finde de ni værdier, du vil overvåge.

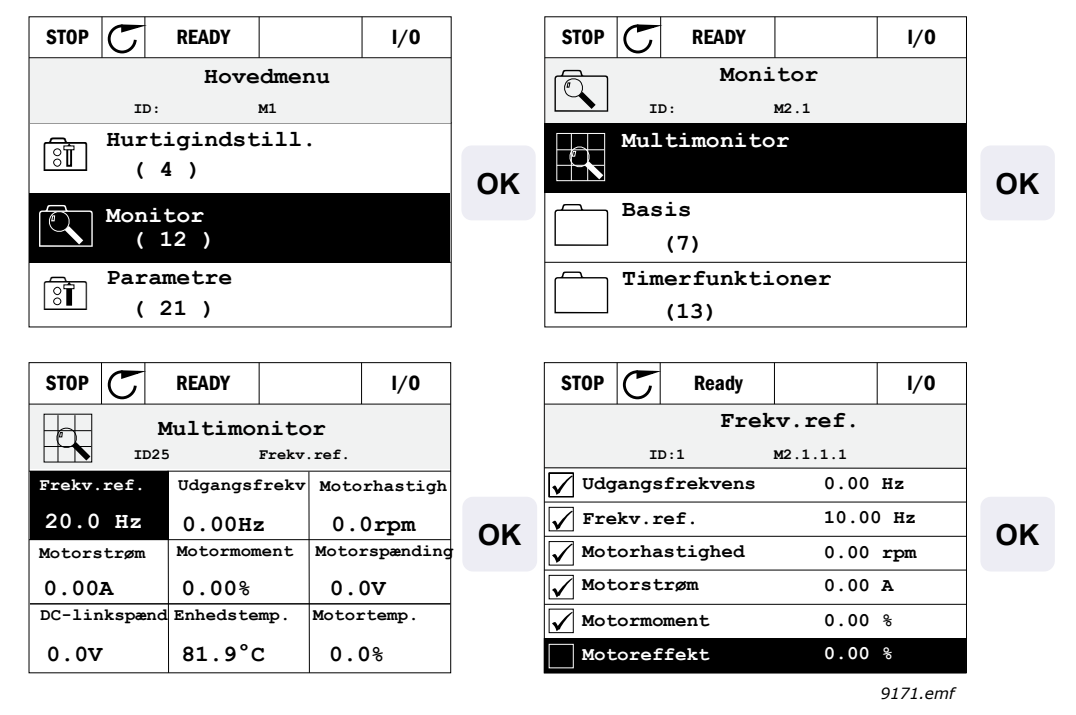

*Figur 13. Multiovervågningsside*

Du kan ændre den overvågede værdi ved at aktivere værdicellen (med pileknapperne venstre/ højre) og trykke på OK. Derefter skal du vælge det nye emne på listen med værdier til overvågning og trykke på OK igen.

#### <span id="page-21-0"></span>**3.3 Menustruktur**

Klik på og marker det emne, du vil vide mere om (elektronisk manual).

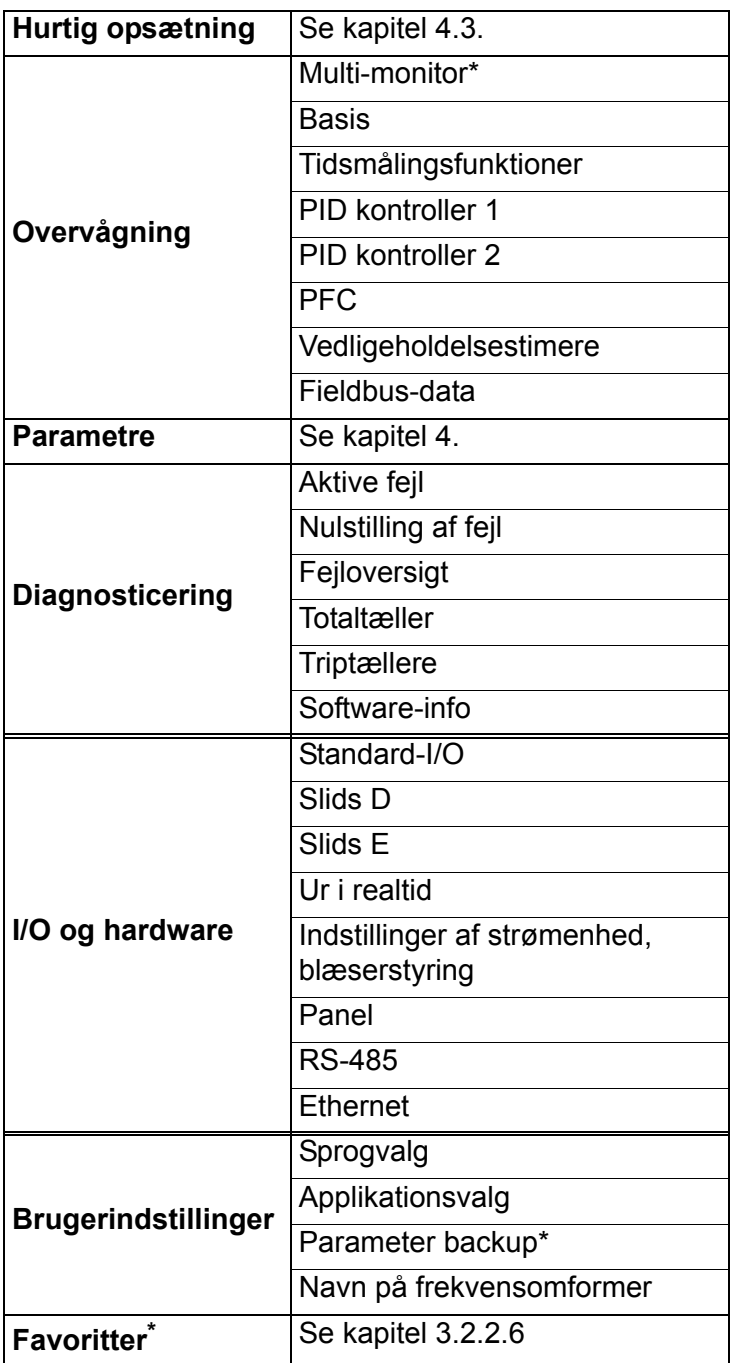

\*. Findes kun på betjeningspanelet med grafisk display.

*Tabel 3. Panelmenuer*

#### <span id="page-22-0"></span>**3.3.1 Hurtig opsætning**

Menuen Hurtig opsætning indeholder de mest anvendte parametre under installering og idriftssættelse Yderligere oplysninger om parametrene findes i kapitel [4.3](#page-35-2).

#### <span id="page-22-1"></span>**3.3.2 Overvågning**

Betjeningspanelet med grafisk display gør det muligt at vise flere overvågningsværdier på samme tid. Se kapitel [3.2.2.7.](#page-20-0)

#### <span id="page-22-2"></span>**Basis**

Basisovervågningsværdierne er de faktiske værdier for såvel valgte parametre og signaler som statusser og målinger.

#### <span id="page-22-3"></span>**Tidsmålingsfunktioner**

Overvågning af tidsmålingsfunktioner og Ur i realtid. Se kapitel [4.4.3.](#page-38-2)

#### <span id="page-22-4"></span>**PID kontroller 1**

Overvågning af PID-kontroller-værdier. Se kapitel [4.4.4](#page-38-3) og [4.4.5](#page-39-4).

#### **PID kontroller 2**

Overvågning af PID-kontroller-værdier. Se kapitel [4.4.4](#page-38-3) og [4.4.5](#page-39-4).

#### <span id="page-22-6"></span>**PFC**

Overvågning af værdier, der er relateret til brug af flere frekvensomformere. Se kapitel [4.4.6.](#page-39-5)

#### <span id="page-22-5"></span>**Fieldbus-data**

Fieldbus-data vises som overvågningsværdier til fejlfinding ved f.eks. idriftsættelse af fieldbus. Se kapitel [4.4.8.](#page-40-1)

#### <span id="page-23-0"></span>**3.3.3 Parametre**

I denne undermenu kan du finde applikationsparametergrupper og parametre. Yderligere oplysninger om parametre findes i kapitel [4](#page-32-2).

#### <span id="page-23-1"></span>**3.3.4 Diagnosticering**

I denne menu kan du finde *Aktive fejl*, *Nulstilling af fejl*, *Fejloversigt*, *Tællere* og *Software-info.*

#### 3.3.4.1 Aktive fejl

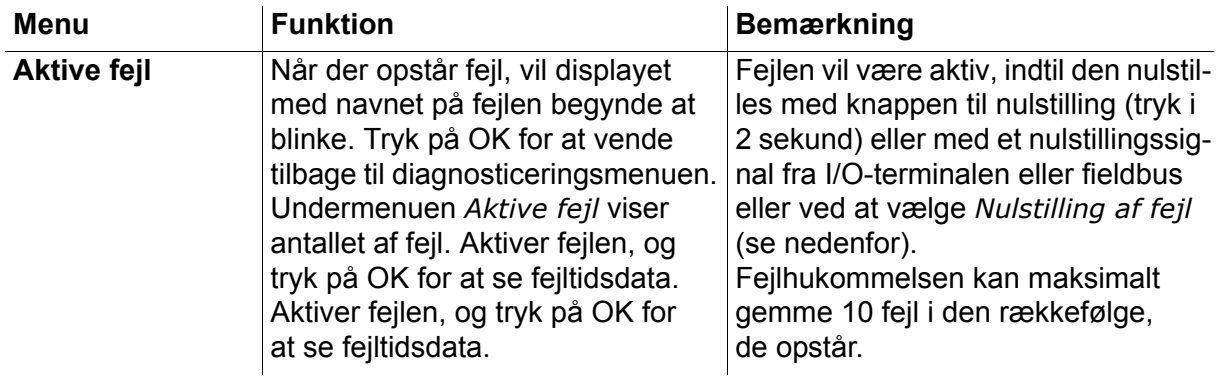

#### 3.3.4.2 Nulstilling af fejl

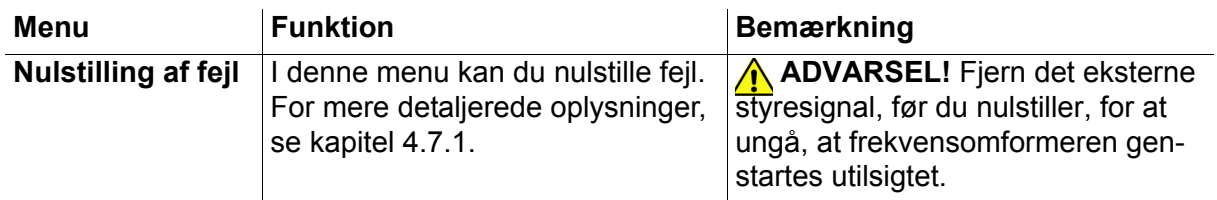

#### 3.3.4.3 Fejloversigt

<span id="page-23-2"></span>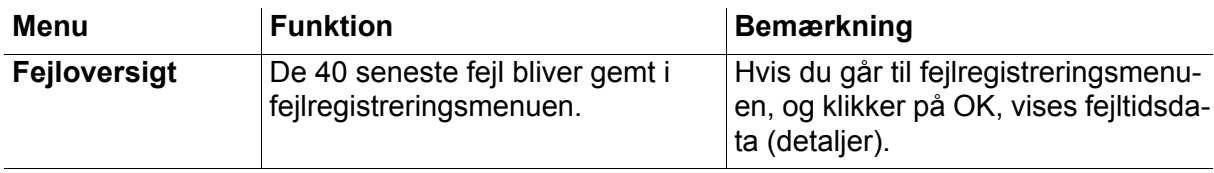

### 3.3.4.4 Totaltæller

| Kode    | <b>Parameter</b>                                             | Min. | Maks. | <b>Enhed</b> | <b>Standard</b> | ID   | <b>Beskrivelse</b>                                                                                                    |
|---------|--------------------------------------------------------------|------|-------|--------------|-----------------|------|----------------------------------------------------------------------------------------------------|
| V4.4.1  | Energitæller                                                 |      |       | Varierer     |                 | 2291 | Mængde energi fra forsy-<br>ningsnetværk. Ingen<br>nulstilling.<br><b>BEMÆRKNING</b><br><b>VEDRØRENDE STANDARD</b><br><b>BETJENINGSPANEL:</b><br>Den højeste energienhed,<br>der kan vises på standard<br>betjeningspanelet, er MW.<br>Hvis den målte energi over-<br>stiger 999,9 MW, vises der<br>ikke nogen enhed på betje-<br>ningspanelet. |
| V4.4.3  | <b>Driftstid</b><br>(betjeningspanel med<br>grafisk display) |      |       | a d tt:min   |                 | 2298 | Styremoduls driftstimetæller                                                                                                    |
| V4.4.4  | <b>Driftstid</b><br>(standard<br>betjeningspanel)            |      |       | a            |                 |      | Styremoduls driftstimetæller<br>i antal år                                                                                                    |
| V4.4.5  | <b>Driftstid</b><br>(standard<br>betjeningspanel)            |      |       | d            |                 |      | Styremoduls driftstimetæller<br>i antal dage                                                                                                    |
| V4.4.6  | <b>Driftstid</b><br>(standard<br>betjeningspanel)            |      |       | tt:mm:ss     |                 |      | Styremoduls driftstimetæller<br>i timer, minutter og sekunder.                                                                                                    |
| V4.4.7  | <b>Driftstid</b><br>(betjeningspanel med<br>grafisk display) |      |       | a d tt:min   |                 | 2293 | Motors driftstid                                                                                                    |
| V4.4.8  | <b>Driftstid</b><br>(standard<br>betjeningspanel)            |      |       | a            |                 |      | Motorens driftstid i antal år                                                                                                    |
| V4.4.9  | <b>Driftstid</b><br>(standard<br>betjeningspanel)            |      |       | d            |                 |      | Motorens driftstid i antal dage                                                                                                    |
| V4.4.10 | <b>Driftstid</b><br>(standard<br>betjeningspanel)            |      |       | tt:mm:ss     |                 |      | Motorens driftstid i timer,<br>minutter og sekunder.                                                                                                    |
| V4.4.11 | Tændt tid<br>(betjeningspanel med<br>grafisk display)        |      |       | a d tt:min   |                 | 2294 | Den tid strømenheden har<br>været tændt indtil nu. Ingen<br>nulstilling.                                                                                                    |
| V4.4.12 | Tændt tid<br>(standard<br>betjeningspanel)                   |      |       | a            |                 |      | Samlet tændt tid i antal år                                                                                                    |
| V4.4.13 | Tændt tid<br>(standard<br>betjeningspanel)                   |      |       | d            |                 |      | Samlet tændt tid i antal dage                                                                                                    |
| V4.4.14 | Tændt tid<br>(standard<br>betjeningspanel)                   |      |       | tt:mm:ss     |                 |      | Tændt tid i timer, minutter og<br>sekunder.                                                                                                    |
| V4.4.15 | <b>Start</b><br>kommandotæller                               |      |       |              |                 | 2295 | Det antal gange strømenhe-<br>den er blevet startet.                                                                                                    |

*Tabel 4. Diagnosticeringsmenu, Totaltællerparametre*

#### <span id="page-25-0"></span>3.3.4.5 Triptællere

<span id="page-25-1"></span>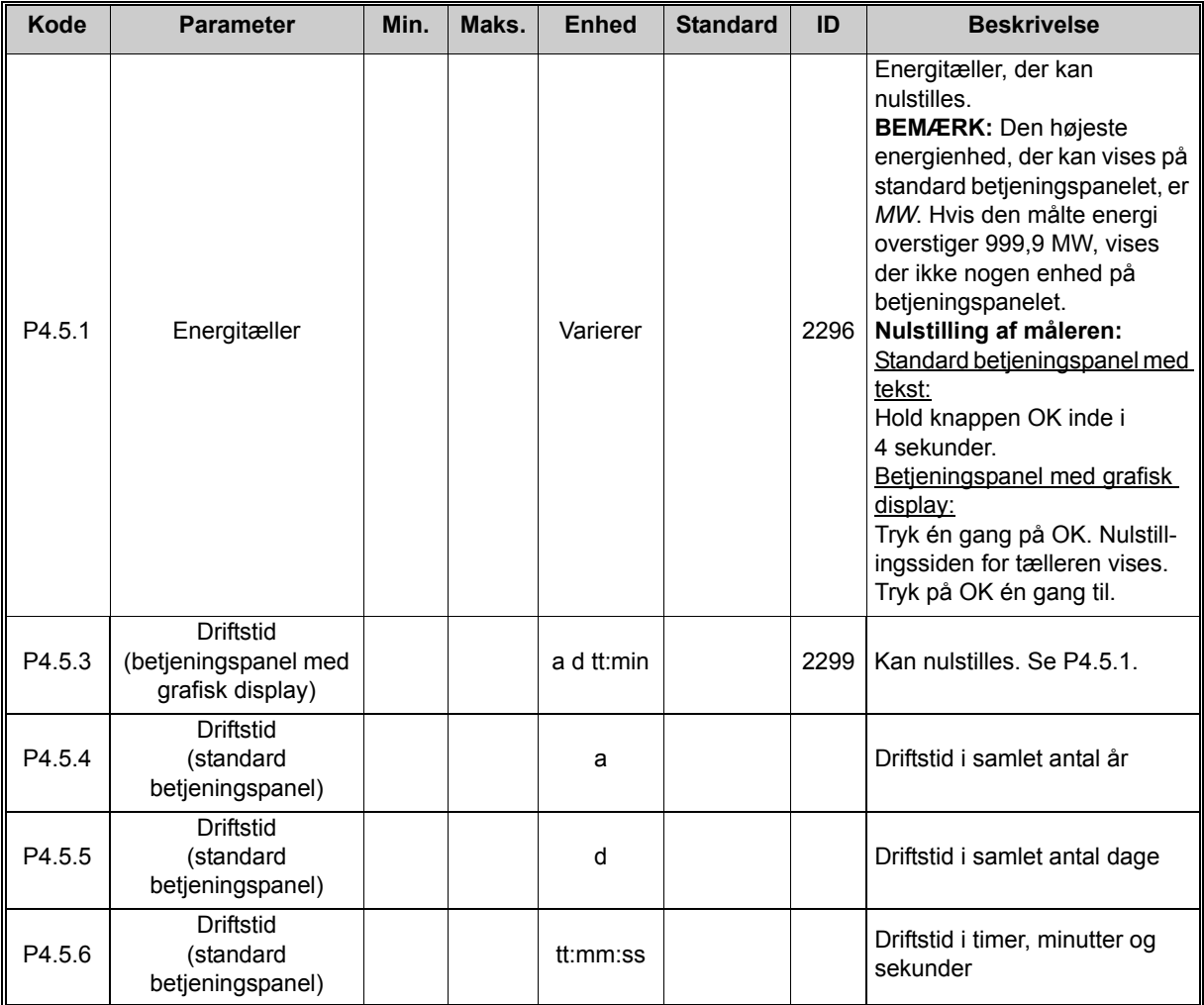

*Tabel 5. Diagnosticeringsmenu, Triptællerparametre*

#### 3.3.4.6 Software-info

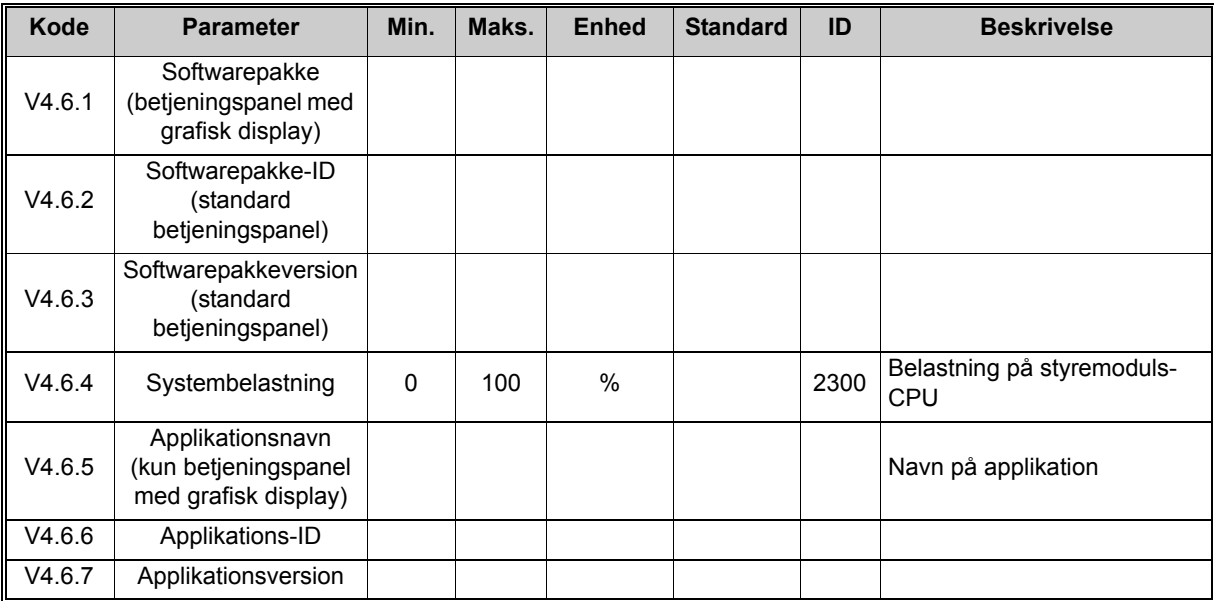

*Tabel 6. Diagnosticeringsmenu, Software-infoparametre*

#### <span id="page-26-0"></span>**3.3.5 I/O og hardware**

Der findes flere valgindstillinger i denne menu.

#### 3.3.5.1 Standard-I/O

Her overvåges status på indgange og udgange.

| <b>Kode</b>          | <b>Parameter</b>                 | Min.     | Maks.        | <b>Enhed</b>  | <b>Standard</b> | ID | <b>Beskrivelse</b>                                                                      |
|----------------------|----------------------------------|----------|--------------|---------------|-----------------|----|-----------------------------------------------------------------------------------------|
| V5.1.1               | Digital indgang 1                | 0        | 1            |               |                 |    | Status for digitalt indgangssignal                                                      |
| V5.1.2               | Digital indgang 2                | $\Omega$ | $\mathbf{1}$ |               |                 |    | Status for digitalt indgangssignal                                                      |
| V5.1.3               | Digital indgang 3                | $\Omega$ | 1            |               |                 |    | Status for digitalt indgangssignal                                                      |
| V5.1.4               | Digital indgang 4                | $\Omega$ | $\mathbf{1}$ |               |                 |    | Status for digitalt indgangssignal                                                      |
| V5.1.5               | Digital indgang 5                | $\Omega$ | 1            |               |                 |    | Status for digitalt indgangssignal                                                      |
| V5.1.6               | Digital indgang 6                | $\Omega$ | $\mathbf{1}$ |               |                 |    | Status for digitalt indgangssignal                                                      |
| V5.1.7               | Analog<br>indgangssignaltilstand | 1        | 3            |               |                 |    | Viser tilstand (med jumper) for<br>analog indgangssignal<br>$1 = 020$ mA<br>$3 = 010 V$ |
| V5.1.8               | Analog indgang 1                 | $\Omega$ | 100          | $\%$          |                 |    | Status for analogt indgangssignal                                                       |
| V5.1.9               | Analog indgang<br>2-tilstand     | 1        | 3            |               |                 |    | Viser tilstand (med jumper) for<br>analog indgangssignal<br>$1 = 020$ mA<br>$3 = 010 V$ |
| V5.1.10              | Analog indgang 2                 | $\Omega$ | 100          | $\frac{0}{0}$ |                 |    | Status for analogt indgangssignal                                                       |
| V5.1.11              | Analog udgang<br>1-tilstand      | 1        | 3            |               |                 |    | Viser tilstand (med jumper) for<br>analog udgangssignal<br>$1 = 020$ mA<br>$3 = 010$ V  |
| V5.1.12              | Analog udgang 1                  | $\Omega$ | 100          | $\%$          |                 |    | Status for analogt udgangssignal                                                        |
| M <sub>5</sub> .1.13 | Relæudgang 1                     | 0        | 1            |               |                 |    | Status for det digitale<br>udgangssignal                                                |
| M5.1.14              | Relæudgang 2                     | $\Omega$ | 1            |               |                 |    | Status for det digitale<br>udgangssignal                                                |
| M5.1.15              | Relæudgang 3                     | $\Omega$ | 1            |               |                 |    | Status for det digitale<br>udgangssignal                                                |

*Tabel 7. Menuen I/O og hardware, Standard-I/O-parametre*

#### 3.3.5.2 Slidser til optionskort

Parametrene i denne gruppe afhænger af det installerede optionskort. Der er ingen synlige parametre, hvis der ikke er placeret optionskort i slot D eller E. Se kapitel [4.5.2](#page-43-1) for placeringen af slidserne.

Når et optionskort fjernes, vises infoteksten F39 *Enhed fjernet* på skærmen. Se [Tabel 55](#page-80-9).

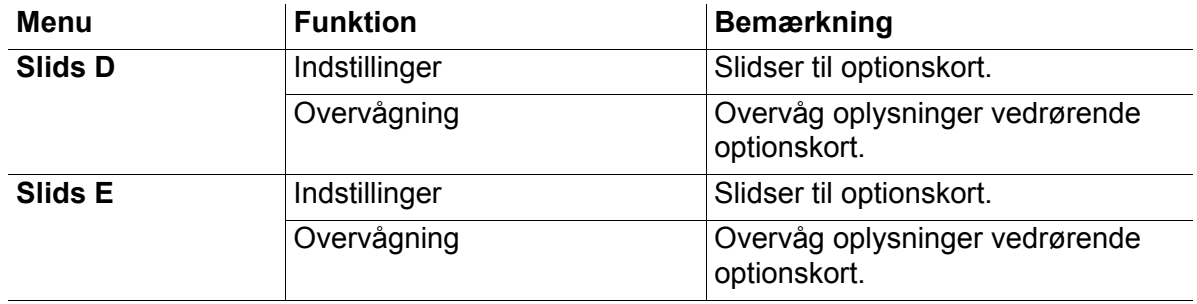

#### <span id="page-27-0"></span>3.3.5.3 Ur i realtid

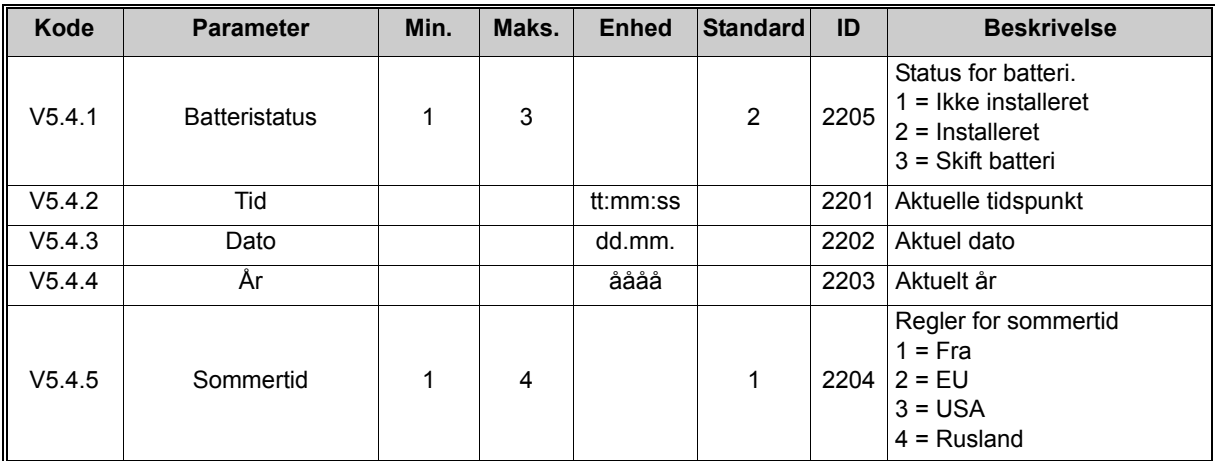

*Tabel 8. Menuen I/O og hardware, Ur i realtids-parametre*

#### 3.3.5.4 Indstillinger af strømenhed, blæserstyring

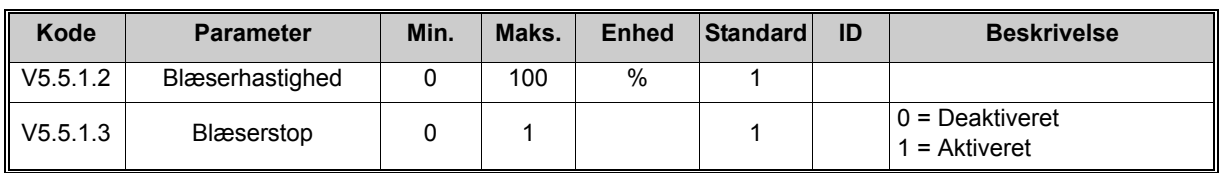

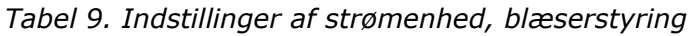

### 3.3.5.5 Panel

<span id="page-28-0"></span>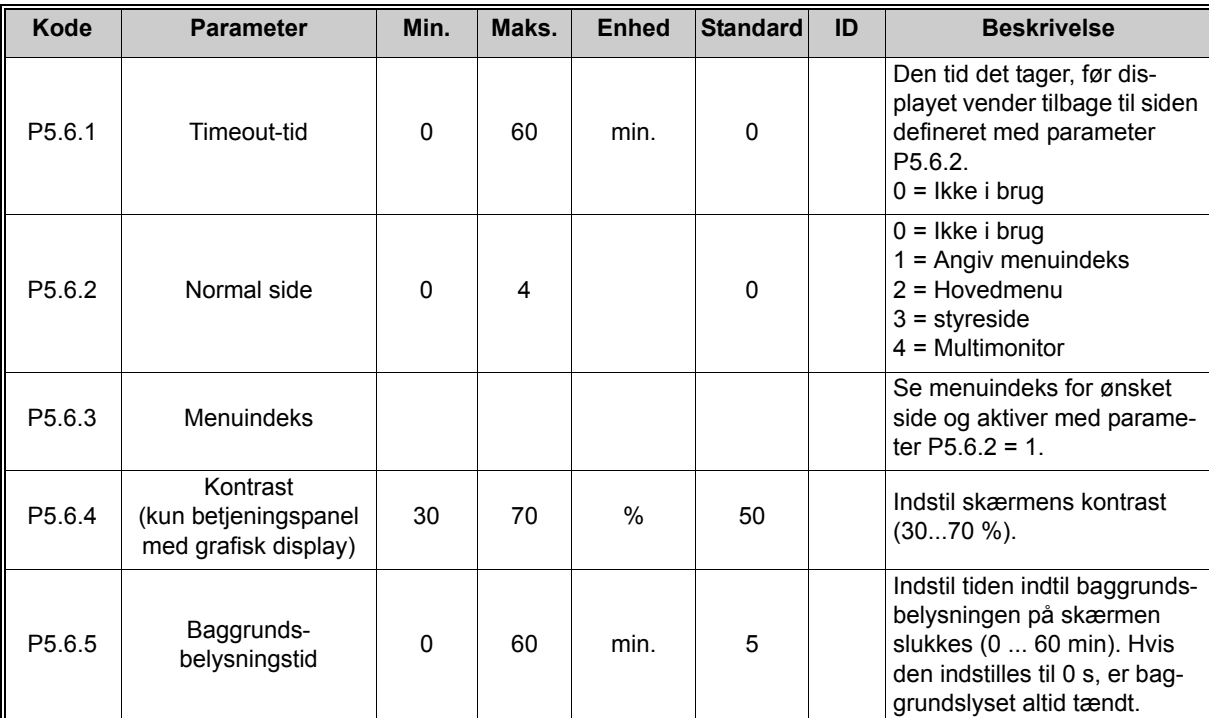

*Tabel 10. Menuen I/O og hardware, panelparametre*

#### 3.3.5.6 Fieldbus

Parametre, der har forbindelse til de forskellige fieldbus-kort, findes også i menuen *I/O og hardware*. Disse parametre er beskrevet mere detaljeret i fieldbus-manualen.

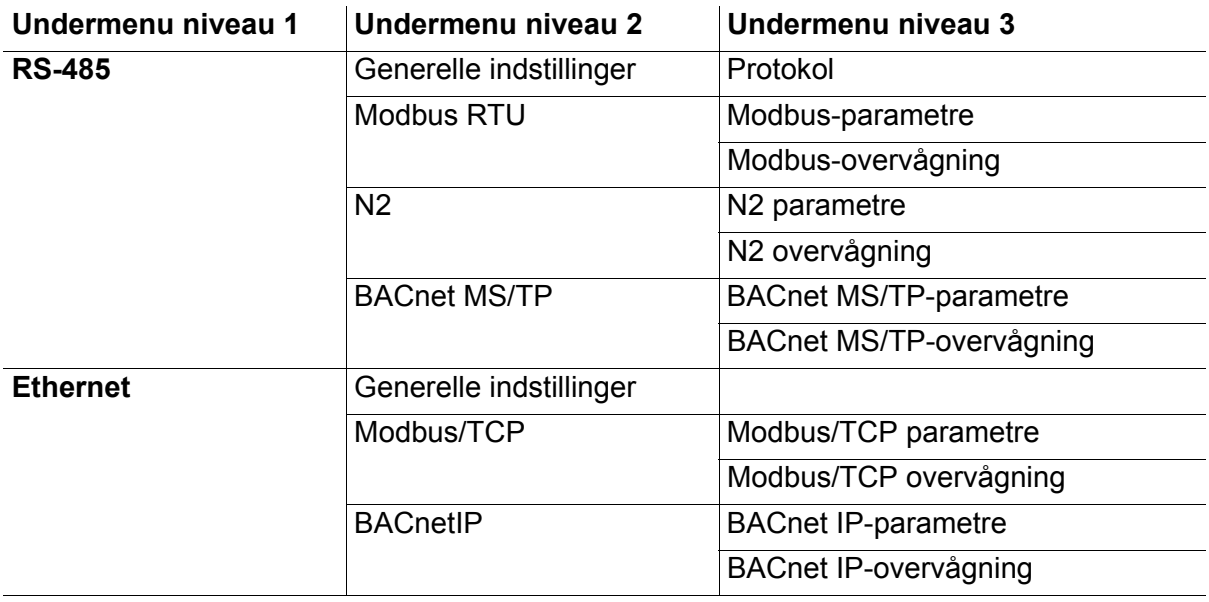

#### <span id="page-30-0"></span>**3.3.6 Brugerindstillinger**

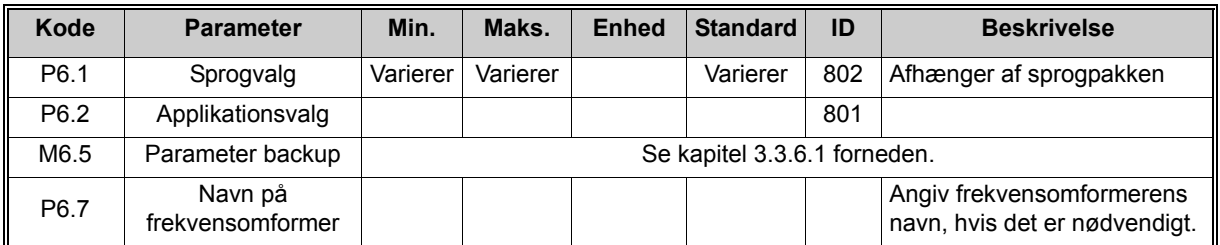

<span id="page-30-2"></span>*Tabel 11. Menuen Brugerindstillinger, Generelle indstillinger*

#### <span id="page-30-1"></span>3.3.6.1 Parameter backup

Se kapitel [3.3.6.1](#page-30-1) for flere oplysninger.

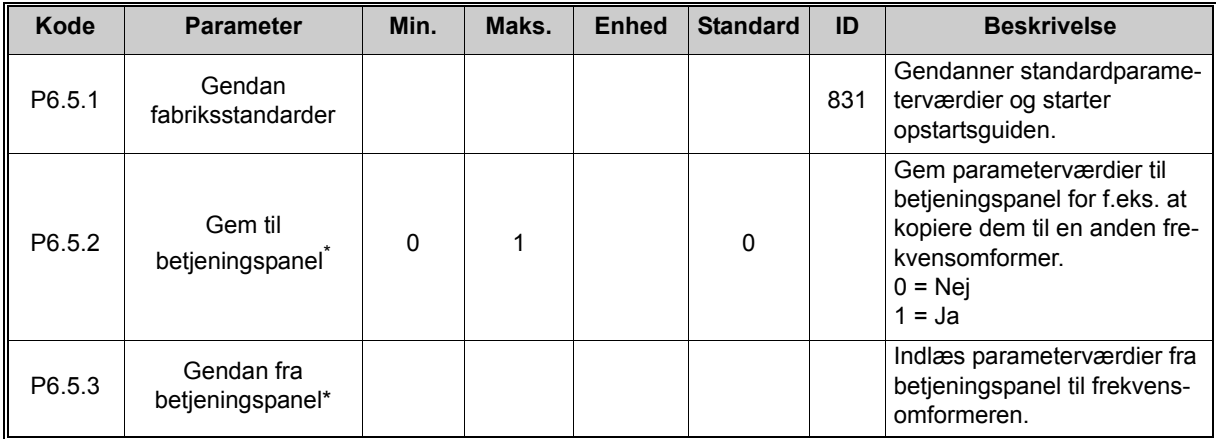

\*. Findes kun på betjeningspanelet med grafisk display

*Tabel 12. Menuen Brugerindstillinger, Parameterbackup-parametre*

#### <span id="page-31-0"></span>**3.3.7 Favoritter**

**BEMÆRK:** Denne menu findes kun på betjeningspanelet med grafisk display.

Favoritter bruges normalt til at samle en gruppe parametre eller overvågningssignaler fra alle panelets menuer. Du kan tilføje emner eller parametre til mappen Favoritter, se kapitel 3.2.2.6.

Du kan fjerne et emne eller en parameter fra mappen Favoritter på følgende måde.

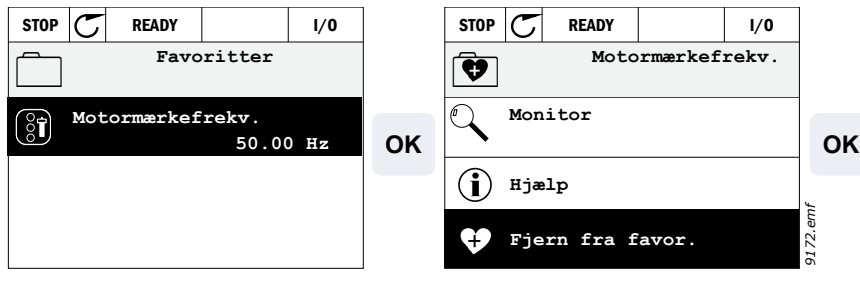

### <span id="page-32-2"></span><span id="page-32-0"></span>**4. IDRIFTSÆTTELSE**

Parametrene for denne applikation er anført i kapitel [4.5](#page-41-0) i denne manual og forklaret nærmere i kapitel [4.6](#page-83-0).

#### <span id="page-32-1"></span>**4.1 Specifikke funktioner i SmartDrive HVAC**

SmartDrive HVAC-softwaren er designet til at være en brugervenlig løsning til alle varme-, ventilations- og airconditionsystemer, hvor motorens hastighed kan styres. Softwaren giver også et væld af muligheder for uafhængig PID-kontrol og pumpe- og ventilatorkaskadestyring.

#### **Funktioner**

- **Opstartsguide** for ekstremt hurtig opsætning af grundlæggende pumpe eller ventilationssystemer
- **Miniguider** hjælper med opsætningen af fritstående PID- og kaskadereguleringsapplikationer
- **Knappen Loc/Rem**, der bruges til nemt at skifte mellem lokalt (panel) og fjernbetjent styrested. Fjernstyringsstedet kan vælges ved hjælp af parametre (I/O eller fieldbus)
- **Styreside, hvor du nemt kan håndtere og overvåge de vigtigste værdier**
- **Kør interlock** indgang (Interlock-dæmper). Frekvensomformeren kan ikke startes, før denne indgang er aktiveret
- Forskellige **forvarmningstilstande**, der bruges for at undgå kondensproblemer
- **Maksimal udgangsfrekvens 320Hz**
- **Internt ur og timerfunktioner**. Mulighed for at programmere 3 tidskanaler for at opnå forskellige funktioner på frekvensomformeren (f.eks. start/stop og faste hastigheder)
- **Ekstern PID-kontroller**. Kan bruges til f.eks. at kontrollere en dæmpningsaktuator ved hjælp af frekvensomformerens I/O
- **Funktionen Sove-tilstand,** der automatisk aktiverer og deaktiverer en frekvensomformer med brugerdefinerede niveauer for at spare energi
- **PID-kontroller med 2 zoner** (2 forskellige feedback-signaler; minimal og maksimal styring)
- **To setpunktskilder** til PID-styring. Kan vælges med digital indgang
- **Funktion til forstærkning af PID-setpunkt**
- **Feedforward-funktion,** der forbedrer reaktionen på procesændringer
- **Overvågning af procesværdi**
- **Pumpe- og ventilatorkaskaderegulering** til regulering af et system med flere pumper eller ventilatorer
- **Ride through for strøm**, så driften tilpasser sig automatisk for at undgå fejl, f.eks. ved korte spændingstab
- **Ride through for overtemperatur**, så driften tilpasser sig automatisk for at undgå fejl i forbindelse med unormale rumtemperaturer
- **Tryktabskompensation** for kompensation af tryktab i rørsystemet f.eks når sensoren er forkert placeret nær pumpen eller ventilatoren
- **Enkel indgangsstyring**, hvor det analoge signal (0-10 V eller 4-20 mA) også kan anvendes til at starte eller stoppe motoren uden at gøre yderligere
- **Resonanssweepguide**, som gør det meget nemt at konfigurere frekvensområder for at undgå resonans i systemet
- **RTO Rampetidsoptimering**, som automatisk tilpasser sig systemet for at undgå hurtige accelerationer og decelerationer, som kan beskadige vandrør eller luftkanaler
- **Langsom opfyldning** af pumpen for at undgå overtryk ved opfyldning af rørsystemet med væske

### <span id="page-33-0"></span>**4.2 Eksempel på styringsforbindelse**

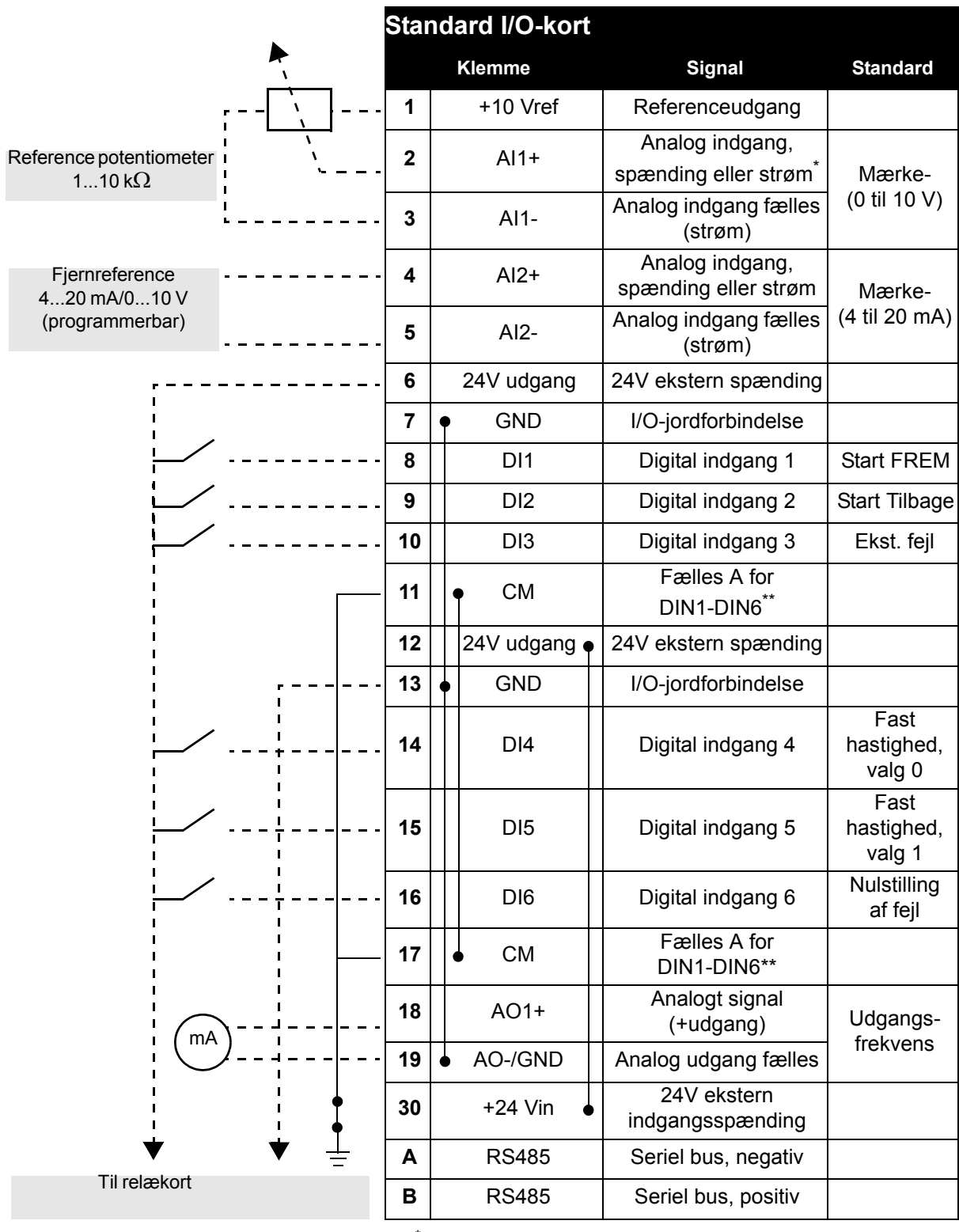

\* Kan vælges med DIP-kontakter, se installationsmanual.

\*\*Digitale indgange kan være frakoblet jordforbindelse. Se installationsmanual.

*Tabel 13. Eksempel på forbindelse, standard-I/O-kort*

| Fra<br>Standard I/O-kort                         |               | <b>Standard</b> |  |                  |              |
|--------------------------------------------------|---------------|-----------------|--|------------------|--------------|
| Fra klemme<br>Fra klemme<br>$#6$ eller 12<br>#13 | <b>Klemme</b> |                 |  |                  |              |
|                                                  | 21            | <b>RO1/1 NC</b> |  | Relæudgang 1     | <b>DRIFT</b> |
| <b>DRIFT</b>                                     | 22            | <b>RO1/2 CM</b> |  |                  |              |
|                                                  | 23            | <b>RO1/3 NO</b> |  |                  |              |
|                                                  | 24            | <b>RO2/1 NC</b> |  | Relæudgang 2     | <b>FEJL</b>  |
| 220                                              | 25            | <b>RO2/2 CM</b> |  |                  |              |
| <b>VAC</b>                                       | 26            | <b>RO2/3 NO</b> |  |                  |              |
|                                                  | 28            | $T11+$          |  | Termistorindgang |              |
|                                                  | 29            | TI1-            |  |                  |              |

*Tabel 14. Eksempel på forbindelse, Relækort*

#### <span id="page-35-2"></span><span id="page-35-0"></span>**4.3 Parametre til hurtig opsætning**

Parametergruppen Quick Setup er en samling af de mest anvendte parametre under installering og idriftssættelse. De samles i den første parametergruppe, så de nemt og hurtigt kan findes igen. De kan dog også findes og redigeres i deres faktiske parametergrupper. Ændres enparameterværdi i Quick Setup-gruppen, vil værdien af dette parameter også blive ændret i den faktiske gruppe.

<span id="page-35-1"></span>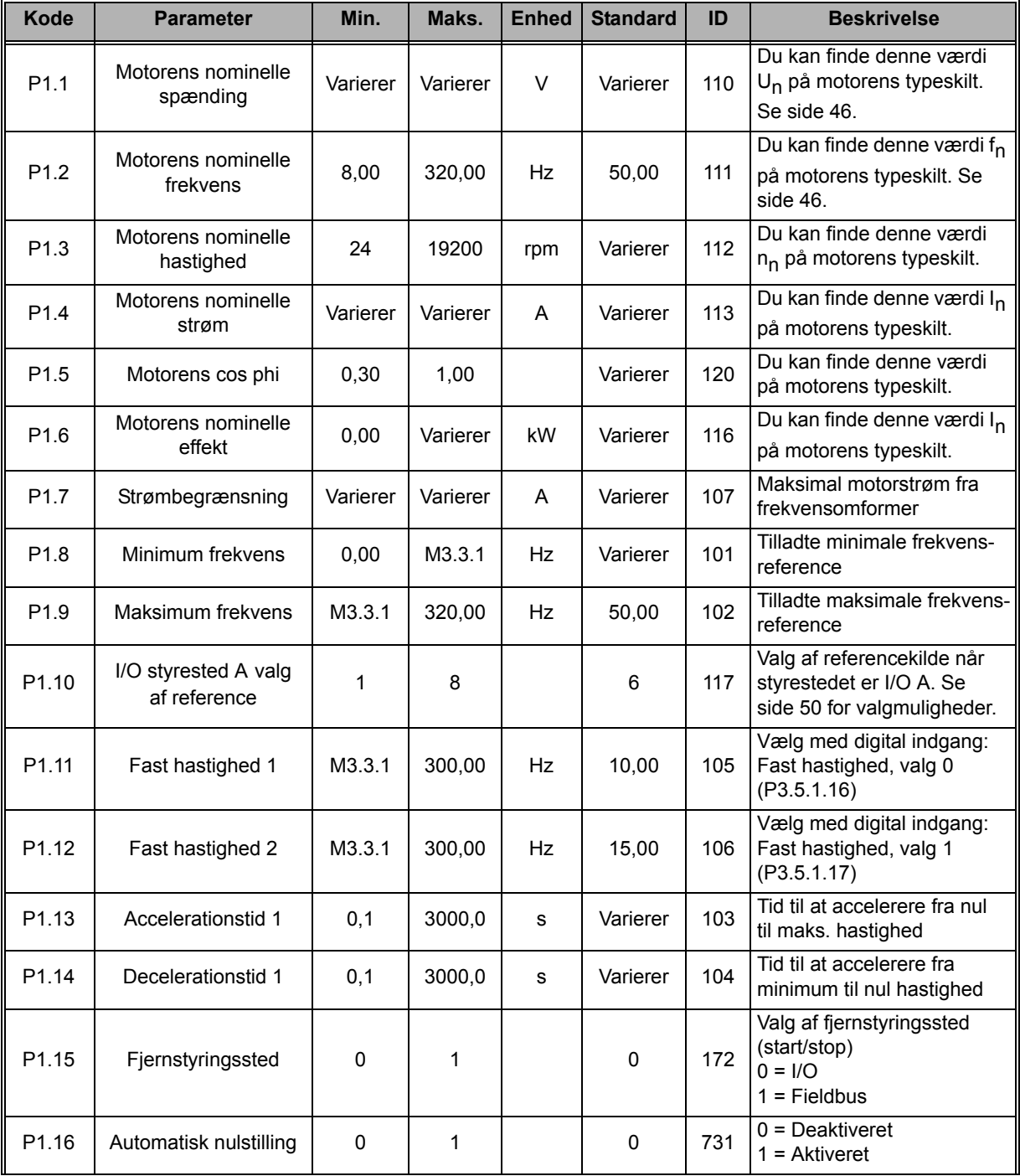
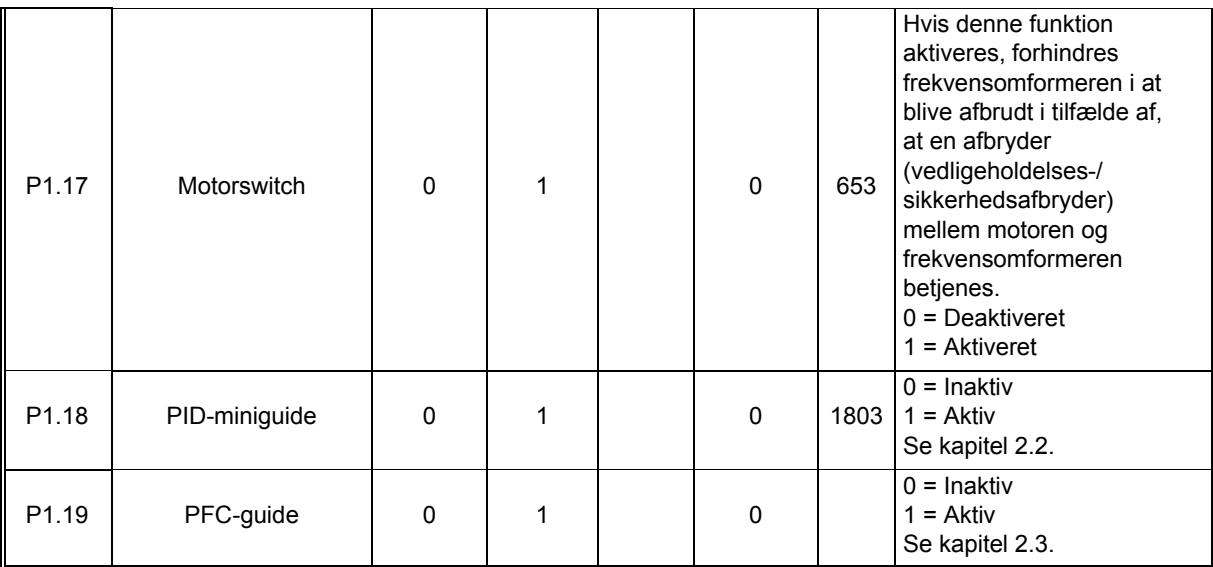

*Tabel 15. Parametergruppe Quick Setup*

# <span id="page-37-2"></span>**4.4 Overvågningsgruppe**

Frekvensomformeren gør det muligt at overvåge de faktiske parameter- og signalværdier samt statusser og målinger. Nogle af de værdier, der skal overvåges, kan tilpasses.

## <span id="page-37-1"></span>**4.4.1 Multiovervågningsvisning med betjeningspanel med grafik**

[På multiovervågningssiden kan du finde de ni værdier, du vil overvåge.](#page-20-0) Se [side 20](#page-20-1) for yderligere oplysninger.

### **4.4.2 Basis**

Se [Tabel 16](#page-37-0) hvor basis-overvågningsværdierne vises.

# **BEMÆRK!**

Du vil kun kunne se status for Basic I/O-kort i monitormenuen. Status for alle I/O kortsignaler findes som rå data i systemmenuen til I/O og hardware.

Kontroller status for I/O-udvidelseskort i systemmenuen til I/O og hardware når det er nødvendigt.

<span id="page-37-0"></span>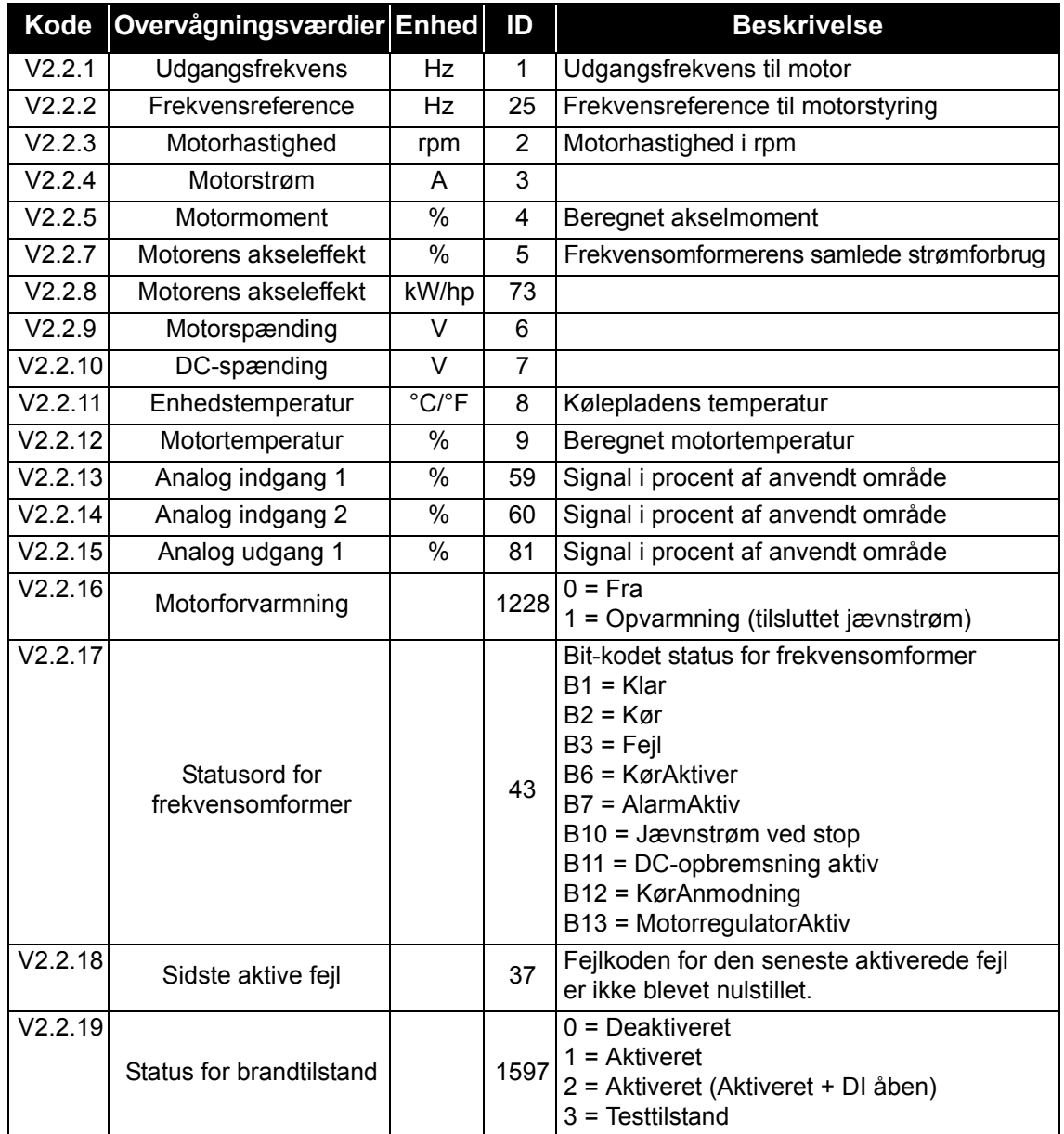

# **4.4.3 Overvågning af tidsmålingsfunktioner**

Her kan du overvåge tidsmålingsfunktioner og Ur i realtid.

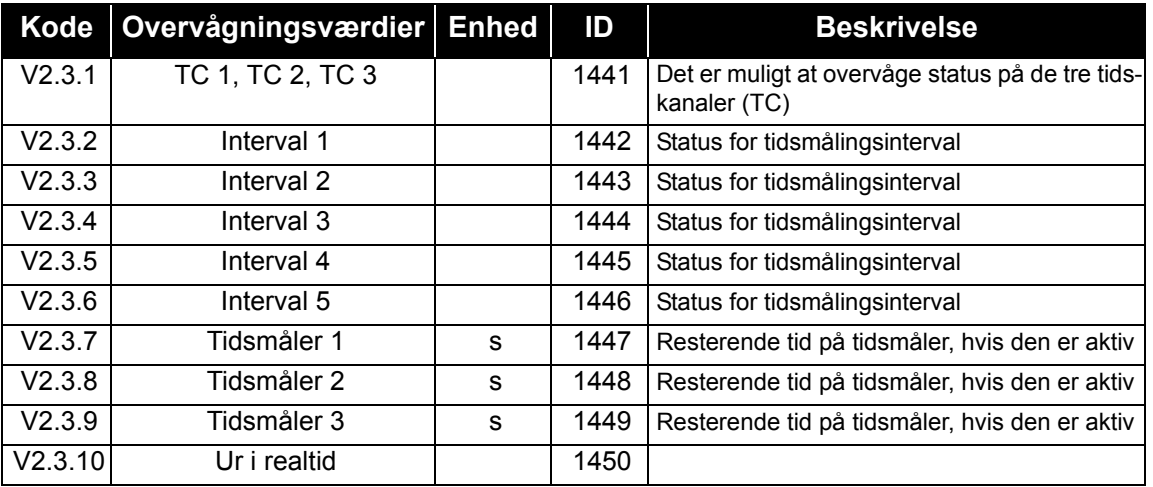

*Tabel 17. Overvågning af tidsmålingsfunktioner*

# **4.4.4 Overvågning af PID-kontroller**

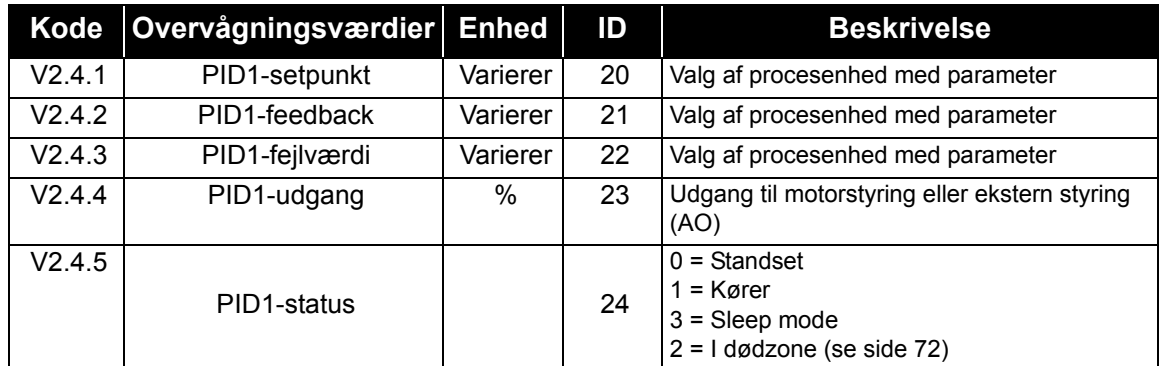

*Tabel 18. Overvågning af PID1-controllerværdi*

# **4.4.5 Overvågning af PID2-controller**

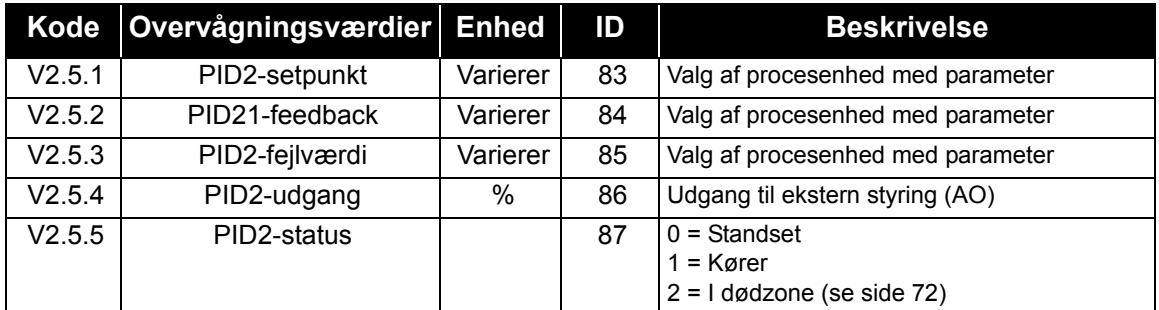

*Tabel 19. Overvågning af PID2-controllerværdi*

# **4.4.6 Pumpe- og ventilatorkaskade (PFC)**

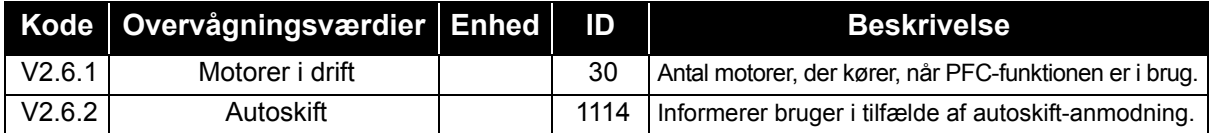

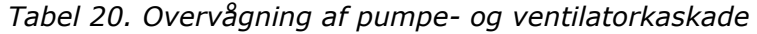

# **4.4.7 Vedligeholdelsestimere**

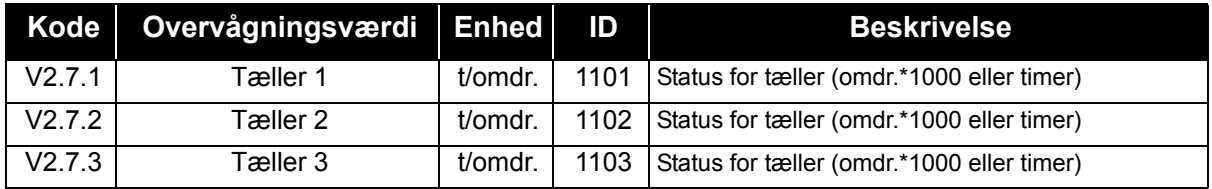

*Tabel 21. Overvågning af vedligeholdelsestimere*

# **4.4.8 Overvågning af fieldbus-data**

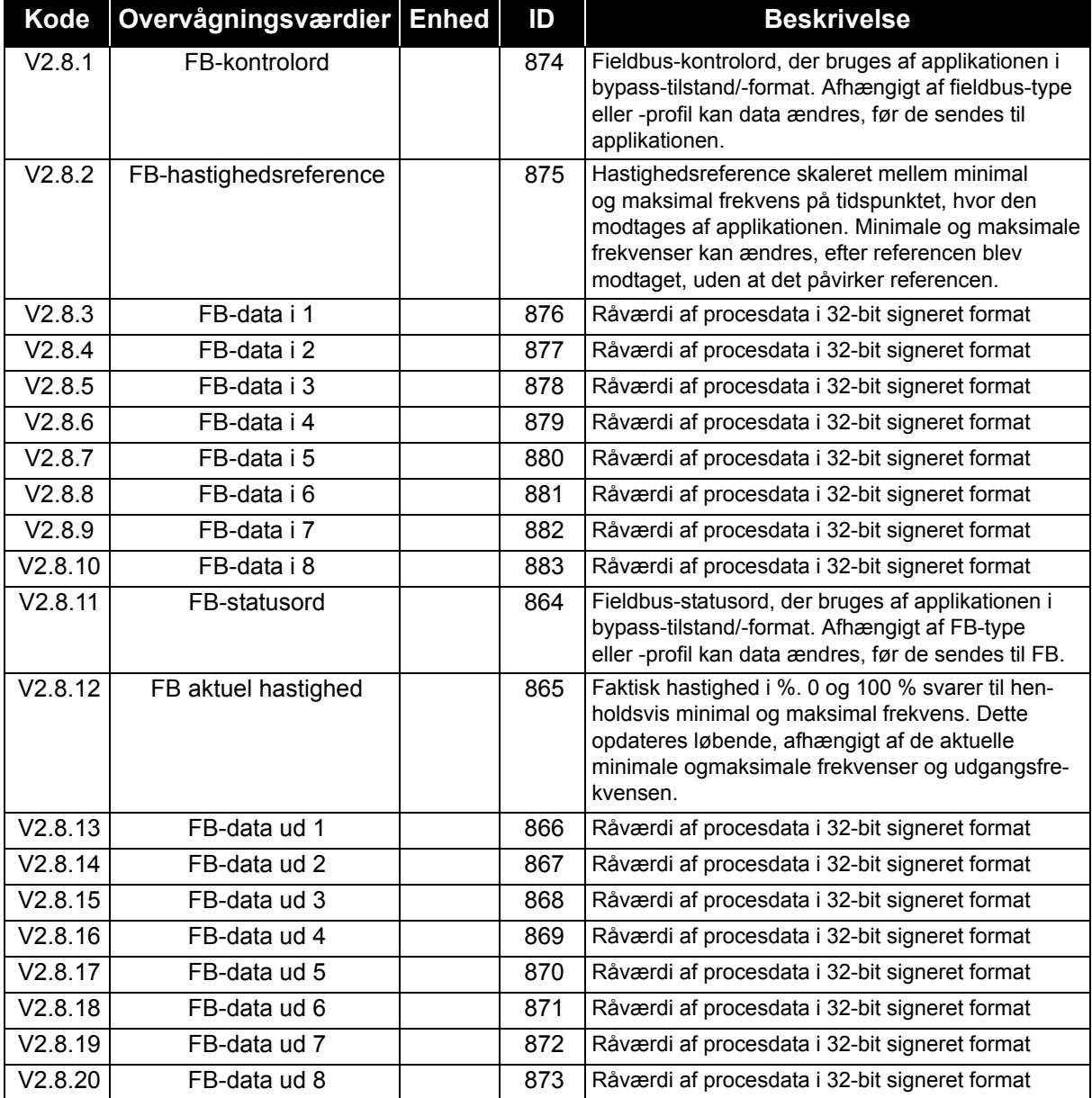

*Tabel 22. Overvågning af fieldbus-data*

# **4.5 Applikationsparametre**

Find parametermenu og parametergrupper som vist nedenfor.

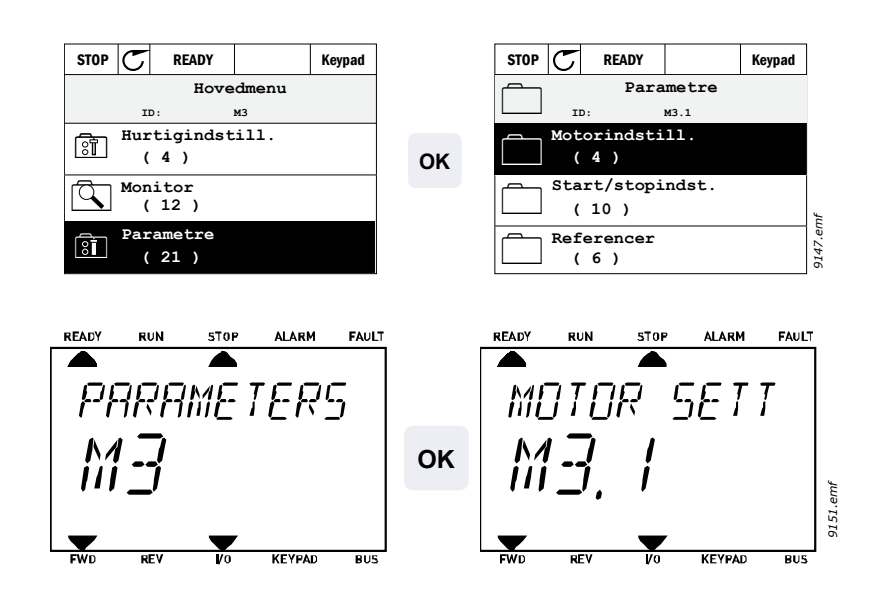

### HVAC-applikationen indeholder følgende parametergrupper:

| Menu- og parametergruppe                 | <b>Beskrivelse</b>                                                        |
|------------------------------------------|---------------------------------------------------------------------------|
| Gruppe 3.1: Motorindstillinger           | Basis- og avancerede motorindstillinger                                   |
| Gruppe 3.2: Opsætning af Start/Stop      | Start- og stopfunktioner                                                  |
| Gruppe 3.3: Styrereferenceindstillinger  | Opsætning af frekvensreference                                            |
| Gruppe 3.4: Rampe- og bremseopsætning    | Opsætning af acceleration/deceleration                                    |
| Gruppe 3.5: I/O-konfiguration            | I/O-programmering                                                         |
| Gruppe 3.6: Fieldbus-datatilknytning     | Fieldbus data ud parametre                                                |
| Gruppe 3.7: Forbudte frekvenser          | Programmering af forbudte frekvenser                                      |
| Gruppe 3.8: Overvågning af grænser       | Programerbare grænse-controllere                                          |
| Gruppe 3.9: Sikringssystemer             | Konfiguration af sikringssystemer                                         |
| Gruppe 3.10: Automatisk nulstilling      | Automatisk nulstilling efter fejlkonfiguration                            |
| Gruppe 3.11: Applikationsindstillinger   | Enhedsvalg                                                                |
| Gruppe 3.12: Tidsmålingsfunktioner       | Konfiguration af 3 tidsmålere baseret på Ur<br><i>i</i> realtid.          |
| Gruppe 3.13: PID-kontroller 1            | Parametre for PID-kontroller 1. Motorstyring<br>eller ekstern anvendelse. |
| Gruppe 3.14: PID-kontroller 2            | Parametre for PID-kontroller 2. Ekstern<br>anvendelse.                    |
| Gruppe 3.15: Pumpe- og ventilatorkaskade | Parametre for pumpe- og ventilatorkaskade.                                |
| Gruppe 3.16: Vedligeholdelsestællere     | Parametre for vedligeholdelsestællere.                                    |
| Gruppe 3.17: Brandtilstand               | Parametre for brandtilstand.                                              |

*Tabel 23. Parametergrupper*

# **4.5.1 Kolonneforklaringer**

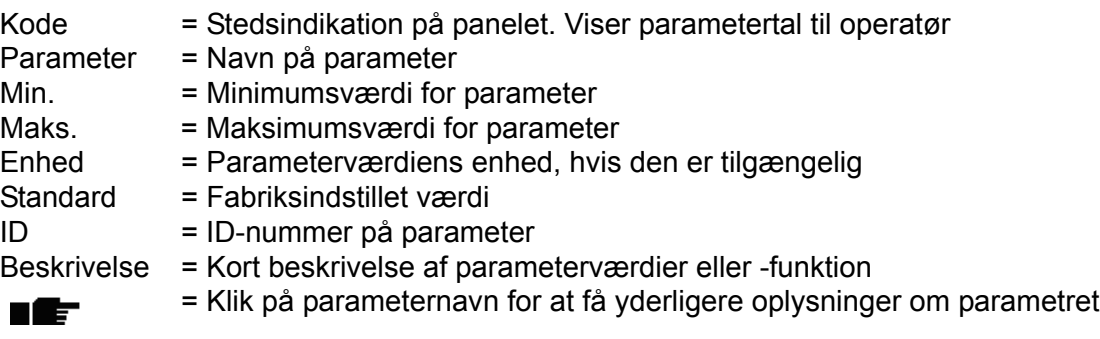

# **4.5.2 I/O-programmering**

Progammeringen af digitale indgange er meget fleksibel. Ingen af de digitale terminaler er tildelt én bestemt funktion. Du kan vælge en vilkårlig terminal til en bestemt funktion. Med andre ord vises funktioner altså som parametre, som brugeren definerer et bestemt input for. Se [tabel 28 side 51](#page-51-0) for at få en liste over funktioner til de digitale indgange.

Ligeledes kan *Tidskanaler* tildeles til digitale indgange. Se flere oplysninger på [side 68.](#page-68-0)

De værdier, der kan vælges for programmerbare parametre, er af typen

**DigIN SlotA.1** (betjeningspanel med grafik) eller

**dI A.1** (standard betjeningspanel)

hvor

**'DigIN/dI'** står for digital indgang.

**'Slot\_'** henviser til kortet;

**A** og **B** er standardkort, **D** og **E** er tilvalgskort (se Figur 14). Se kapitel .

**Tallet** efter kortets bogstav henviser til den respektive terminal på det valgte kort. Det vil altså sige, at **SlotA.1** betyder DIN1 på standardkortet i kortindgang A. Parameteret (signalet) er **ikke** forbundet med nogen terminal, dvs. hvis der i stedet for et bogstav står et **'0'** foran det sidste tal (f.eks. **DigIN Slot0.1/dl 0.1**), anvendes parameteret ikke.

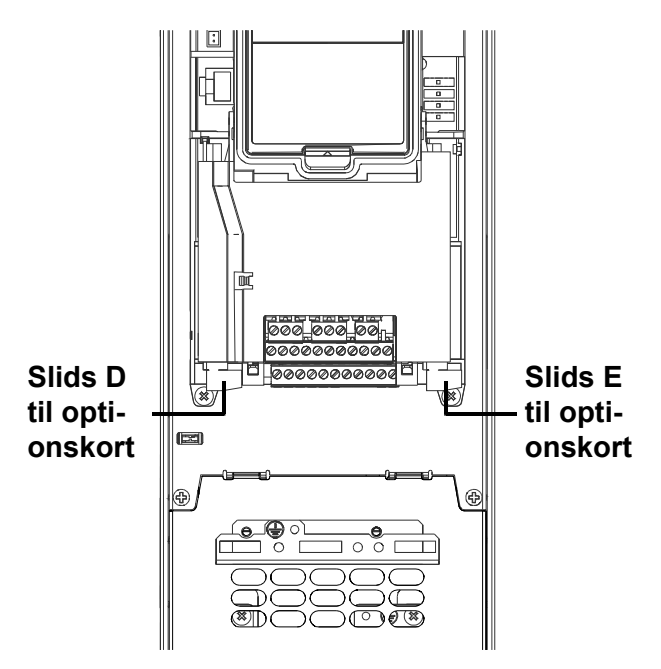

*Figur 14. Slidser til optionskort*

### *4.5.2.1 Beskrivelser af signalkilder:*

| Kilde             | <b>Funktion</b>                                |
|-------------------|------------------------------------------------|
| Slot <sub>0</sub> | $1 =$ Altid FALSK, $2-9 =$ Altid SANDT         |
| <b>SlotA</b>      | Tal svarer til digital indgang i slids         |
| <b>SlotB</b>      | Tal svarer til digital indgang i slids         |
| <b>SlotC</b>      | Tal svarer til digital indgang i slids         |
| <b>SlotD</b>      | Tal svarer til digital indgang i slids         |
| <b>SlotE</b>      | Tal svarer til digital indgang i slids         |
| TidsKanal (tCh)   | 1 = TidsKanal1, 2 = TidsKanal2, 3 = TidsKanal3 |

*Tabel 24. Beskrivelser af signalkilder*

### **EKSEMPEL:**

**Du vil gerne forbinde** *[Styresignal 2 A](#page-54-1)* **(parameter P3.5.1.2) til digital indgang DI2 på Standard-I/Okort.**

# *4.5.2.2 Eksempel på programmering med standard betjeningspanel*

**1** Find parameteret *Kontrolsignal 2 A* (**P3.5.1.2**) på betjeningspanelet under Parametre > I/O-konfig. > Digitale indgange.

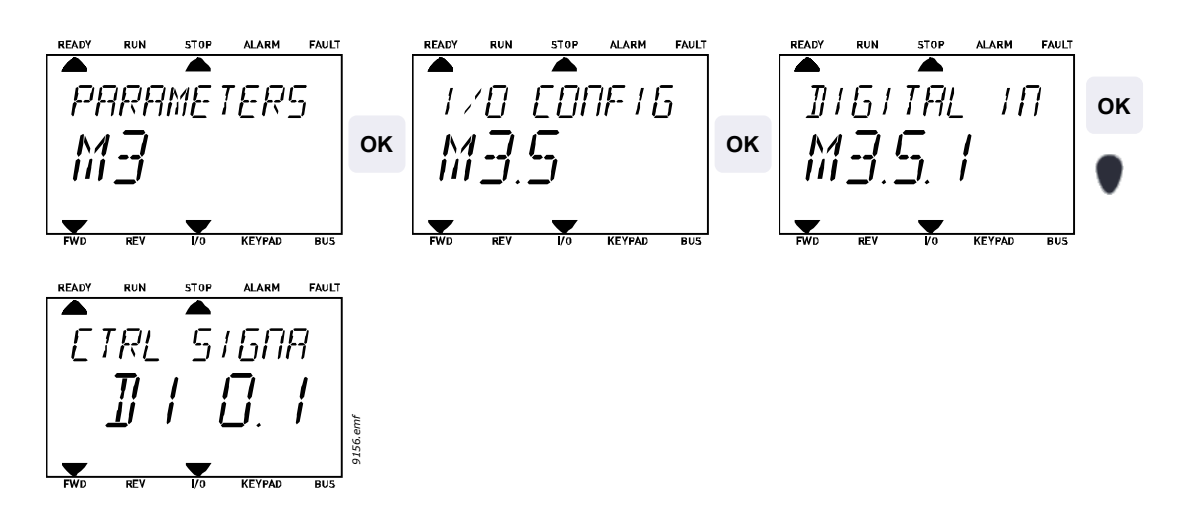

**2** Gå til tilstanden *Rediger* ved at trykke på OK. Det første tegn begynder at blinke. Ændr værdien af signalkilden til 'A' med pileknapperne. Tryk derefter på pileknappen til højre. Nu blinker klemmenummeret. Tilslut parameteret *Kontrolsignal 2 A* (**P3.5.1.2**) til klemme DI2 ved at indstille klemmenummeret til '2'.<br>
The Keywa Bus<br>
Gå til tilstanden<br>
Tryk derefter på<br>
meteret *Kontrols*<br>
meret til '2'.

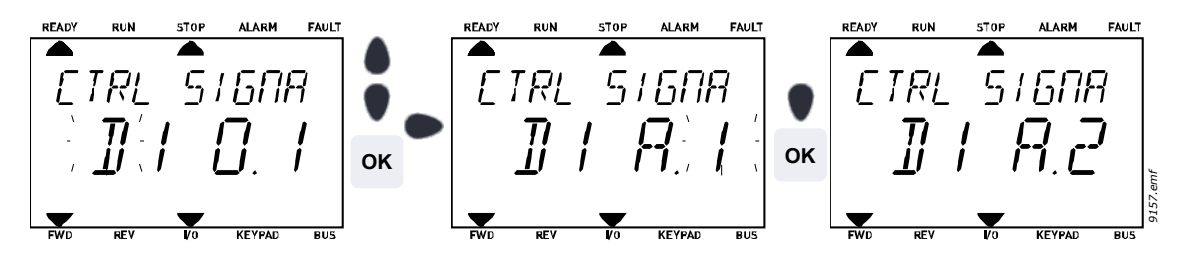

## *4.5.2.3 Eksempel på programmering med betjeningspanel med grafik*

**1** Find parameteret *Kontrolsignal 2 A* (**P3.5.1.2**) på betjeningspanelet under Parametre > I/O-konfig. > Digitale indgange.

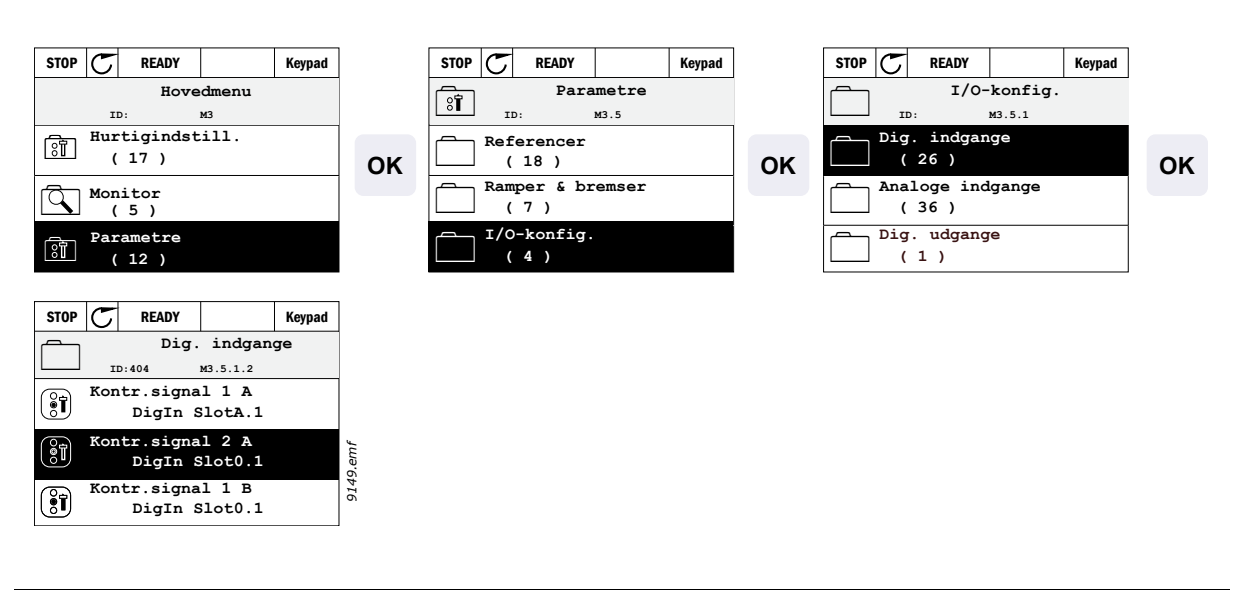

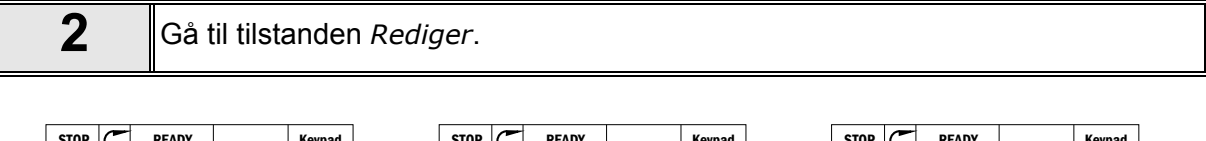

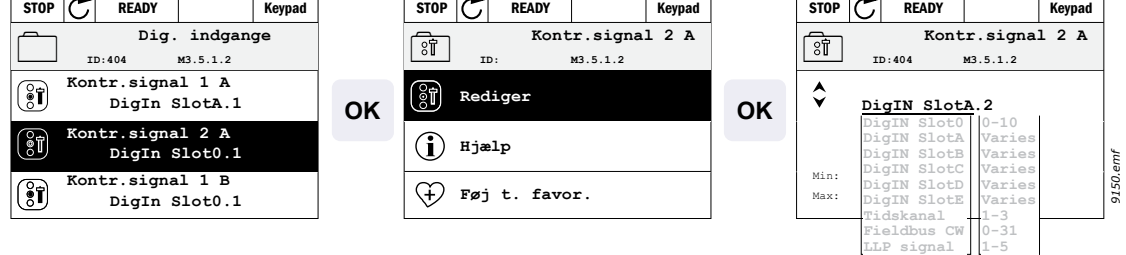

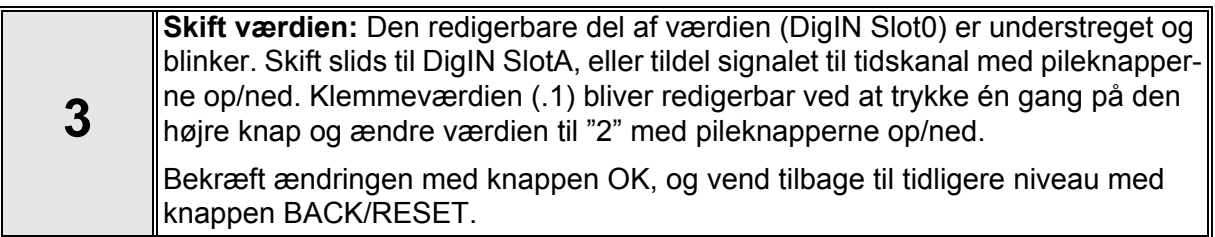

# <span id="page-46-0"></span>**4.5.3 Gruppe 3.1: Motorindstillinger**

## *4.5.3.1 Basisindstillinger*

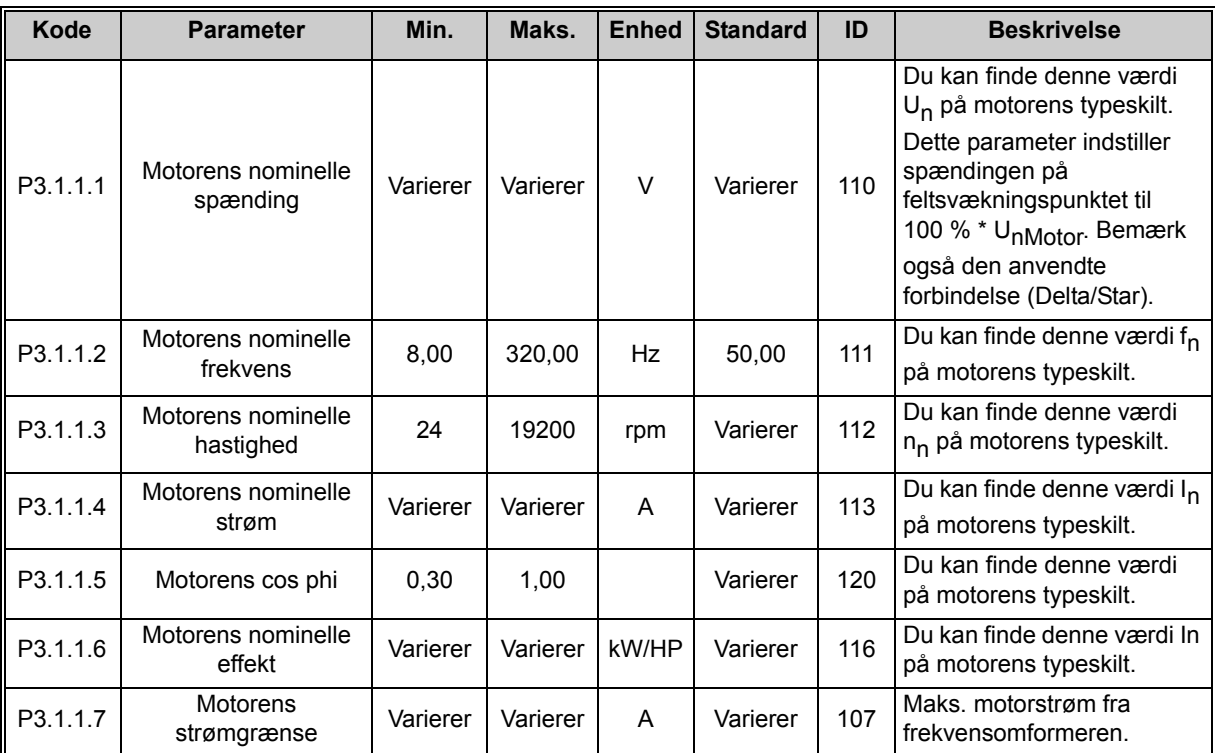

nŒ

*Tabel 25. Basisindstillinger for motor*

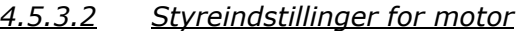

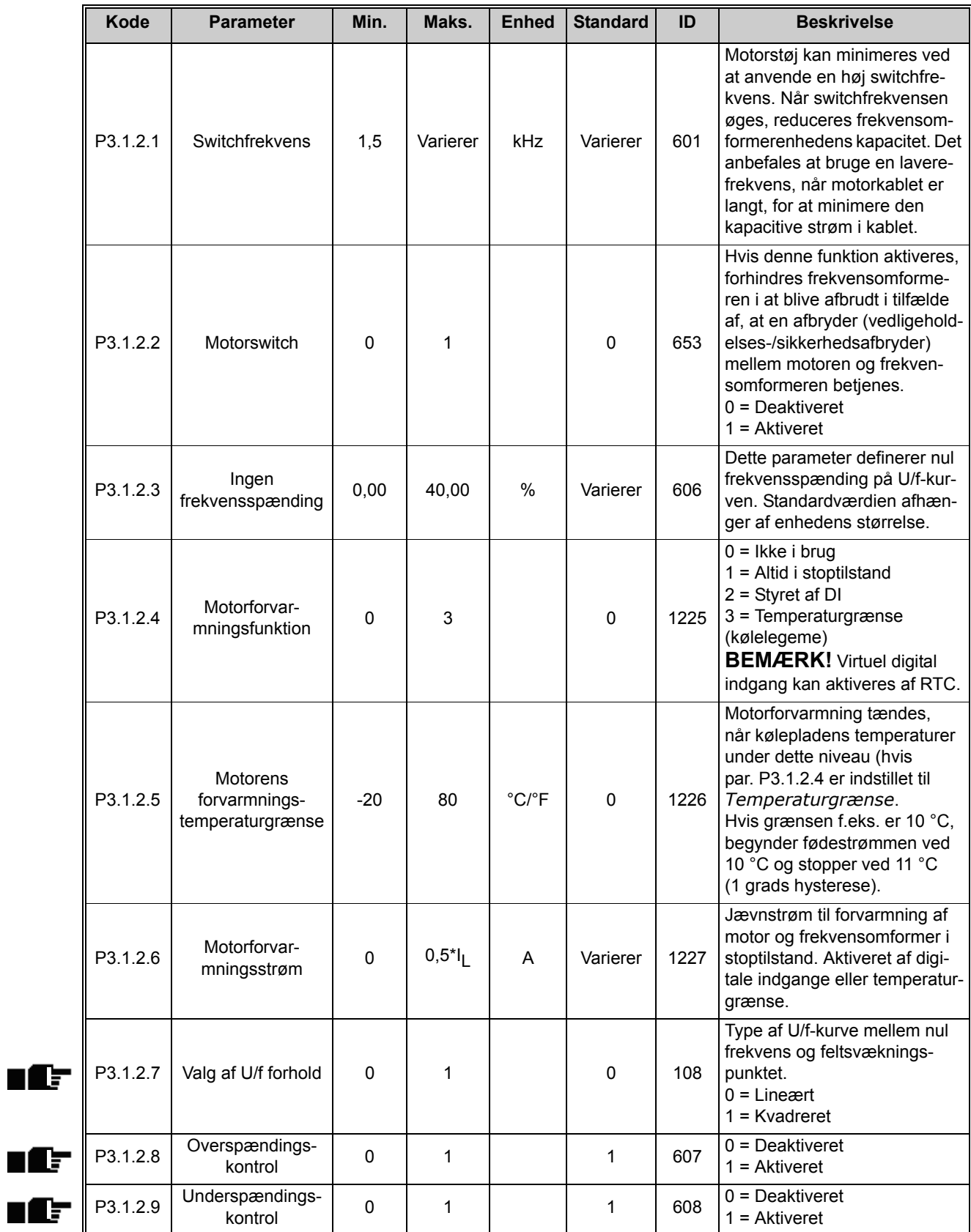

*Tabel 26. Avancerede indstillinger for motor*

# <span id="page-48-0"></span>**4.5.4 Gruppe 3.2: Opsætning af Start/Stop**

Start/Stop-kommandoer gives forskelligt afhængigt af kontrolstedet.

**Fjernstyringssted (I/O A):** Start, stop og bak kommandoerne styres af 2 digitale indgange valgt med parametrene P3.5.1.1 og **P3.5.1.2**. Funktionaliteten/logikken for disse indgange vælges derefter med parameteret P3.2.6 (i denne gruppe).

**Fjernstyringssted (I/O B):** Start, stop og bak kommandoerne styres af 2 digitale indgange valgt med parametrene P3.5.1.3 og P3.5.1.4. Funktionaliteten/logikken for disse indgange vælges derefter med parameteret P3.2.7 (i denne gruppe).

**Lokalt kontrolsted (panel):** Start og stop kommandoer kommer fra panelets taster, mens rotationsretningen vælges af parameteret P3.3.7.

**Fjernstyringssted (Fieldbus):** Start, stop og bak kommandoerne kommer fra fieldbus.

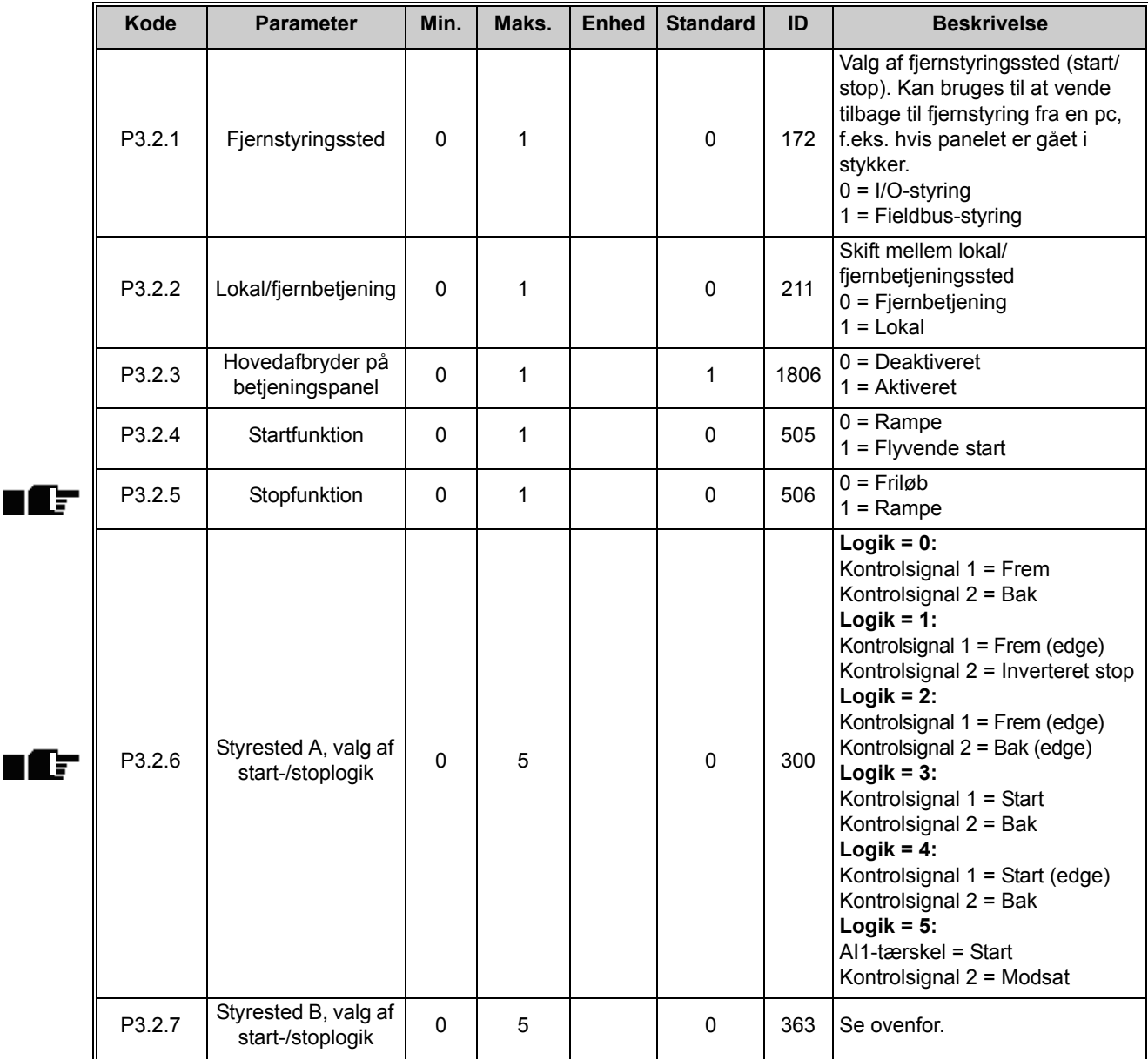

| P <sub>3.2.8</sub> | AI1-starttærskel    | 3.00 | 100.00 | $\%$ | 10,00 | 185 | Hvis P3.2.6 (I/O start-/stoplogik)<br>er indstillet til en værdi på 5<br>(Al1-tærskel), starter motoren på<br>det niveau, der er indstillet med<br>dette parameter, og den stopper<br>på samme niveau -2 %. Al1 kan<br>også bruges som frekvensrefe-<br>rence på samme tid. |
|--------------------|---------------------|------|--------|------|-------|-----|----------------------------------------------------------------------------------------------------|
| P3.2.9             | Fieldbus-startlogik | 0    |        |      |       | 889 | $0 =$ Rising edge påkrævet<br>$=$ Tilstand                                                                                                    |

*Tabel 27. Menu for Start-/Stopindstilling*

# <span id="page-50-0"></span>**4.5.5 Gruppe 3.3: Styrereferenceindstillinger**

Frekvensreferencekilde er programmerbar for alle kontrolsteder, undtagen*PC*, der altid tager reference fra PC-værktøjet.

**Fjernstyringssted (I/O A):** Kilden til frekvensreference kan vælges med parameter P3.3.3.

**Fjernstyringssted (I/O B):** Kilden til frekvensreference kan vælges med parameter P3.3.4.

**Lokalt kontrolsted (panel):** Hvis standardindstillingen for parameter P3.3.5 anvendes, gælder referencen indstillet med parameteret P3.3.6.

**Fjernstyringssted (Fieldbus):** Frekvensreferencen kommer fra fieldbus hvis standardværdien for parameter P3.3.9 bevares.

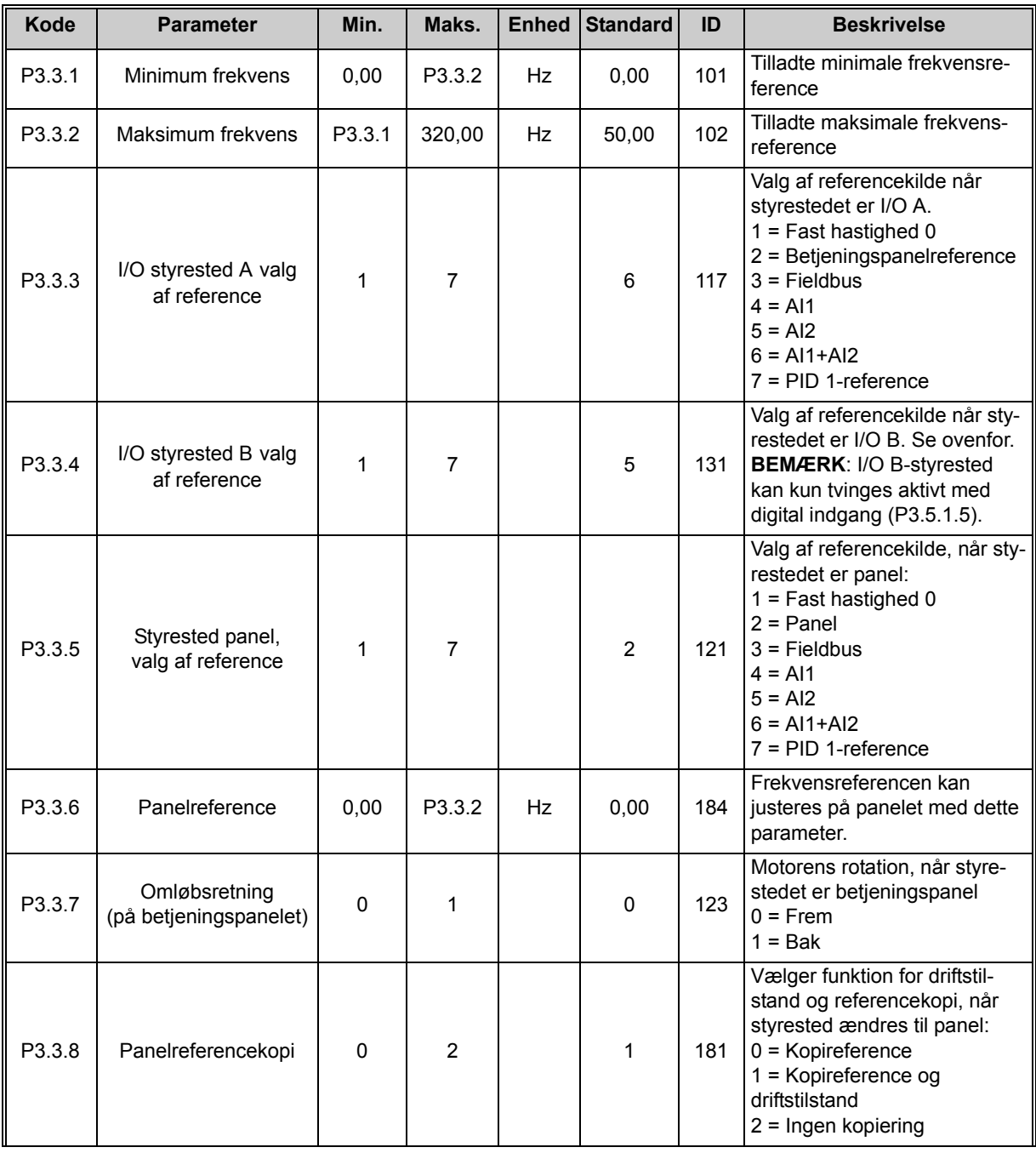

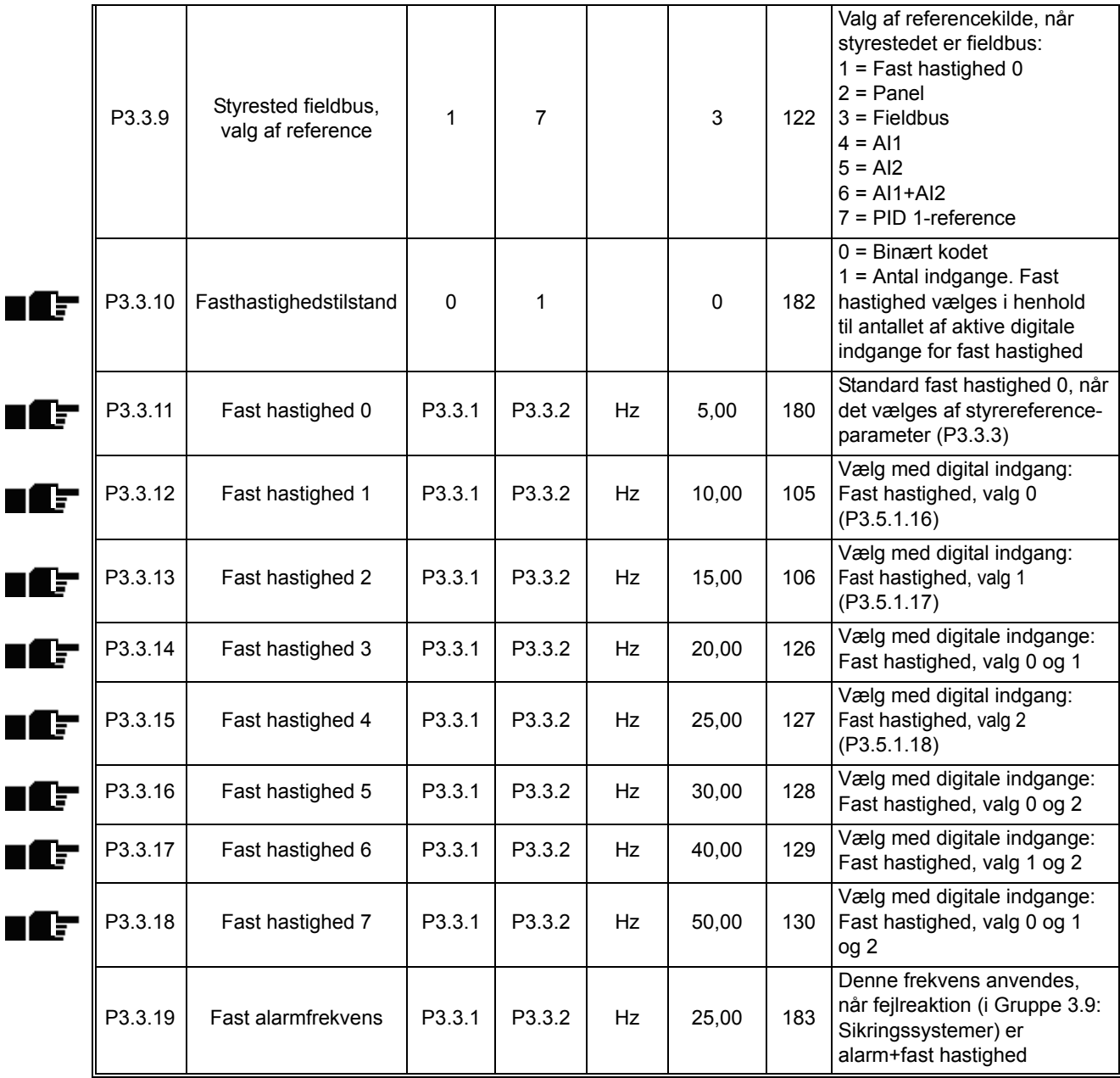

<span id="page-51-0"></span>*Tabel 28. Styrereferenceindstillinger*

## <span id="page-52-0"></span>**4.5.6 Gruppe 3.4: Rampe- og bremseopsætning**

To ramper er tilgængelige (to sæt accelerationstid, decelerationstid og rampeform). Den anden rampe kan aktiveres ved en frekvenstærskel eller en digital indgang. **BEMÆRK!** Rampe 2 har altid højere prioritet og bruges, hvis en digital indgang til rampevalg aktiveres, eller grænsen for rampe 2 er lavere end RampFreqOut.

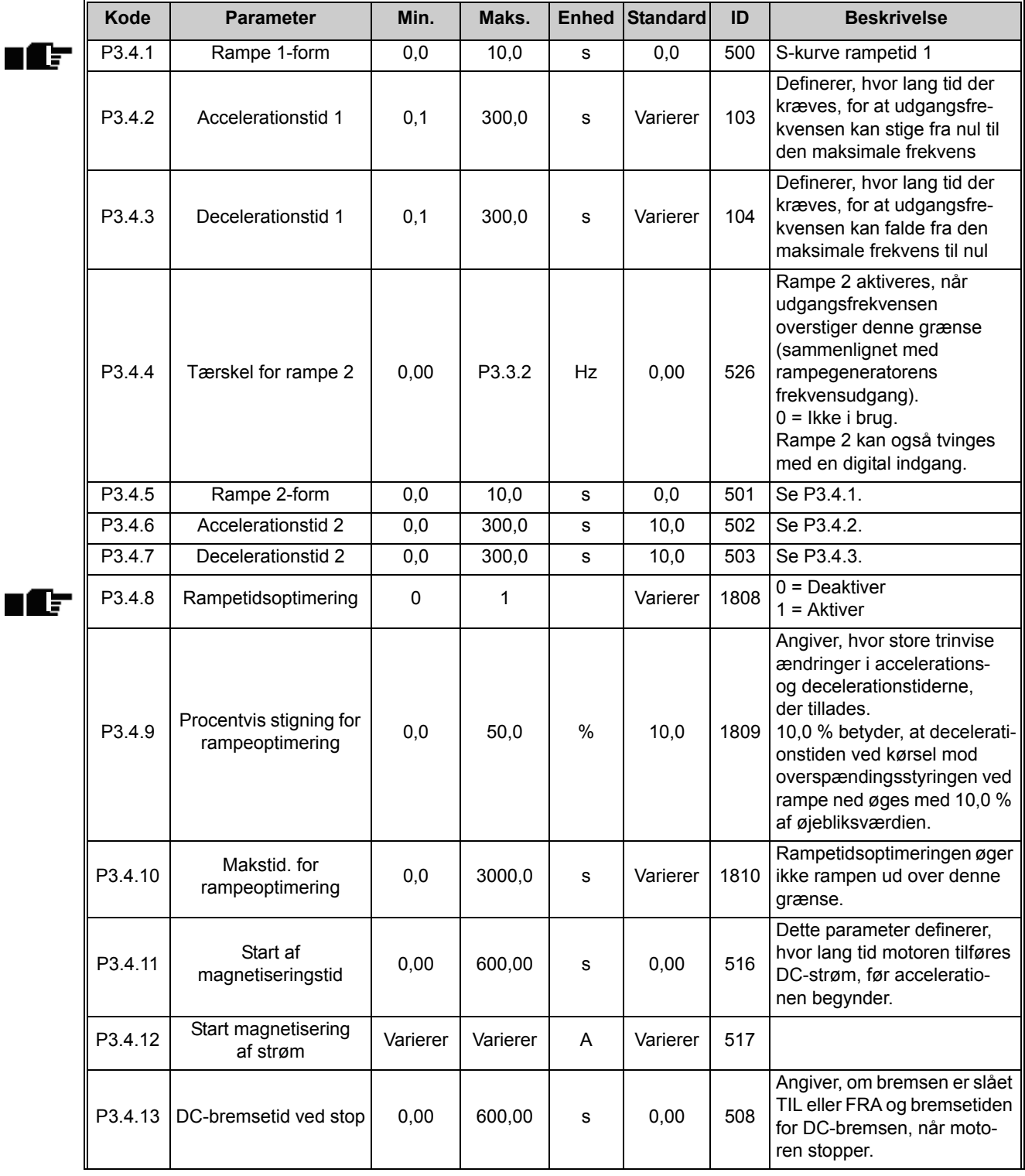

|          | P3.4.14             | DC-bremsestrøm                                        | Varierer | Varierer | A  | Varierer | 507 | Definerer den strøm, der<br>føres ind i motoren under<br>DC-bremsning.<br>$0 =$ Deaktiveret |
|----------|---------------------|-------------------------------------------------------|----------|----------|----|----------|-----|---------------------------------------------------------------------------------------------|
|          | P <sub>3.4.15</sub> | Frekvens til start af<br>DC-bremse under<br>rampestop | 0,10     | 10,00    | Hz | 1,50     | 515 | Den udgangsfrekvens,<br>ved hvilken DC-bremsen<br>anvendes.                                 |
| TL<br>lΞ | P3.4.16             | Flux-opbremsning                                      | 0        |          |    | 0        | 520 | $0 =$ Deaktiveret<br>$=$ Aktiveret                                                          |
|          | P <sub>3.4.17</sub> | Flux-bremsestrøm                                      | 0        | Varierer | A  | Varierer | 519 | Definerer strømniveauet for<br>flux-opbremsning.                                            |

*Tabel 29. Rampe- og bremseopsætning*

### <span id="page-54-0"></span>**4.5.7 Gruppe 3.5: I/O-konfiguration**

### *4.5.7.1 Digitale indgange*

Digitale indgange er meget fleksible at anvende. Parametre er funktioner, der er forbundet til den påkrævede, digitale indgangsklemme. Digitale indgange er eksempelvis repræsenteret som *DigIN Slot A.2,* hvilket betyder den anden indgang på slot A.

Det er også muligt at forbinde digitale indgange til tidskanaler, der ligeledes er repræsenteret som klemmer.

Medmindre andet er nævnt, er alle parameterfunktioner slået til, når indgangen er aktiv (SAND).

**BEMÆRK!** Status af digitale indgange og den digitale udgang kan overvåges i Multiovervågning, se afsnit [4.4.1](#page-37-1).

<span id="page-54-1"></span>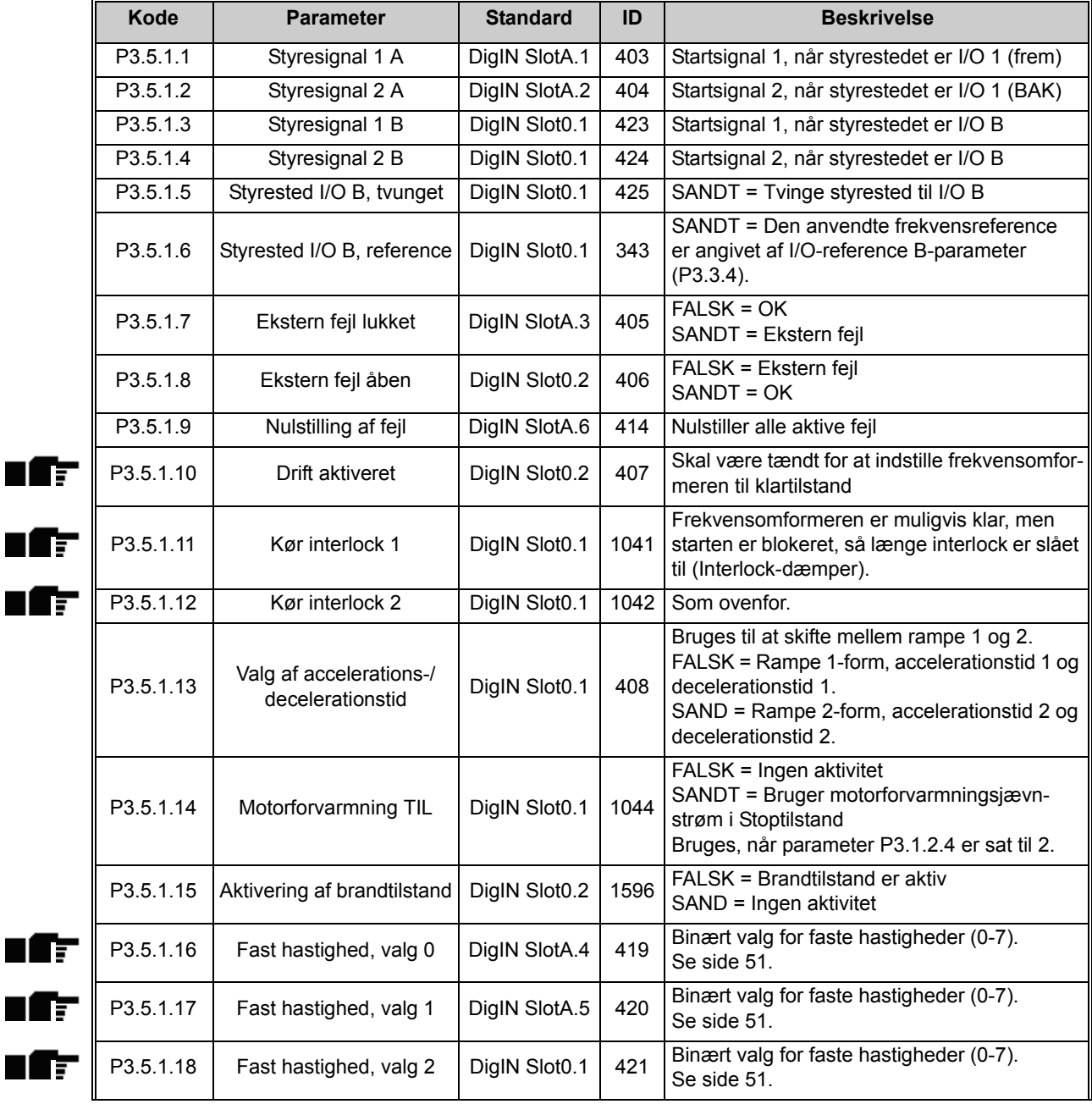

| P3.5.1.19 | Tidsmåler 1                                | DigIN Slot0.1 | 447  | Startpuls starter Tidsmåler 1, som er<br>programmeret i Gruppe 3.12: Tidsmålings-<br>funktioner parametergruppen                                                          |
|-----------|--------------------------------------------|---------------|------|----------------------------------------------------------------------------------------------------|
| P3.5.1.20 | Tidsmåler 2                                | DigIN Slot0.1 | 448  | Se ovenfor                                                                                                    |
| P3.5.1.21 | Tidsmåler 3                                | DigIN Slot0.1 | 449  | Se ovenfor                                                                                                    |
| P3.5.1.22 | Forstærkning af<br>PID1-setpunkt           | DigIN Slot0.1 | 1047 | FALSK = Ingen forstærkning<br>SANDT = Forstærkning                                                                                                    |
| P3.5.1.23 | Valg af PID1-setpunkt                      | DigIN Slot0.1 | 1046 | FALSK = Setpunkt 1<br>SANDT = Setpunkt 2                                                                                                    |
| P3.5.1.24 | PID2-startsignal                           | DigIN Slot0.2 | 1049 | FALSK = PID2 i stoptilstand<br>SANDT = PID2 regulerer<br>Parameteren har ingen virkning, hvis PID2-<br>kontroller ikke er aktiveret i basismenuen for<br>PID <sub>2</sub> |
| P3.5.1.25 | Valg af PID2-setpunkt                      | DigIN Slot0.1 | 1048 | FALSK = Setpunkt 1<br>SANDT = Setpunkt 2                                                                                                    |
| P3.5.1.26 | Motor 1 interlock                          | DigIN Slot0.1 | 426  | $FALSE =$ Ikke aktiv<br>SANDT = Aktiv                                                                                                    |
| P3.5.1.27 | Motor 2 interlock                          | DigIN Slot0.1 | 427  | $FALSE =$ Ikke aktiv<br><b>SANDT = Aktiv</b>                                                                                                    |
| P3.5.1.28 | Motor 3 interlock                          | DigIN Slot0.1 | 428  | FALSK = Ikke aktiv<br>SANDT = Aktiv                                                                                                    |
| P3.5.1.29 | Motor 4 interlock                          | DigIN Slot0.1 | 429  | $FALSE =$ Ikke aktiv<br>SANDT = Aktiv                                                                                                    |
| P3.5.1.31 | <b>Nulstil</b><br>vedligeholdelsestæller 1 | DigIN Slot0.1 | 490  | SAND = Nulstil                                                                                                    |
| P3.5.1.32 | <b>Nulstil</b><br>vedligeholdelsestæller 2 | DigIN Slot0.1 | 491  | SAND = Nulstil                                                                                                    |
| P3.5.1.33 | <b>Nulstil</b><br>vedligeholdelsestæller 3 | DigIN Slot0.1 | 492  | SAND = Nulstil                                                                                                    |

*Tabel 30. Indstillinger for digital indgang*

Forbind AI1 signalet til enhver

Filtertid for analoge indgange  $0 = 0$ . 10 V/0…20 mA  $1 = 2...10$  V/4  $...20$  mA

Minimalt brugertilpasset

20 % = 4-20 mA/2-10 V

1 = Signal inverteret

 $0 = 0...10$  V/0…20 mA 1 = 2…10 V/4…20 mA

Forbind AI3 signalet til enhver analog indgang med dette

Filtertid for analoge indgange  $0 = 0...10$  V/0…20 mA  $1 = 2...10$  V/4 $...20$  mA

 $20% = 4-20$  mA/2-10 V

Maksimalt brugertilpasset

1 = Signal inverteret

1 = 2…10 V/4…20 mA

Maksimalt brugertilpasset

analog indgang med dette parameter. Programmerbar

område

område

Se P3.5.2.1.

Se P3.5.2.2.

Se P3.5.2.6.

parameter. Programmerbar.

område

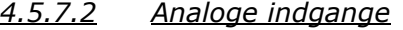

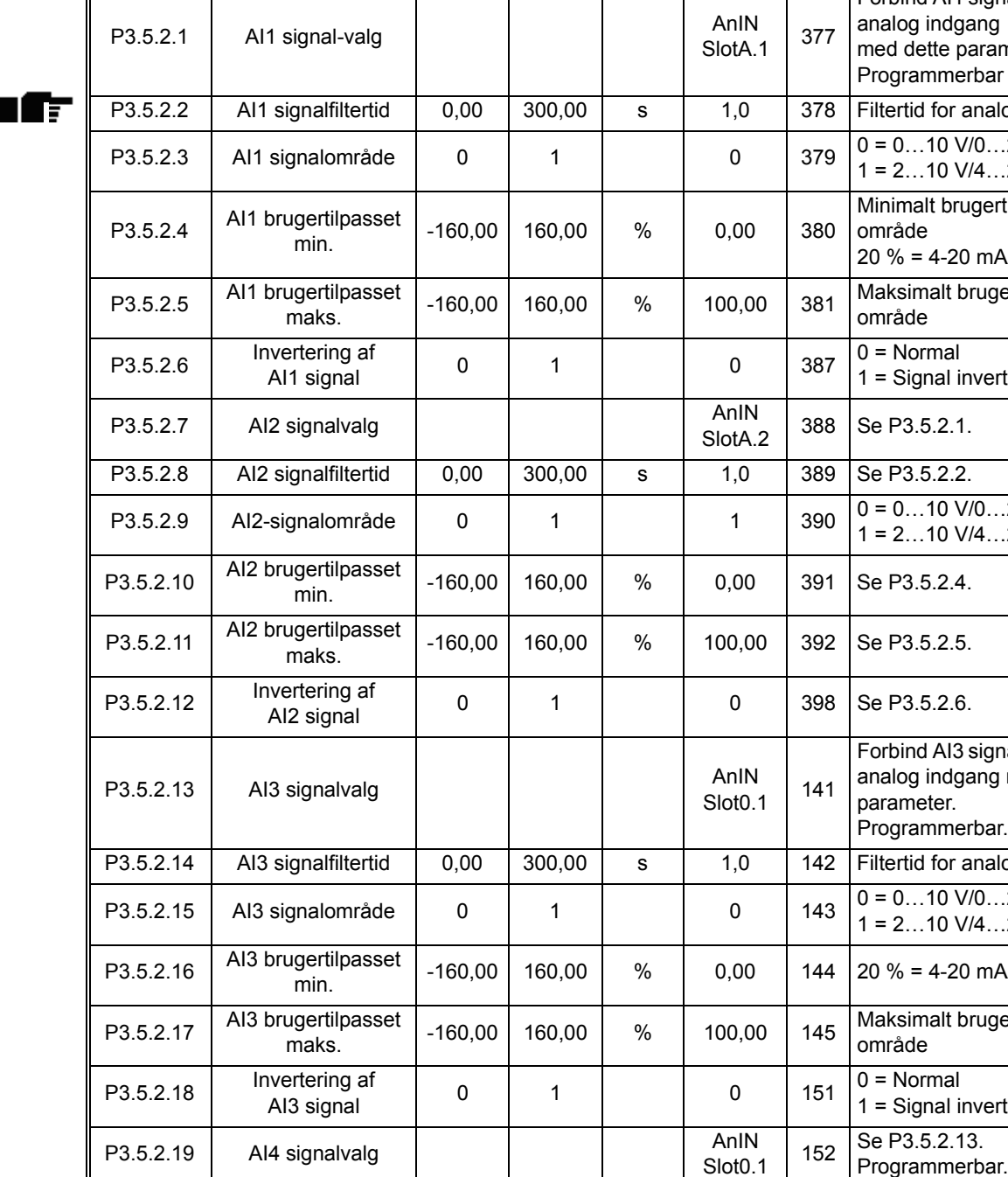

P3.5.2.20 AI4 signalfiltertid 0,00 300,00 s 1,0 153 Se P3.5.2.14.

P3.5.2.21 AI4 signalområde 0 1 0 154 0 = 0...10 V/0...20 mA

gchapdoset | -160,00 | 160,00 | % | 0,00 | 155 | Se P3.5.2.16.<br>min.

ngchinpasset | -160,00 | 160,00 | % | 100,00 | 156 | Se P3.5.2.17.<br>maks.

 $0$  | 1 | | 0 | 162 | Se P3.5.2.18.

**Kode Parameter Min. Maks. Enhed Standard ID Beskrivelse**

P3.5.2.22 AI4 brugertilpasset

P3.5.2.23 AI4 brugertilpasset

P3.5.2.24 Invertering af

| P3.5.2.25 | AI5 signalvalg               |           |        |      | AnIN<br>Slot <sub>0.1</sub> | 188 | Forbind AI5 signalet til enhver<br>analog indgang med dette<br>parameter.<br>Programmerbar. |
|-----------|------------------------------|-----------|--------|------|-----------------------------|-----|---------------------------------------------------------------------------------------------|
| P3.5.2.26 | AI5 signalfiltertid          | 0,00      | 300,00 | s    | 1,0                         | 189 | Filtertid for analoge indgange                                                              |
| P3.5.2.27 | AI5 signalområde             | $\Omega$  | 1      |      | 0                           | 190 | $0 = 010$ V/020 mA<br>$1 = 210$ V/420 mA                                                    |
| P3.5.2.28 | AI5 brugertilpasset<br>min.  | $-160,00$ | 160,00 | $\%$ | 0.00                        | 191 | $20 \% = 4-20$ mA/2-10 V                                                                    |
| P3.5.2.29 | AI5 brugertilpasset<br>maks. | $-160,00$ | 160,00 | %    | 100,00                      | 192 | Maksimalt brugertilpasset<br>område                                                         |
| P3.5.2.30 | Invertering af<br>Al5 signal | $\Omega$  | 1      |      | $\mathbf{0}$                | 198 | $0 = Normal$<br>$1 =$ Signal inverteret                                                     |
| P3.5.2.31 | AI6 signalvalg               |           |        |      | AnIN<br>Slot <sub>0.1</sub> | 199 | Se P3.5.2.13.<br>Programmerbar.                                                             |
| P3.5.2.32 | AI6 signalfiltertid          | 0,00      | 300,00 | s    | 1,0                         | 200 | Se P3.5.2.14.                                                                               |
| P3.5.2.33 | AI6 signalområde             | 0         | 1      |      | $\mathbf{0}$                | 201 | $0 = 010$ V/020 mA<br>$1 = 210$ V/420 mA                                                    |
| P3.5.2.34 | AI6 brugertilpasset<br>min.  | $-160,00$ | 160,00 | $\%$ | 0,00                        | 202 | Se P3.5.2.16.                                                                               |
| P3.5.2.35 | AI6 brugertilpasset<br>maks. | $-160,00$ | 160,00 | $\%$ | 100,00                      | 203 | Se P3.5.2.17.                                                                               |
| P3.5.2.36 | Invertering af<br>AI6 signal | 0         | 1      |      | 0                           | 209 | Se P3.5.2.18.                                                                               |

*Tabel 31. Indstillinger for analog indgang*

<span id="page-58-0"></span>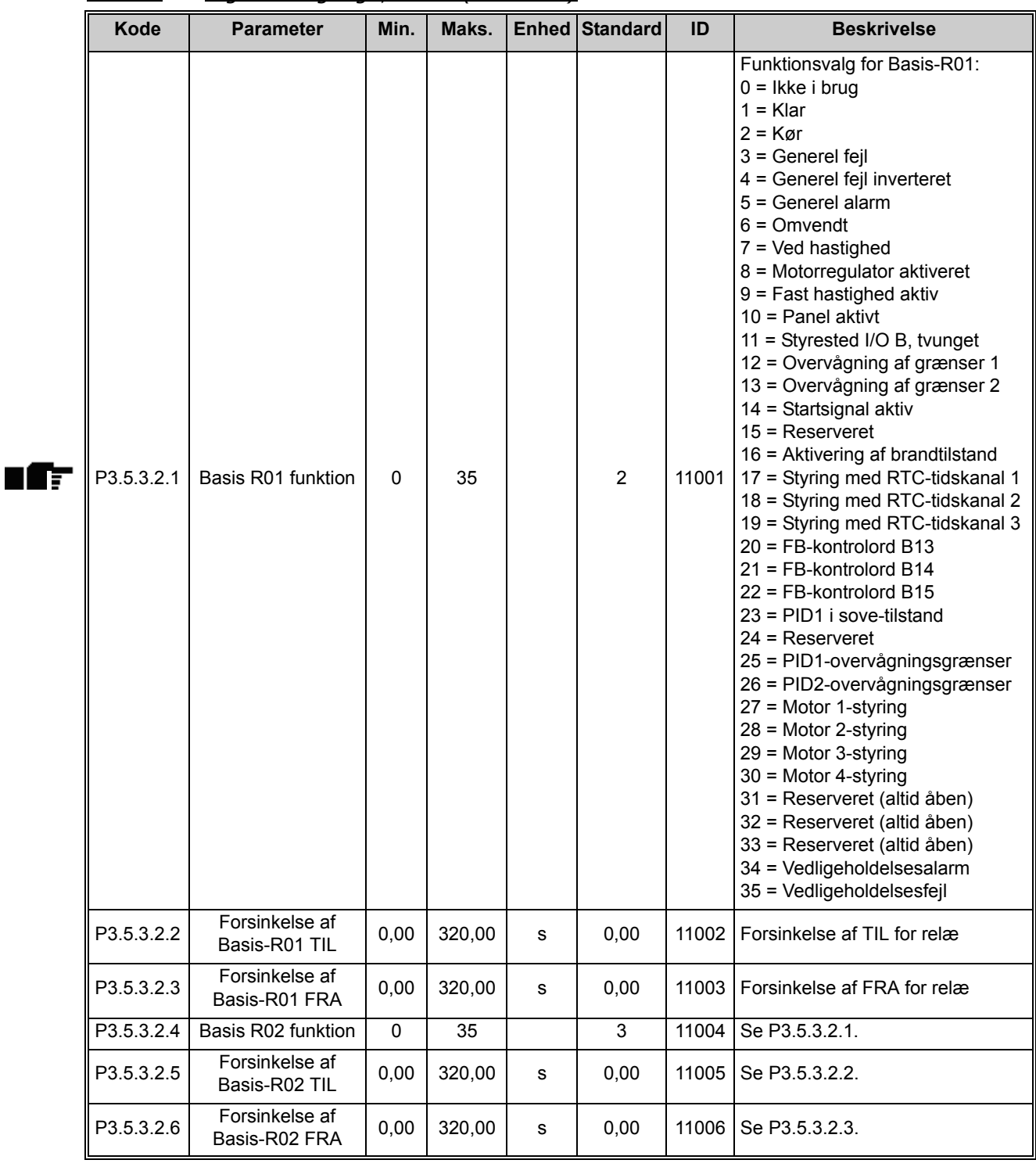

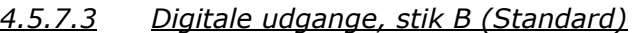

*Tabel 32. Indstillinger for digital udgang på standard-I/O-kort*

*4.5.7.4 Digitale udgange for udvidelsesslidser D og E*

| Kode | <b>Parameter</b>                            | Min. | Maks. | <b>Enhed Standard</b> | ID | <b>Beskrivelse</b>                                                                                                    |
|------|---------------------------------------------|------|-------|-----------------------|----|----------------------------------------------------------------------------------------------------|
|      | Dynamisk<br>udgangsliste for<br>applikation |      |       |                       |    | Viser kun parametre for<br>eksisterende udgange i slot D/E.<br>Samme valgmuligheder som ved<br>Basis-R01.<br>Ikke synlig, hvis der ikke findes<br>digitale udgange i slot D/E. |

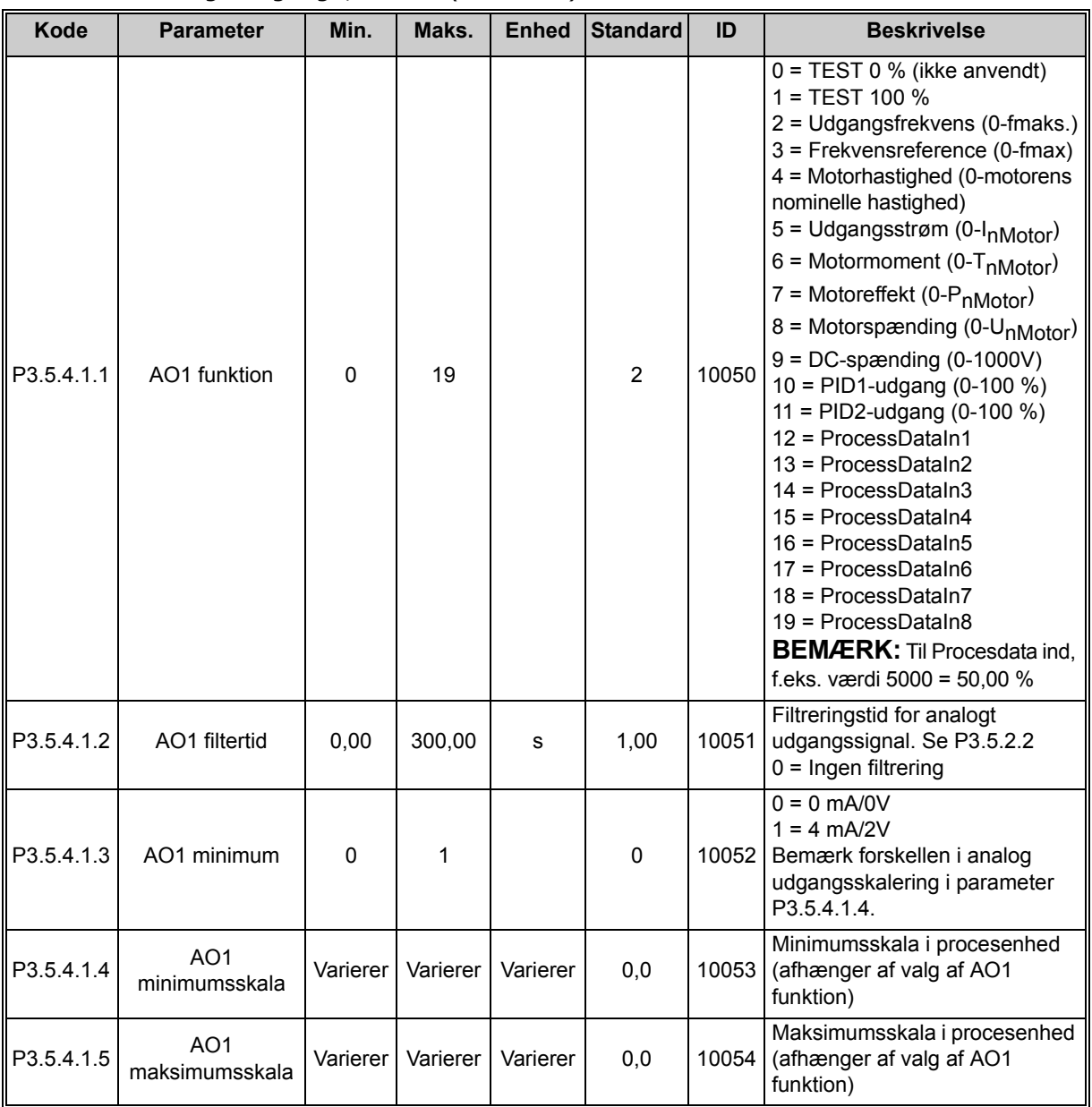

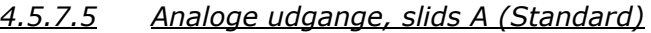

*Tabel 34. Analoge udgangsindstillinger for standard-I/O-kort*

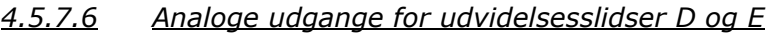

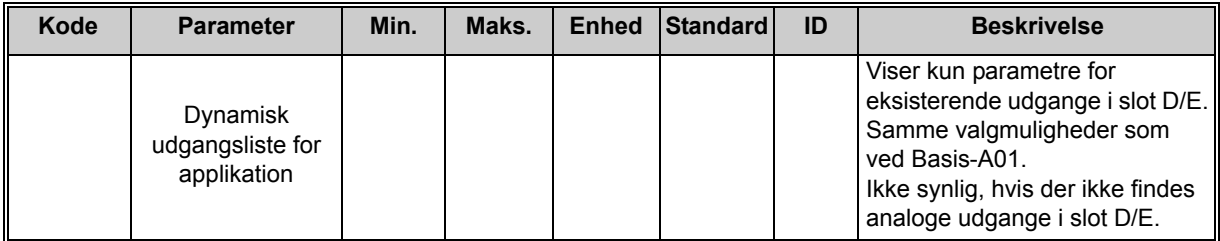

*Tabel 35. Analoge udgange i slot D/E*

<span id="page-60-0"></span>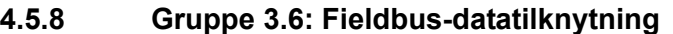

| Kode               | <b>Parameter</b>            | Min.     | Maks. | <b>Enhed</b> | Standard       | ID  | <b>Beskrivelse</b>                                                                                                    |
|--------------------|-----------------------------|----------|-------|--------------|----------------|-----|----------------------------------------------------------------------------------------------------|
| P3.6.1             | Fieldbus-data ud,<br>valg 1 | $\Omega$ | 35000 |              | 1              | 852 | Data sendt til fieldbus kan<br>vælges med ID-numre for<br>parameter og overvågnings-<br>værdi. Data skaleres til ikke<br>signeret 16-bit-format i over-<br>ensstemmelse med formatet<br>på betjeningspanelet. F.eks.<br>svarer 25,5 på betjeningspa-<br>nelet til 255. |
| P3.6.2             | Fieldbus-data ud.<br>valg 2 | $\Omega$ | 35000 |              | 2              | 853 | Vælg procesdata ude med<br>parameterens ID                                                                                                    |
| P <sub>3.6.3</sub> | Fieldbus-data ud,<br>valg 3 | $\Omega$ | 35000 |              | 45             | 854 | Vælg procesdata ude med<br>parameterens ID                                                                                                    |
| P3.6.4             | Fieldbus-data ud.<br>valg 4 | $\Omega$ | 35000 |              | 4              | 855 | Vælg procesdata ude med<br>parameterens ID                                                                                                    |
| P <sub>3.6.5</sub> | Fieldbus-data ud,<br>valg 5 | $\Omega$ | 35000 |              | 5              | 856 | Vælg procesdata ude med<br>parameterens ID                                                                                                    |
| P <sub>3.6.6</sub> | Fieldbus-data ud,<br>valg 6 | $\Omega$ | 35000 |              | 6              | 857 | Vælg procesdata ude med<br>parameterens ID                                                                                                    |
| P3.6.7             | Fieldbus-data ud,<br>valg 7 | $\Omega$ | 35000 |              | $\overline{7}$ | 858 | Vælg procesdata ude med<br>parameterens ID                                                                                                    |
| P3.6.8             | Fieldbus-data ud,<br>valg 8 | $\Omega$ | 35000 |              | 37             | 859 | Vælg procesdata ude med<br>parameterens ID                                                                                                    |

*Tabel 36. Fieldbus-datatilknytning*

# **Fieldbus process data udgang**

Værdier, der skal overvåges gennem fieldbus, er:

| Data                        | Værdi                  | <b>Skala</b>   |
|-----------------------------|------------------------|----------------|
| Behandling af data udgang 1 | Udgangsfrekvens        | $0,01$ Hz      |
| Behandling af data udgang 2 | Motorhastighed         | 1 rpm          |
| Behandling af data udgang 3 | Motorstrøm             | 0,1A           |
| Behandling af data udgang 4 | Motormoment            | 0,1%           |
| Behandling af data udgang 5 | Motoreffekt            | 0,1%           |
| Behandling af data udgang 6 | Motorspænding          | $0,1$ V        |
| Behandling af data udgang 7 | DC-spænding            | 1 <sub>V</sub> |
| Behandling af data udgang 8 | Sidste aktive fejlkode |                |

*Tabel 37. Fieldbus process data udgang*

# <span id="page-61-0"></span>**4.5.9 Gruppe 3.7: Forbudte frekvenser**

I nogle systemer kan det være nødvendigt at undgå særlige frekvenser på grund af problemer med mekanisk resonans. Det er muligt at undgå disse områder ved at indstille forbudte frekvenser.

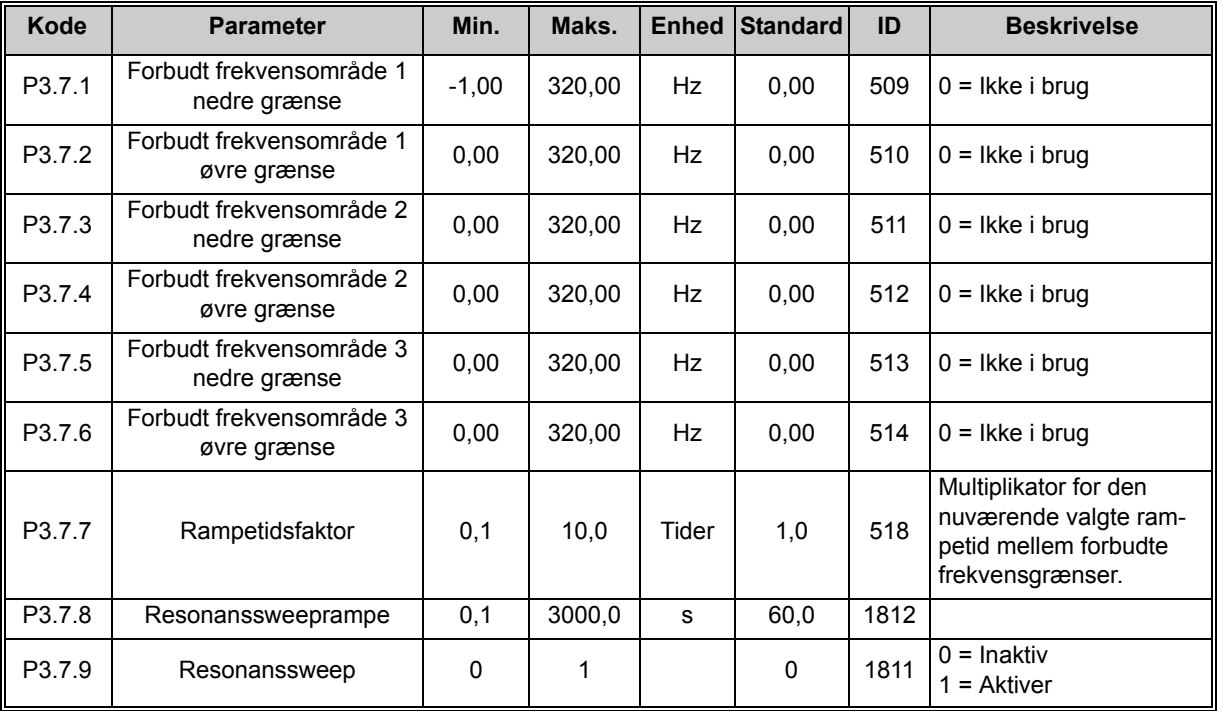

*Tabel 38. Forbudte frekvenser*

## <span id="page-62-0"></span>**4.5.10 Gruppe 3.8: Overvågning af grænser**

Vælg her:

- 1. En eller to (P3.8.1/P3.8.5) signalværdier til overvågning.
- 2. Hvad enten de nedre eller øvre grænser overvåges (P3.8.2/P3.8.6)
- 3. De aktuelle grænseværdier (P3.8.3/P3.8.7).
- 4. Hystereser for de angivne grænseværdier (P3.8.4/P3.8.8).

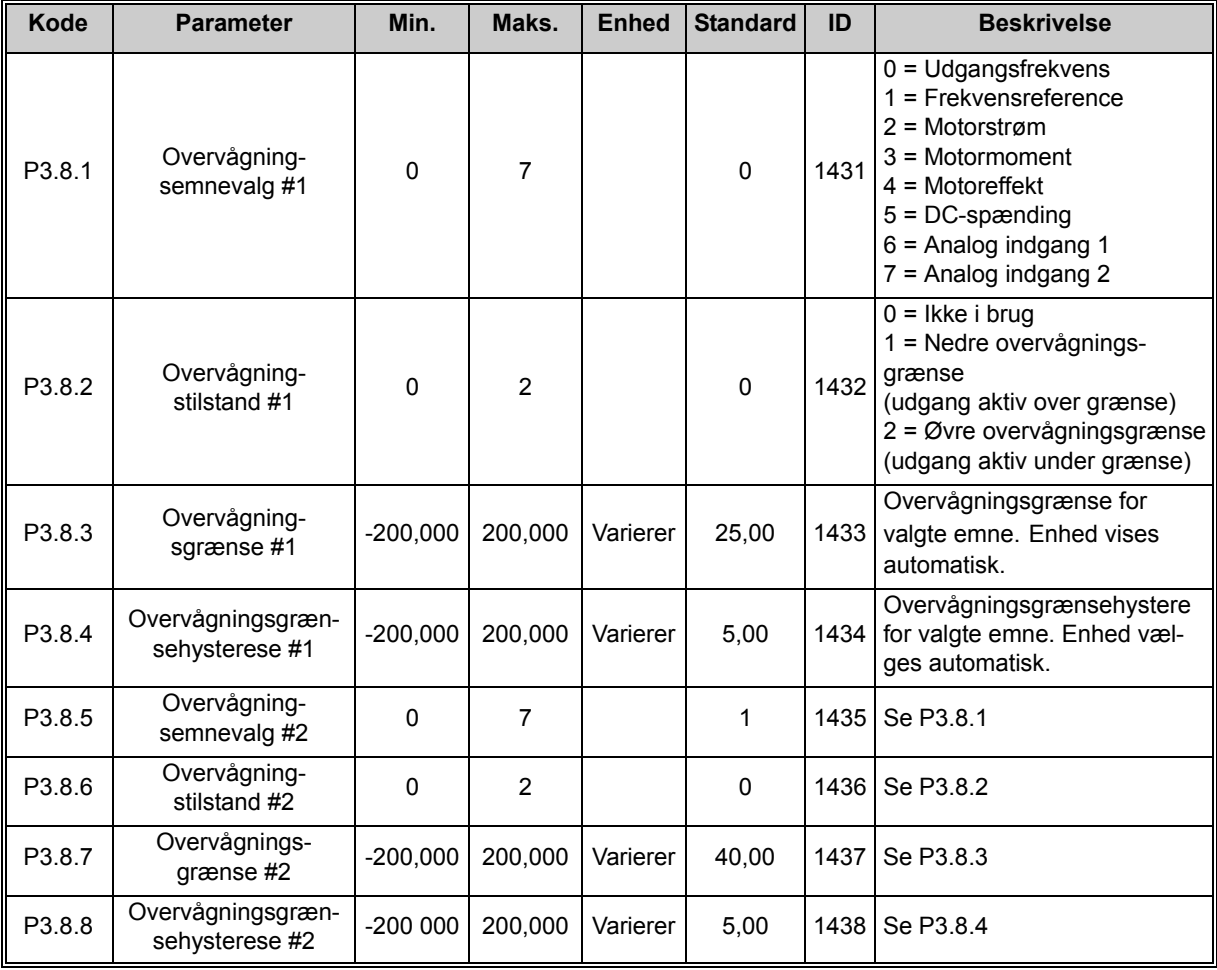

*Tabel 39. Indstillinger for overvågning af grænser*

# <span id="page-63-0"></span>**4.5.11 Gruppe 3.9: Sikringssystemer**

### **Parametre for termisk beskyttelse af motoren (P3.9.6 til P3.9.10)**

Den termiske beskyttelse af motoren eksisterer for at beskytte motoren fra overophedning. Frekvensomformeren er i stand til at levere højere end normal strøm til motoren. Hvis belastningen kræver denne høje strøm, er der en risiko for, at motoren vil blive termisk overbelastet. Dette er især tilfældet ved lave frekvenser. Ved lave frekvenser reduceres motorens køleeffekt samt dens kapacitet. Hvis motoren er udstyret med en ekstern blæser, vil belastningsreduktionen ved lave hastigheder være lille.

Motorens termiske beskyttelse er baseret på en beregnet model, og den anvender frekvensomformerens udgangsstrøm til at bestemme belastningen på motoren.

Den termiske beskyttelse af motoren kan justeres med parametre. Den termiske strøm  $I<sub>T</sub>$  angiver den belastningsstrøm, over hvilken motoren er overbelastet. Denne strømgrænse er en funktion af udgangsfrekvensen.

Motorens termiske tilstand kan overvåges på betjeningspanelet. Se kapitel [4.4.](#page-37-2)

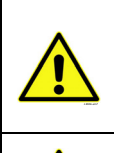

Hvis du bruger lange motorkabler (maks. 100 m) sammen med små frekvensomformere (1,5 kW), kan motorstrømmen målt ved frekvensomformeren være meget højere end den faktiske motorstrøm på grund af kapacitive strømme i motorkablet. Overvej dette, når du indstiller motorens termiske beskyttelsesfunktioner.

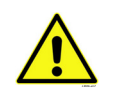

Den beregnede model beskytter ikke motoren, hvis luftstrømmen til motoren er reduceret af et blokeret luftindtag. Modellen starter fra nul, hvis kontrolkortet er slukket.

## **Parametre for beskyttelse mod stall (P3.9.11 til P3.9.14)**

Motorblokeringen mod stall beskytter motoren mod korte overbelastningssituationer, f.eks. som en følge af en blokeret aksel. Reaktionstiden for beskyttelse mod stall kan sættes til at være kortere end motorens termiske beskyttelse. Indstillingen for stall defineres med to parametre, P3.9.12 (*Stall-strøm*) og P3.9.14 (*Stall frekvensgrænse*). Hvis strømmen er højere end den indstillede grænse, og udgangsfrekvensen er lavere end den indstillede grænse, vil stalltilstanden være sand. Der er faktisk ingen reel indikation af akslens drejning. Beskyttelse mod stall er en slags beskyttelse mod overstrøm.

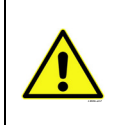

Hvis du bruger lange motorkabler (maks. 100 m) sammen med små frekvensomformere (1,5 kW), kan motorstrømmen målt ved frekvensomformeren være meget højere end den faktiske motorstrøm på grund af kapacitive strømme i motorkablet. Overvej dette, når du indstiller motorens termiske beskyttelsesfunktioner.

### **Parametre for beskyttelse mod underbelastning (P3.9.15 til P3.9.18)**

Formålet med motorens beskyttelse mod underbelastning er, at sikre, at der er belastning på motoren, når frekvensomformeren kører. Hvis motoren mister sin belastning, kan der være et problem i processen, f.eks rembrud eller en tør pumpe.

Motorens beskyttelse mod underbelastning kan justeres ved at indstille kurven for underbelastningsfunktionen med parametrene P3.9.16 [\(Underspændingssikring: Feltsvækningspunkt\)](#page-65-0) og P3.9.17 (*[Underspændingssikring: Ingen frekvensbelastning](#page-65-1)*), se nedenfor. Kurven for underbelastningsfunktionen er en kvadreret kurve sat mellem nul frekvens og feltsvækkelsespunktet. Beskyttelsen er ikke aktiv under 5Hz (underbelastningsfunktionens tidstæller er standset).

Drejningsmomenterne til indstilling af underbelastningsfunktionens kurve er fastsat i procent, der henviser til motorens nominelle drejningsmoment. Motorens mærkepladedata, parametre for motorens nominelle strøm og frekvensomformerens nominelle strøm I<sub>L</sub> anvendes til at finde skaleringsforholdet for den interne momentværdi. Hvis der anvendes andet end den nominelle motor sammen med frekvensomformeren, reduceres nøjagtigheden af beregningen af drejningsmomentet.

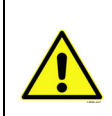

Hvis du bruger lange motorkabler (maks. 100 m) sammen med små frekvensomformere (1,5 kW), kan motorstrømmen målt ved frekvensomformeren være meget højere end den faktiske motorstrøm på grund af kapacitive strømme i motorkablet. Overvej dette, når du indstiller motorens termiske beskyttelsesfunktioner.

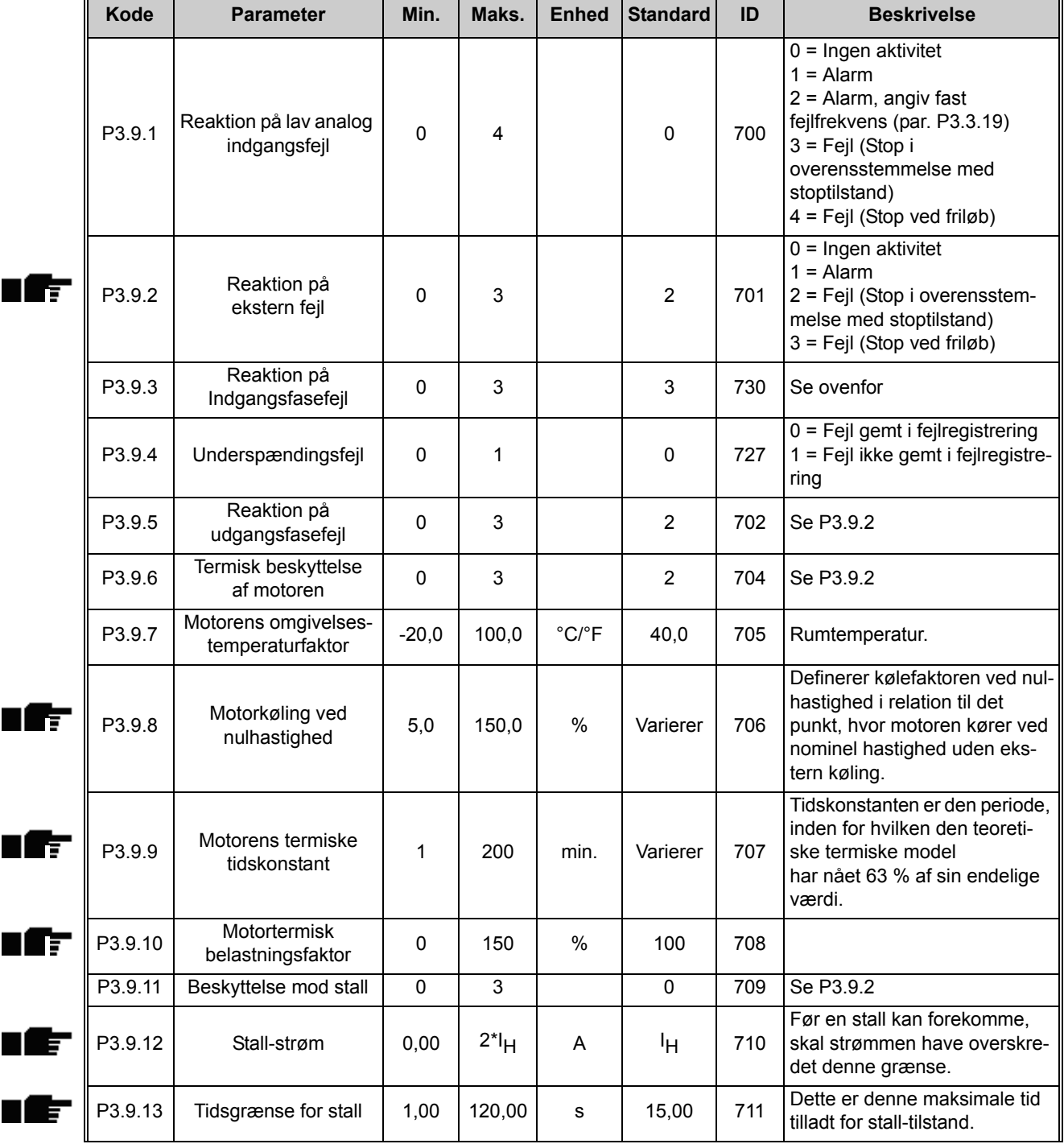

<span id="page-65-1"></span><span id="page-65-0"></span>

| P3.9.14 | Frekvensgrænse<br>for stall                                          | 1,00         | P3.3.2         | Hz   | 25,00          | 712 | For at en stall-tilstand skal<br>forekomme, skal udgangsfre-<br>kvensen have været under<br>denne grænse i et bestemt<br>tidsrum.                                                                                            |
|---------|----------------------------------------------------------------------|--------------|----------------|------|----------------|-----|----------------------------------------------------------------------------------------------------|
| P3.9.15 | Beskyttelse mod<br>underbelastning<br>(rembrud/tørløb<br>med pumper) | 0            | 3              |      | $\mathbf 0$    | 713 | Se P3.9.2                                                                                                    |
| P3.9.16 | Underspændings-<br>sikring:<br>Feltsvækningspunkt                    | 10,0         | 150,0          | $\%$ | 50,0           | 714 | Dette parameter giver vær-<br>dien for det mindste tilladte<br>drejningsmoment, når<br>udgangsfrekvensen er over<br>feltsvækningspunktet.                                                                                    |
| P3.9.17 | Underspændings-<br>sikring: Ingen<br>frekvensbelastning              | 5,0          | 150,0          | %    | 10,0           | 715 | Dette parameter giver værdi<br>for det mindste drejningsmo-<br>ment tilladt med nul frekvens.<br>Hvis du ændrer værdien af<br>parameteret P3.1.1.4 bliver<br>dette parameter automatisk<br>ført tilbage til standardværdien. |
| P3.9.18 | Underspændings-<br>sikring: Tidsgrænse                               | 2,00         | 600,00         | s    | 20,00          | 716 | Dette er denne maksimale<br>tid tilladt for underbelastnings-<br>tilstand.                                                                                                    |
| P3.9.19 | Svar på fieldbus<br>kommunikationsfejl                               | 0            | $\overline{4}$ |      | 3              | 733 | Se P3.9.1                                                                                                    |
| P3.9.20 | Slot-<br>kommunikationsfejl                                          | $\Omega$     | 3              |      | 2              | 734 | Se P3.9.2                                                                                                    |
| P3.9.21 | Termistorfejl                                                        | $\mathbf{0}$ | 3              |      | $\mathbf 0$    | 732 | Se P3.9.2                                                                                                    |
| P3.9.22 | Timeout for langsom<br>opfyldning                                    | 0            | 3              |      | $\overline{2}$ | 748 | Se P3.9.2                                                                                                    |
| P3.9.23 | Reaktion på PID1-<br>overvågningsfejl                                | 0            | 3              |      | $\overline{2}$ | 749 | Se P3.9.2                                                                                                    |
| P3.9.24 | Reaktion på PID2-<br>overvågningsfejl                                | 0            | 3              |      | $\overline{2}$ | 757 | Se P3.9.2                                                                                                    |

*Tabel 40. Indstillinger for beskyttelser*

<span id="page-66-0"></span>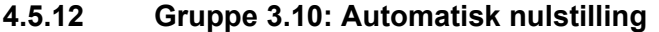

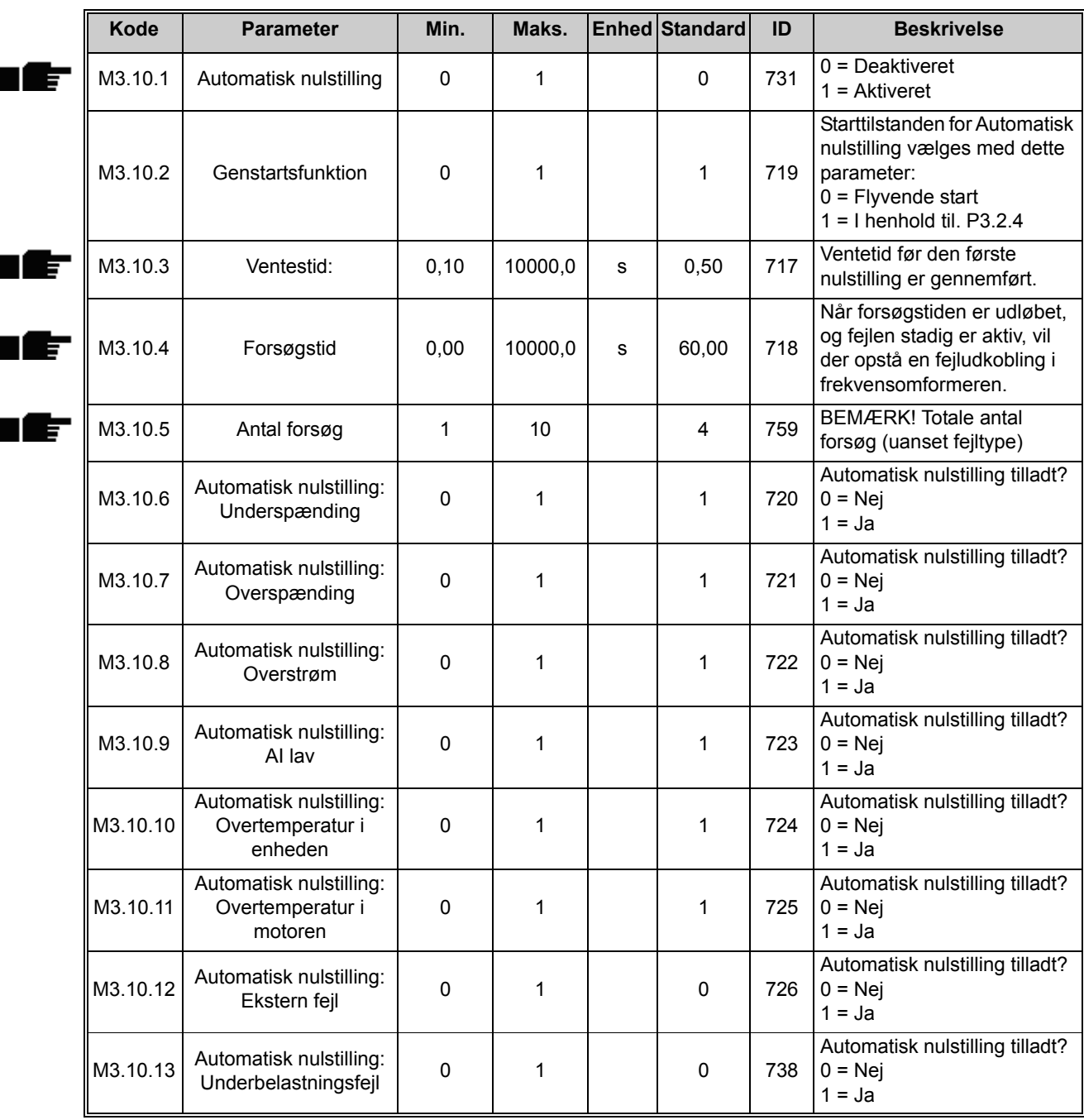

*Tabel 41. Indstillinger for automatisk nulstilling*

# <span id="page-67-0"></span>**4.5.13 Gruppe 3.11: Applikationsindstillinger**

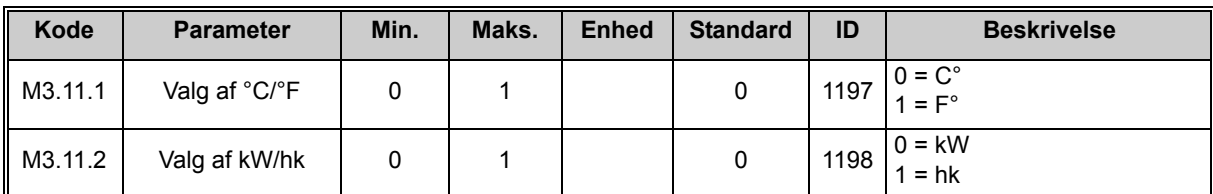

*Tabel 42. Applikationsindstillinger*

# <span id="page-68-0"></span>**4.5.14 Gruppe 3.12: Tidsmålingsfunktioner**

Tidsfunktionerne (tidskanalerne) i HVAC-frekvensomformeren gør det muligt at programmere funktioner, som skal styres af det interne ur (Real Time Clock). Stort set alle funktioner, der kan styres via en digital indgang, kan også styres af en tidskanal. I stedet for at bruge en ekstern PLC til at styre en digital indgang, kan indgangens "lukkede" og "åbne" intervaller programmeres internt.

**BEMÆRK!** Funktionerne i denne parametergruppe kan kun udnyttes optimalt, hvis batteriet (ekstraudstyr) er monteret, og det interne ur er blevet indstillet korrekt under opstartsguiden (se [side 6](#page-6-0) og [side 7](#page-7-0)).

### **Tidskanaler**

Tændt/slukket logikken for *Tidskanalernes* indstilles ved at tildele *Intervaller* eller/og *Timere* til dem. En *Tidskanalen* kan styres af mange *Intervaller* eller *Timere* ved at tildele så mange som nødvendigt til *Tidskanalen*.

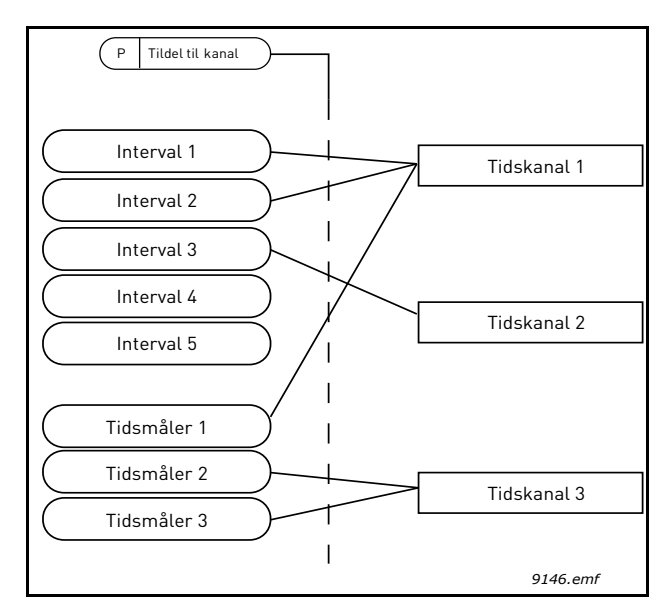

*Figur 15. Intervallerne og timere kan tildeles tidskanaler på en fleksibel måde. Hvert interval og timer har sit egen parameter for tildeling til en tidskanal.*

### **Intervaller**

Hvert interval tildeles en "TIL tid" og en "FRA tid" med parametre. Det er den daglige tid, hvor intervallet vil være aktivt i løbet af dagene indstillet med "Fra Dag" og "Til Dag" parametrene. F.eks. betyder den nedenstående parameterindstilling, at intervallet er aktiv fra 07:00 til 09:00 alle hverdage (mandag til fredag). Tidskanalen, som dette interval er tildelt til, vil blive set som en lukket "virtuel digital indgang" i denne periode.

**TIL-tid**: 07:00:00 **FRA-tid**: 09:00:00 **Fra dag**: Mandag **Til dag**: Fridag

### **Timere**

Timere kan bruges til at sætte en aktive tidskanal i en bestemt tid ved en kommando fra en digital indgang (eller en tidskanal).

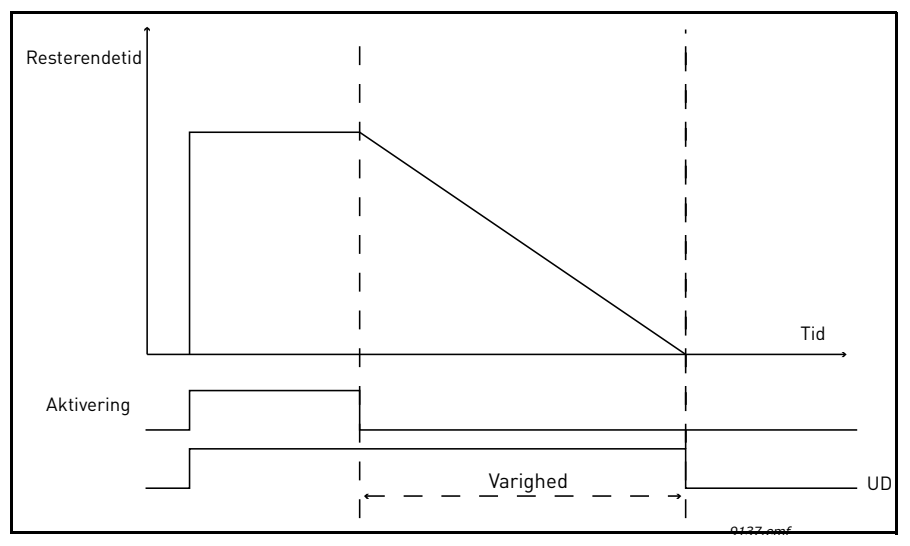

*Figur 16. Aktiveringssignalet kommer fra en digital indgang eller "en virtuel digital indgang" såsom en tidskanal. Timeren tæller ned fra faldende kant.*

Nedenstående parametre vil indstille timeren aktivt, når digital indgang 1 på Slot A er lukket, og holde den aktive i 30 sekunder efter den er åbnet.

### **Varighed:** 30 s **Timer:** DigIn SlotA.1

**Tip:** En varighed på 0 sekunder kan anvendes til blot at tilsidesætte en tidskanal aktiveret fra en digital indgang uden nogen slukket forsinkelse efter faldende kant.

### **EKSEMPEL:**

### **Problem:**

Vi har en frekvensomformer til et airconditionanlæg på et lager. Den skal køre fra kl. 7-17 på hverdage og fra kl. 9-13 i weekenden. Derudover skal vi manuelt kunne tvinge frekvensomformeren til at køre uden for disse tider, hvis der er folk i bygningen, og lade den køre i 30 minutter efter, de er gået.

### **Løsning:**

Vi skal oprette to intervaller, et til ugedage og et til weekenden. En timer er også nødvendig for aktivering uden for åbningstid. Et eksempel på konfiguration nedenfor.

### **Interval 1:**

P3.12.1.1: *TIL-tid:* **07:00:00** P3.12.1.2: *FRA-tid:* **17:00:00** P3.12.1.3: *Fra dag:* '**1**' (= Mandag) P3.12.1.4: *Til dag:* '**5**' (= Fredag) P3.12.1.5: *Tildel til kanal:* **Tidskanal 1**

### **Interval 2:**

P3.12.2.1: *TIL-tid:* **09:00:00** P3.12.2.2: *FRA-tid:* **13:00:00** P3.12.2.3: *Fra dag:* **Lørdag** P3.12.2.4: *Til dag:* **Søndag** P3.12.2.5: *Tildel til kanal:* **Tidskanal 1**

## **Tidsmåler 1**

Den manuelle omledning kan håndteres af en digital indgang 1 på slot A (med en anden kontakt eller forbindelse til belysning).

P3.12.6.1: *Varighed:* **1800 s** (30 min) P3.12.6.2: *Tildel til kanal:* **Tidskanal 1**

### P3.5.1.18: *Timer 1:* **DigIn SlotA.1** (Parameter fundet i digitale indgangsmenu.)

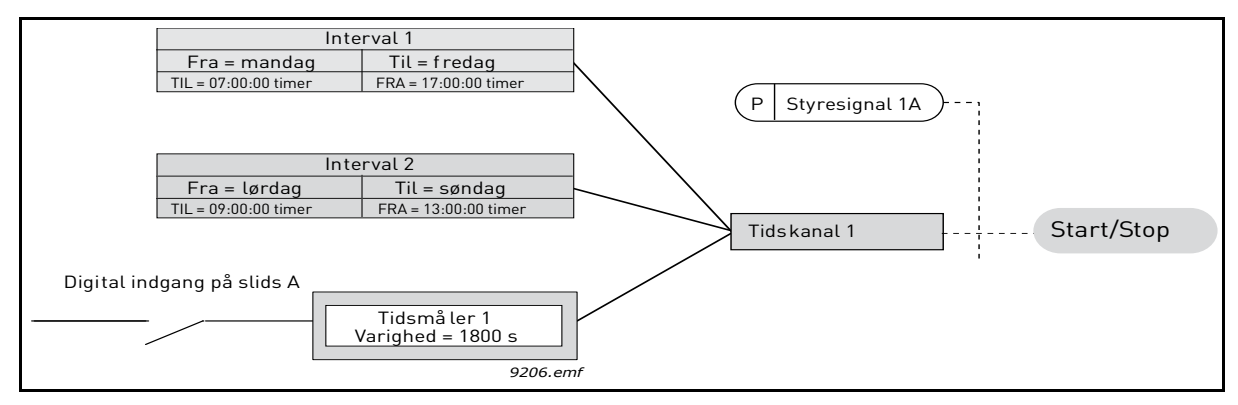

*Figur 17. Endelig opsætning, hvor tidskanal 1 bruges som styresignal til startkommando i stedet for en digital indgang.*

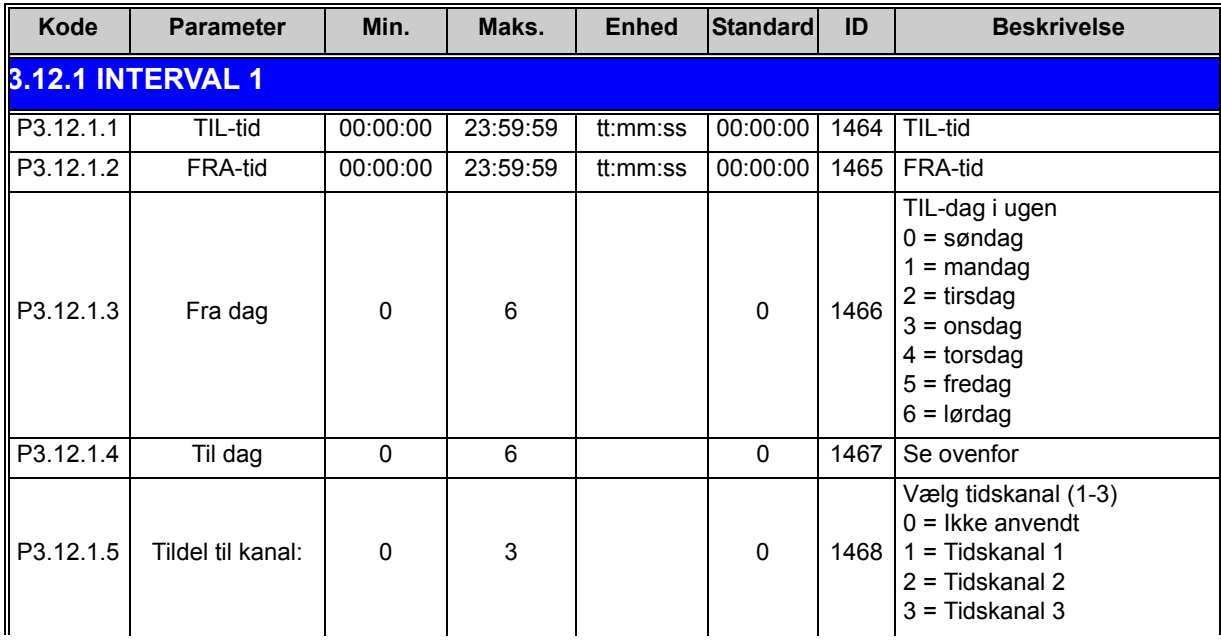

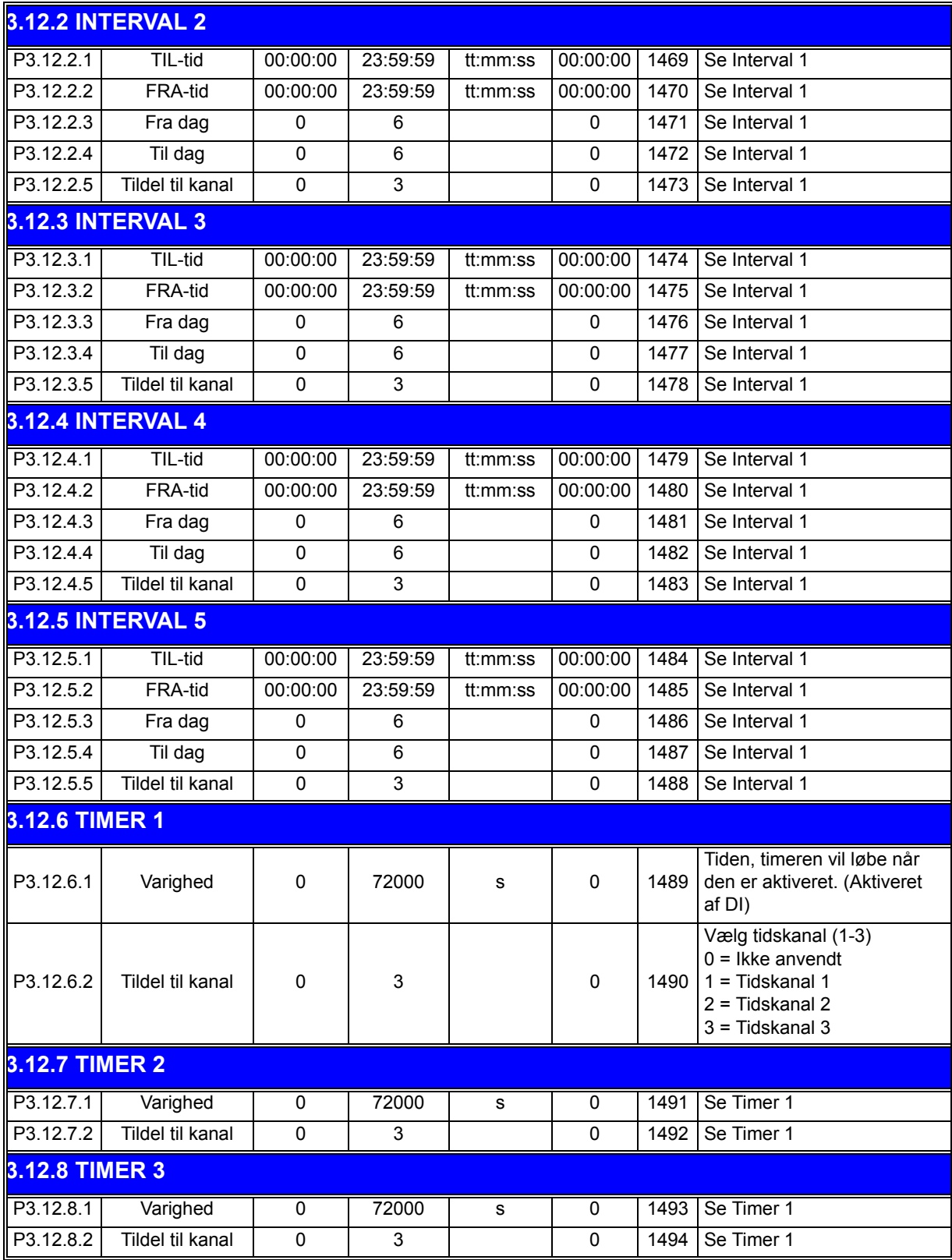

*Tabel 43. Tidsmålingsfunktioner*
<span id="page-72-3"></span><span id="page-72-1"></span>nfr

<span id="page-72-2"></span>ufr

# <span id="page-72-0"></span>**4.5.15 Gruppe 3.13: PID-kontroller 1**

## *4.5.15.1 Basisindstillinger*

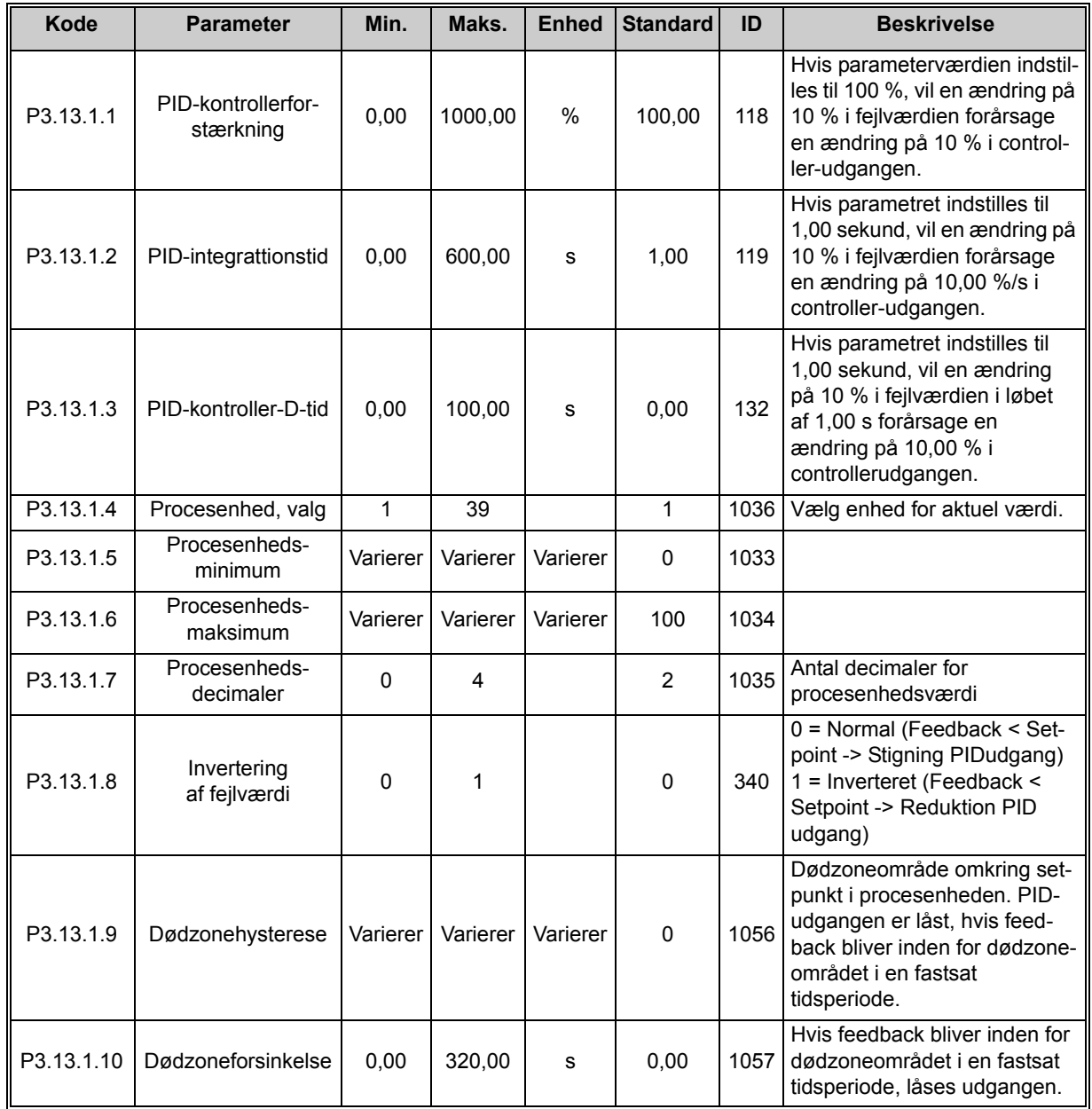

*Tabel 44.* 

# *4.5.15.2 Setpunkter*

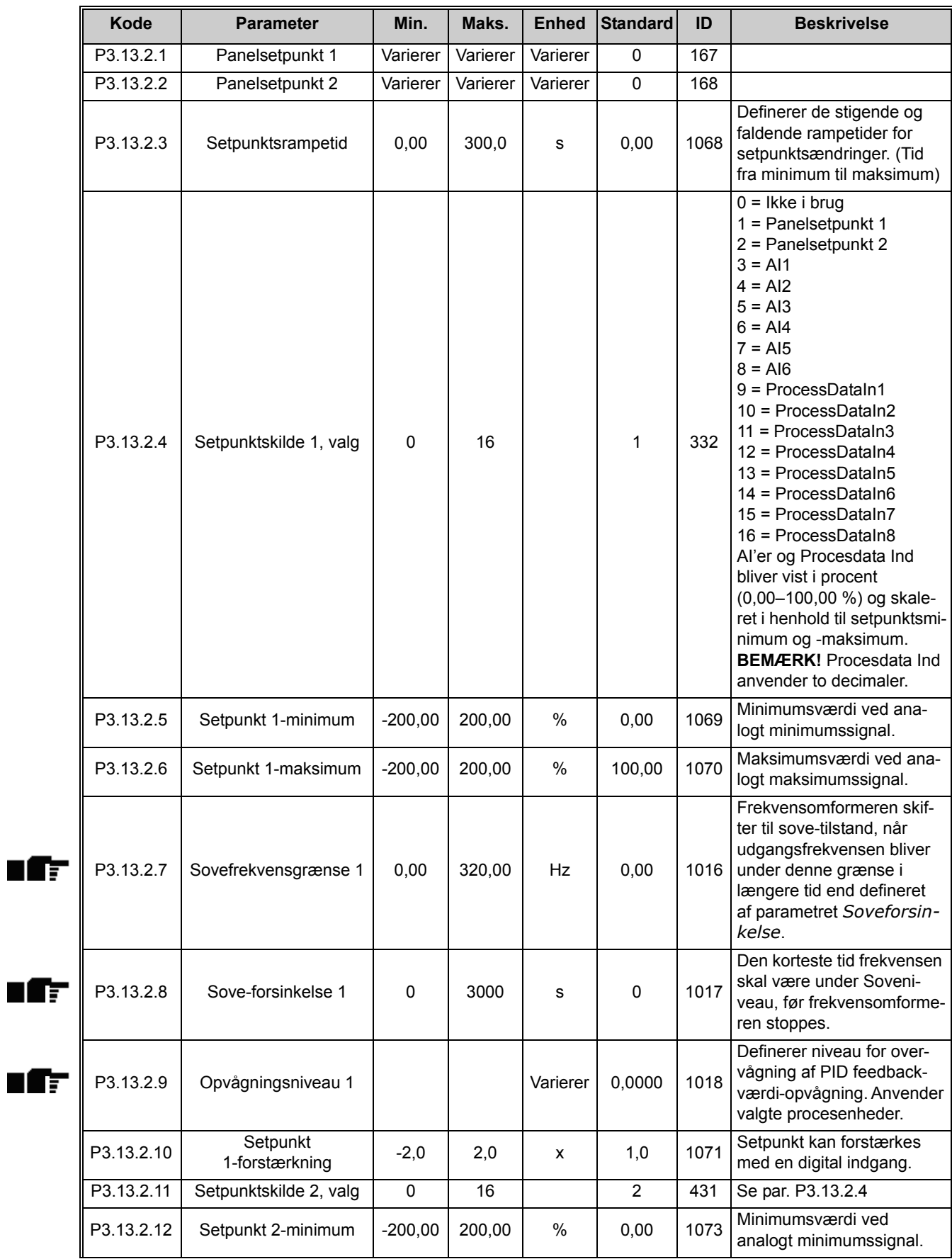

| $\parallel$ P3.13.2.13 | Setpunkt 2-maksimum        | $-200,00$ | 200,00 | %        | 100,00 | 1074 | Maksimumsværdi ved<br>analogt maksimumssignal. |
|------------------------|----------------------------|-----------|--------|----------|--------|------|------------------------------------------------|
| $\parallel$ P3.13.2.14 | Sovefrekvensgrænse 2       | 0.00      | 320.00 | Hz       | 0.00   |      | 1075   Se P3.13.2.7.                           |
| ll P3.13.2.15          | Sove-forsinkelse 2         | 0         | 3000   | s        | 0      |      | 1076   Se P3.13.2.8.                           |
| P3.13.2.16             | Opvågningsniveau 2         |           |        | Varierer | 0.0000 | 1077 | Se P3.13.2.9.                                  |
| P3.13.2.17             | Setpunkt<br>2-forstærkning | $-2,0$    | 2,0    | Varierer | 1,0    |      | 1078 Se P3.13.2.10.                            |

*Tabel 45.* 

# *4.5.15.3 Feedback*

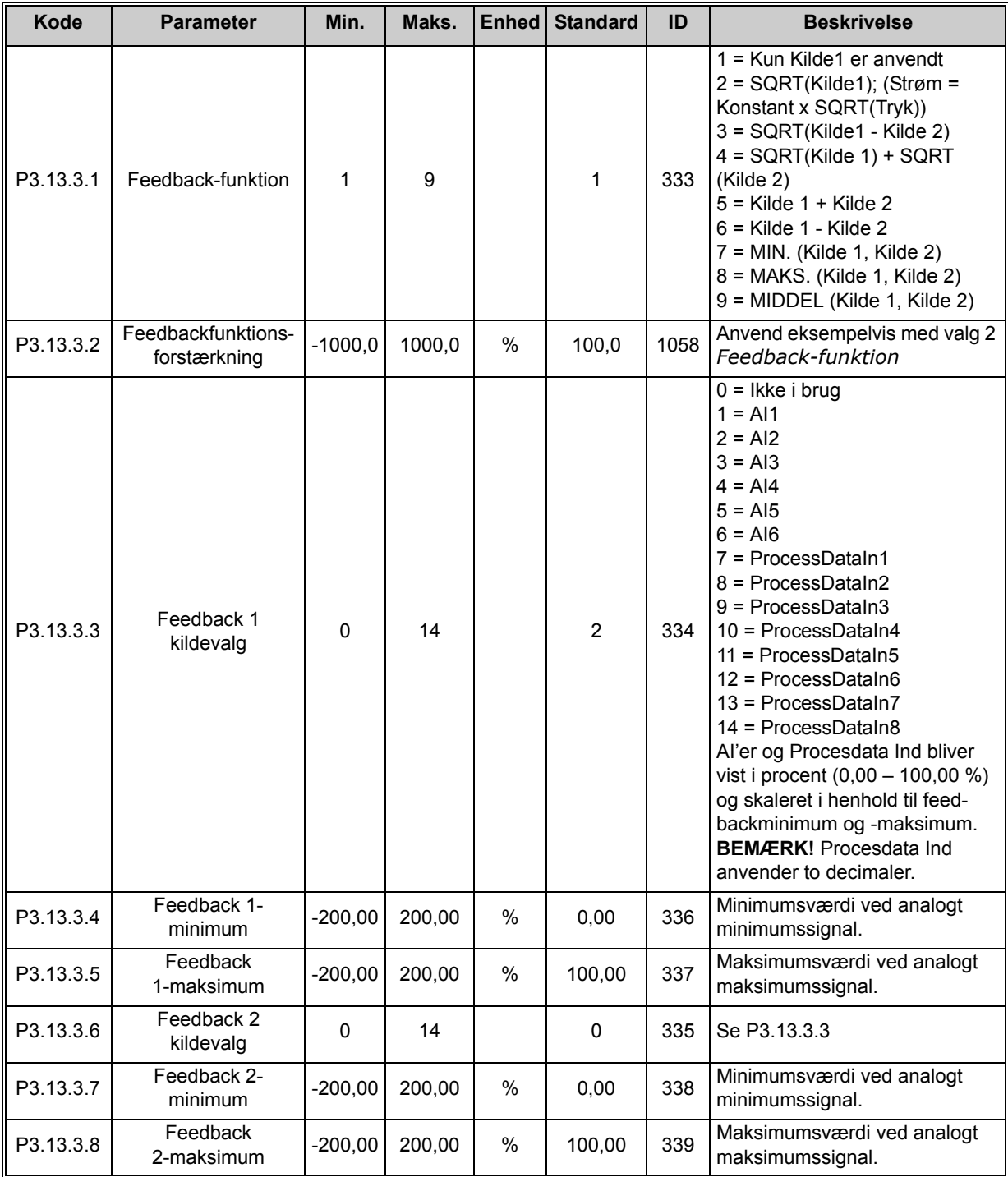

*Tabel 46.* 

#### *4.5.15.4 Feedforward*

Feedforward behøver normalt præcise procesmodeller, men i nogle enkle tilfælde er feedforward med forstærkning + forskydning tilstrækkelig. Feedforward-delen bruger ikke nogen feedbackmålinger af den faktiske, styrede procesværdi (vandstand i eksemplet på side [101](#page-101-1)). Feedforward-styring anvender andre målinger, der indirekte påvirker den styrede procesværdi.

nff

<span id="page-76-0"></span>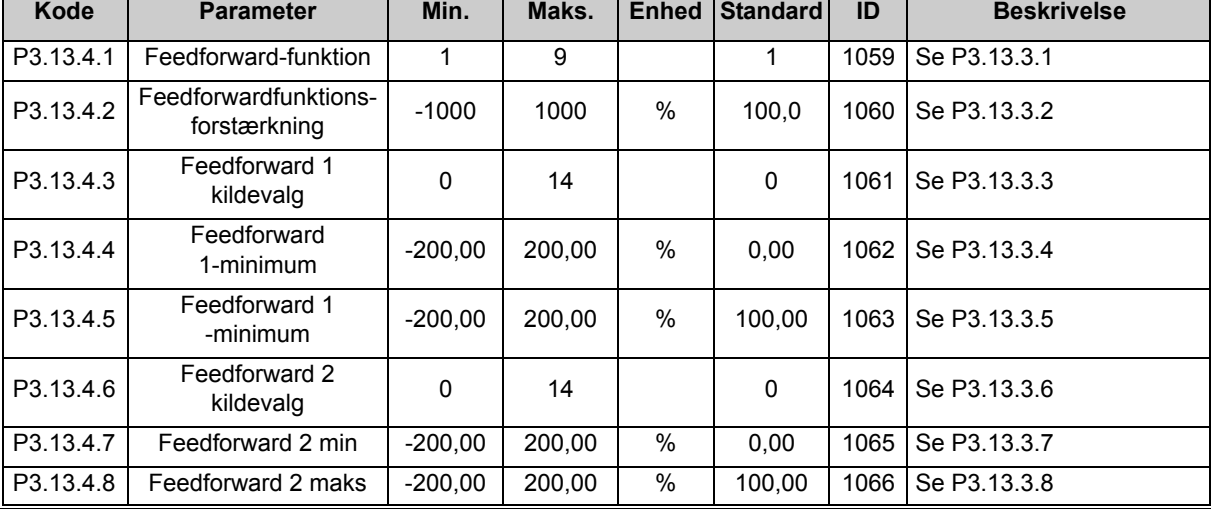

#### *Tabel 47.*

## *4.5.15.5 Procesovervågning*

Procesovervågning anvendes til at kontrollere, at den faktiske værdi bliver inden for de fastsatte grænser. Med denne funktion kan du eksempelvis finde alvorlige brud på rør og stoppe unødvendig oversvømmelse. Se flere oplysninger på [side 102.](#page-102-0)

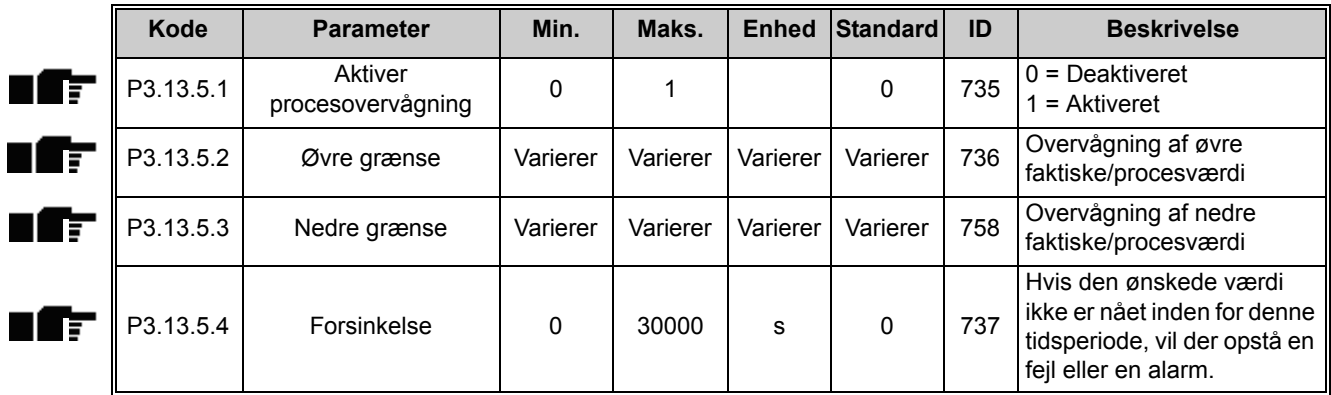

*Tabel 48.* 

## <span id="page-77-0"></span>*4.5.15.6 Kompensation for tryktab*

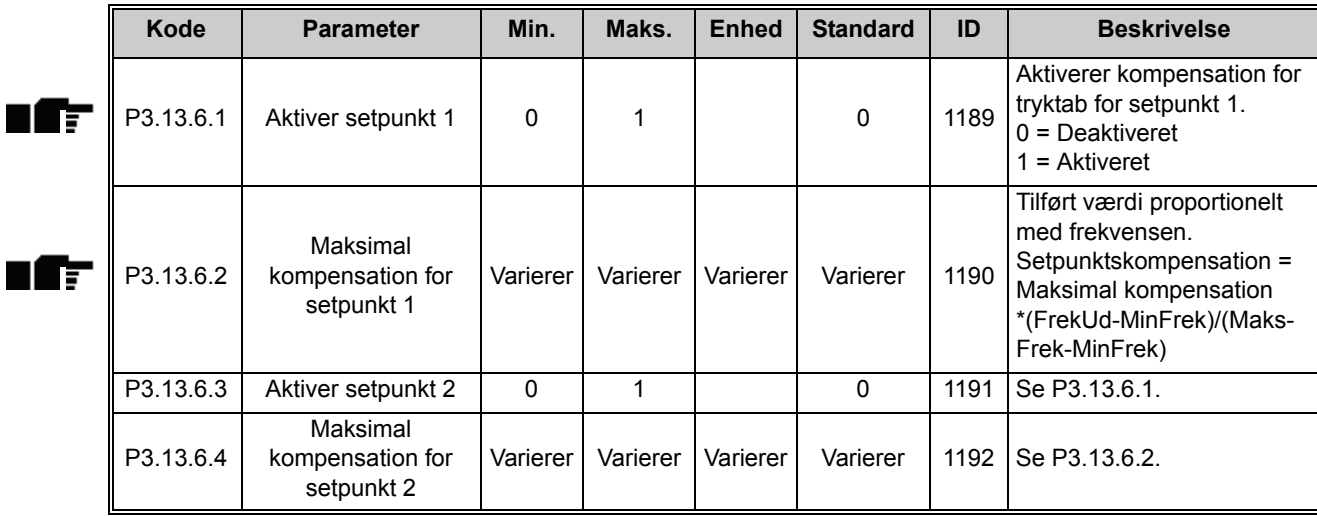

#### *Tabel 49.*

#### *4.5.15.7 PID1 Langsom opfyldning*

<span id="page-77-1"></span>Langsom opfyldning bruges eksempelvis til at undgå trykbelastninger, de såkaldte "trykstød" i rør, når frekvensomformeren påbegynder reguleringen. Manglende styring kan medføre beskadigede rør. Se yderligere oplysninger på [side 105](#page-105-0).

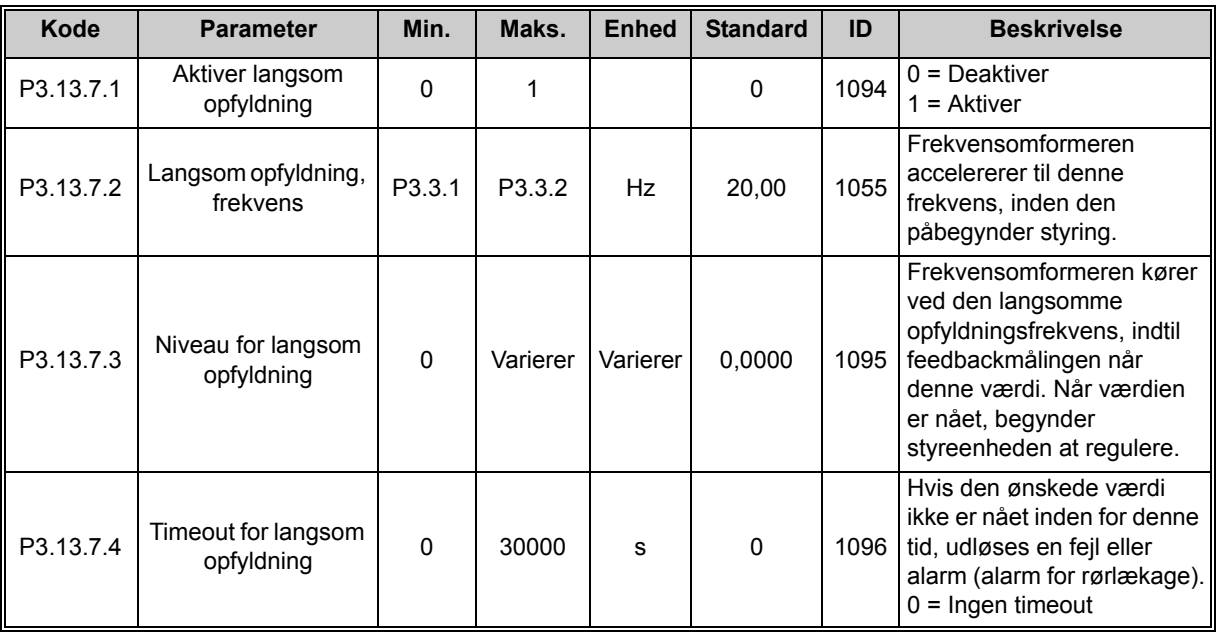

*Tabel 50. PID1 Paremetre for langsom opfyldning*

# **4.5.16 Gruppe 3.14: PID-kontroller 2**

### *4.5.16.1 Basisindstillinger*

For mere detaljerede oplysninger, se kapitel [4.5.15](#page-72-0).

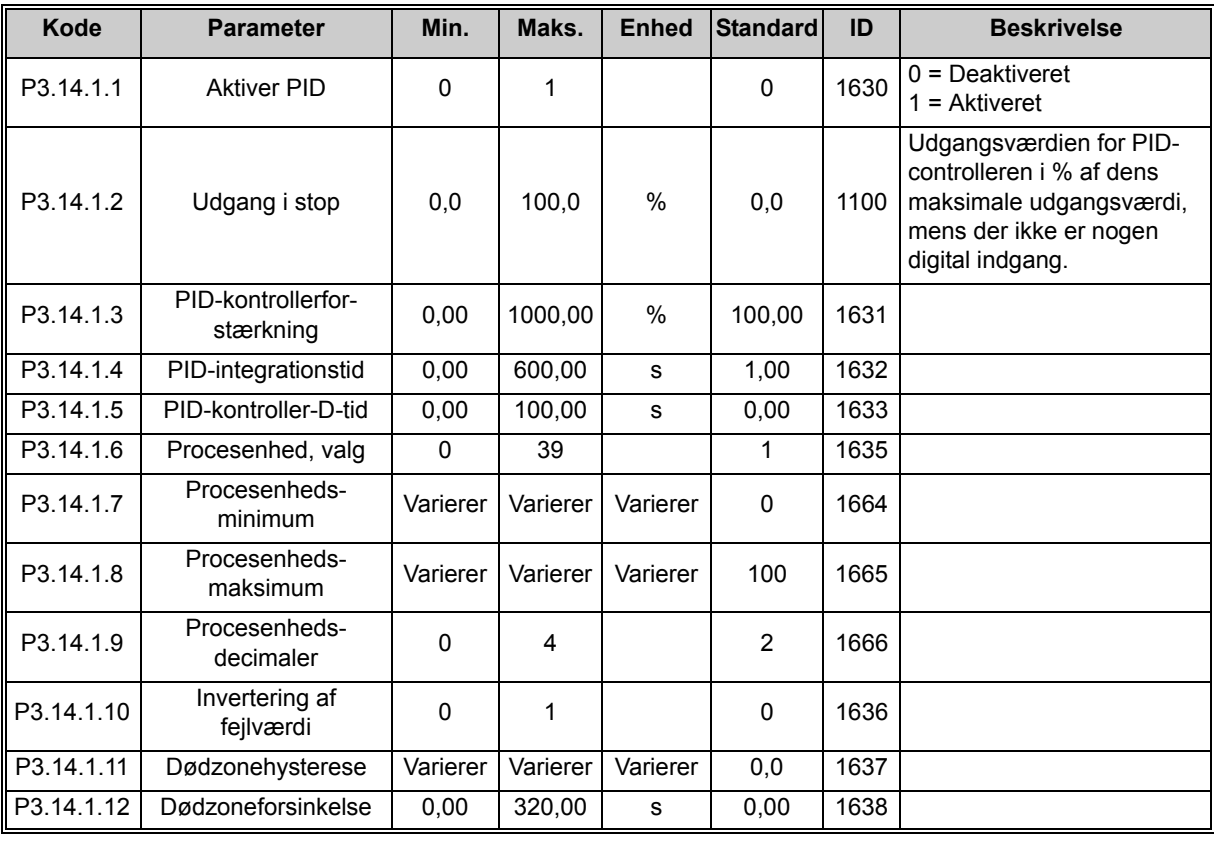

*Tabel 51.* 

# *4.5.16.2 Setpunkter*

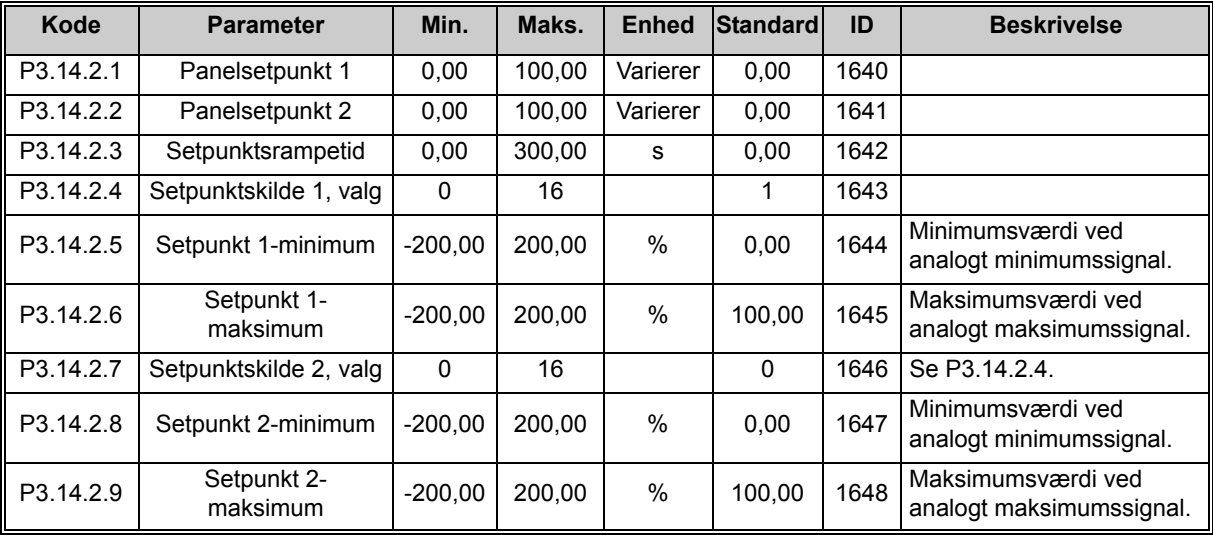

## *4.5.16.3 Feedback*

For mere detaljerede oplysninger, se kapitel [4.5.15](#page-72-0).

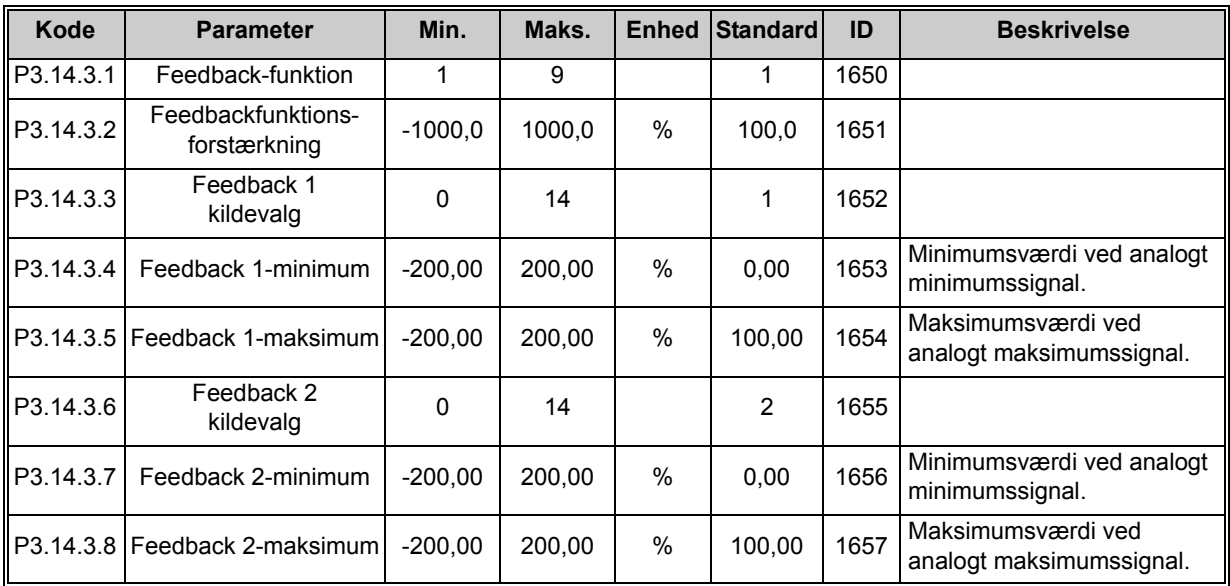

*Tabel 53.* 

# *4.5.16.4 Procesovervågning*

For mere detaljerede oplysninger, se kapitel [4.5.15](#page-72-0).

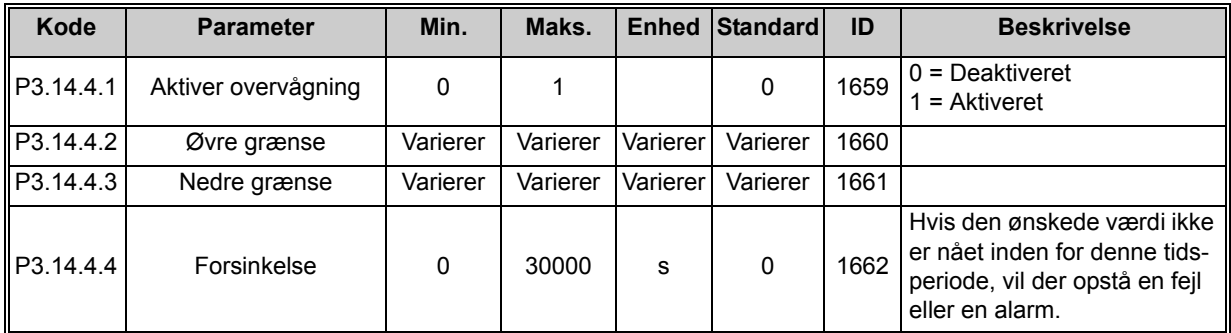

*Tabel 54.* 

## **4.5.17 Gruppe 3.15: Pumpe- og ventilatorkaskade**

*PFC*-funktionen giver brugeren mulighed for at styre **op til fire motorer** (pumper, ventilatorer) med PID-kontroller 1. Frekvensomformeren er tilsluttet én motor, som er den "regulerende" motor, der kobler de andre motorer til/fra forsyningsnettet via kontakter, der - efter behov styres med relæer for at opretholde det rette setpunkt. *Autoskiftfunktionen* styrer den rækkefølge/prioritet, hvori motorerne startes for at sikre, at de slides ens. Den styrende motor **kan medtages** i autoskift- og interlock-logikken. Man kan vælge altid at anvende den som Motor 1. Motorer kan tages kortvarigt ud af drift, f.eks. til serviceeftersyn, ved hjælp af motorens *Interlock-funktion*. Se [side 105.](#page-105-1)

| Kode    | <b>Parameter</b>             | Min.         | Maks.  |      | Enhed Standard | ID   | <b>Beskrivelse</b>                                                                                                    |  |
|---------|------------------------------|--------------|--------|------|----------------|------|----------------------------------------------------------------------------------------------------|--|
| P3.15.1 | Antal motorer                | $\mathbf{1}$ | 4      |      | 1              | 1001 | Det samlede antal motorer<br>(pumper/ventilatorer), der<br>anvendes i PFC-systemet                                                                                                    |  |
| P3.15.2 | Interlock -funktion          | $\mathbf{0}$ | 1      |      | 1              | 1032 | Aktiver/deaktiver brug af<br>interlocks. Interlocks bruges<br>til at fortælle systemet, om en<br>motor er tilsluttet eller ej.<br>$0 =$ Deaktiveret<br>$1 =$ Aktiveret                                                           |  |
| P3.15.3 | Medtag<br>frekvensomformer   | 0            | 1      |      | 1              | 1028 | Medtag frekvensomformeren<br>i autoskift- og interlock-<br>systemet.<br>$0 =$ Deaktiveret<br>$1 =$ Aktiveret                                                                                                    |  |
| P3.15.4 | Autoskift                    | 0            | 1      |      | $\Omega$       | 1027 | Deaktiver/aktiver rotatering<br>af startrækkefølge og prioritet<br>af motorer.<br>$0 =$ Deaktiveret<br>$1 =$ Aktiveret                                                                                                    |  |
| P3.15.5 | Autoskift-interval           | 0,0          | 3000.0 | h    | 48.0           | 1029 | Når den tidpseriode, der er<br>defineret med dette parame-<br>ter, løber ud, udføres auto-<br>skift-funktionen, hvis den<br>anvendte kapacitet er under<br>det niveau, der er defineret<br>med parametrene P3.15.6 og<br>P3.15.7 |  |
| P3.15.6 | Autoskift:<br>Frekvensgrænse | 0,00         | 50,00  | Hz   | 25,00          | 1031 | Disse parametre angiver det<br>niveau, som kapaciteten skal                                                                                                    |  |
| P3.15.7 | Autoskift:<br>Motorgrænse    | 0            | 4      |      | 1              | 1030 | blive under for at kunne<br>udføre autoskift.                                                                                                    |  |
| P3.15.8 | Båndbredde                   | 0            | 100    | $\%$ | 10             | 1097 | Procent af setpunkt. F.eks.:<br>Setpunkt = 5 bar, Bånd-<br>bredde = 10 %: Sålænge<br>feedback-værdien bliver mel-<br>lem 4,55,5 bar, frakobles<br>eller fjernes motoren ikke.                                                    |  |
| P3.15.9 | Forsinkelse af<br>båndbredde | 0            | 3600   | s    | 10             | 1098 | Når feedback er uden for<br>båndbredden, tilføjes eller<br>fjernes pumper ikke før efter<br>denne tidsperiode.                                                                                                    |  |

*Tabel 55. Multipumpeparametre*

## **4.5.18 Gruppe 3.16: Vedligeholdelsestællere**

Der er mulighed for at programmere og indstille uafhængige alarm- og fejlniveauer for tre vedligeholdelsestællere. Alarm eller fejlniveauet, eller begge, kan bruges.

Der er to indstillingsmuligheder (timer eller omdrejninger). Omdrejningerne estimeres ved at integrere motorhastigheden hvert sekund, som så vises i 1000 omdrejninger på betjeningspanelet.

Når en af grænserne nås, udløses en advarsel eller fejl, som vises på panelet. Det er også muligt at sende oplysninger til et relæ om, at en advarsels- eller fejlgrænse er nået. Timerne kan også nulstilles uafhængigt af hinanden med nulstillingsparameteret eller en digital indgang.

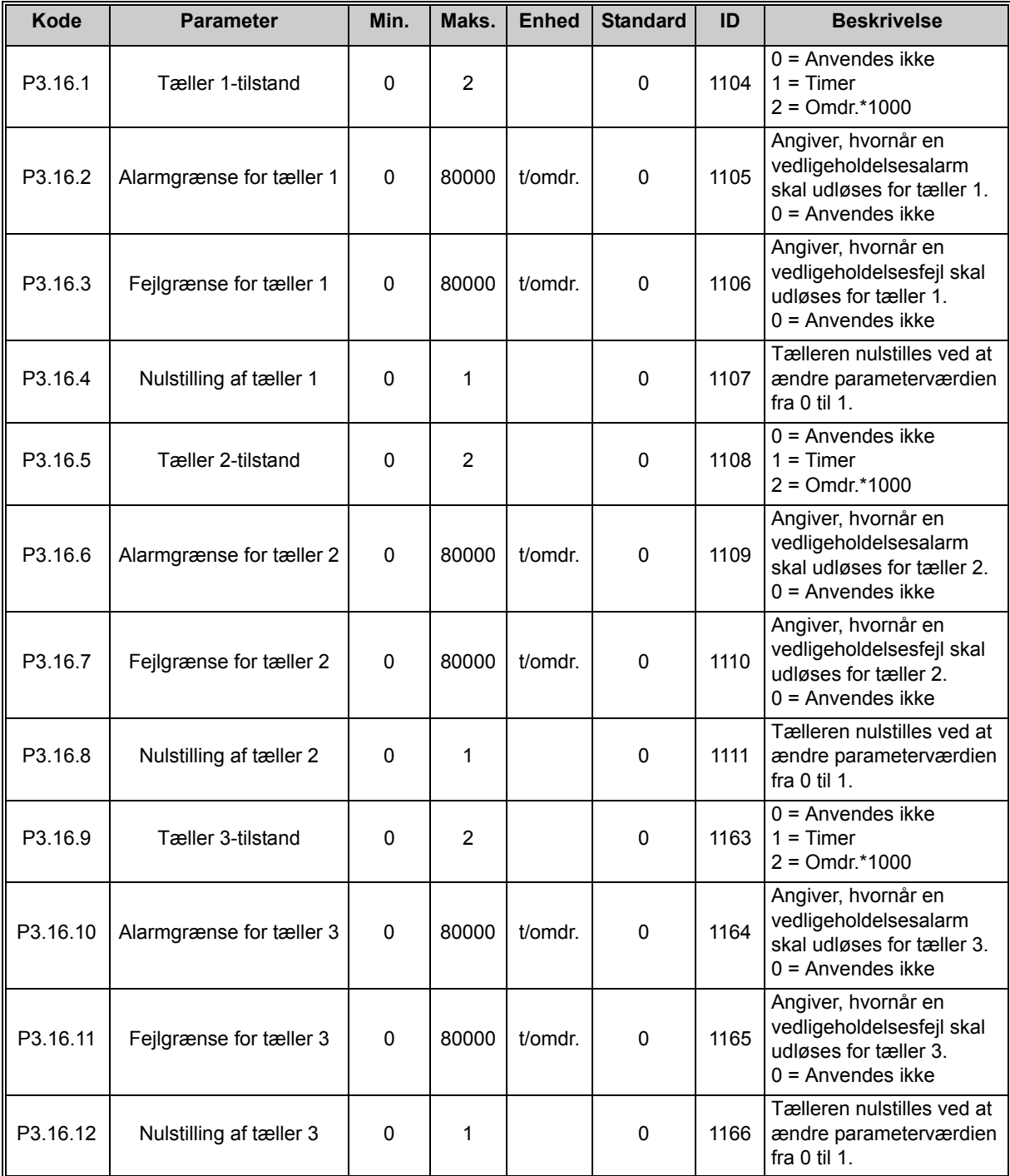

*Tabel 56. Vedligeholdelsesparametre for tæller*

## **4.5.19 Gruppe 3.17: Brandtilstand**

Når denne tilstand er aktiveret, ignorerer frekvensomformeren alle kommandoer fra betjeningspanel, fieldbus og pc-værktøj og kører ved den indstillede hastighed. Hvis tilstanden er aktiveret, vises alarmsymbolet på betjeningspanelet, og **garantien bortfalder**. For at aktivere funktionen skal adgangskoden nulstilles i parameterets beskrivelsesfelt *[Adgangskode](#page-82-0)  [for brandtilstand](#page-82-0)*. Skriv indgangens NC-type (normalt lukket) ned!

**BEMÆRK! GARANTIEN BORTFALDER, HVIS DENNE FUNKTION AKTIVERES!** Der er også en anden adgangskode til testtilstand som skal benyttes til test af brandtilstand, uden at garantien bortfalder.

<span id="page-82-0"></span>

| Kode                | <b>Parameter</b>                 | Min.     | Maks.              | <b>Enhed</b> | <b>Standard</b> | ID   | <b>Beskrivelse</b>                                                                                                    |
|---------------------|----------------------------------|----------|--------------------|--------------|-----------------|------|----------------------------------------------------------------------------------------------------|
| P3.17.1             | Adgangskode for<br>brandtilstand | 0        | 9999               |              | 0               | 1599 | $1001$ = Aktiveret<br>$1234$ = Testtilstand                                                                                                    |
| P <sub>3.17.2</sub> | Aktivering af<br>brandtilstand   |          |                    |              | DigIN Slot0.2   | 1596 | FALSK = Brandtilstand er<br>aktiv<br>SAND = Ingen aktivitet                                                                                       |
| P <sub>3.17.3</sub> | Frekvens for<br>brandtilstand    | 0        | P <sub>3.3.2</sub> | Hz           | 0,00            | 1598 | Anvendt frekvens, når<br>brandtilstand er aktiveret.                                                                                              |
| P3.17.4             | Status for<br>brandtilstand      | $\Omega$ | 3                  |              | $\Omega$        | 1597 | Overvågningsværdi<br>(se også Tabel 16)<br>$0 =$ Deaktiveret<br>$1 =$ Aktiveret<br>$2$ = Aktiveret (Aktiveret +<br>DI åben)<br>$3$ = Testtilstand |

*Tabel 57. Parametre for brandtilstand*

# **4.6 HVAC-applikation – Yderligere parameteroplysninger**

Idet denne HVAC-applikation er så brugervenlig og enkel at bruge, kræver den kun en grundlæggende beskrivelse, som kan findes i parametertabellerne i kapitel [4.5](#page-41-0).

I dette kapitel finder du yderligere oplysninger om nogle af de mest avancerede parametre i HVAC-applikationen. Hvis du ikke kan finde de oplysninger, du søger, bedes du kontakte leverandøren.

## *M3.1.1.7 MOTORENS [STRØMGRÆNSE](#page-46-0)*

Dette parameter bestemmer den maksimale motorstrøm fra frekvensomformeren. Parameterets værdiområde varierer fra størrelse til størrelse.

Når strømgrænsen er aktiv, reduceres omformerens udgangsfrekvens.

**BEMÆRK!** Dette er ikke en afbrydelsesgrænse ved overstrøm.

### *P3.1.2.7 VALG AF U/F [FORHOLD](#page-47-0)*

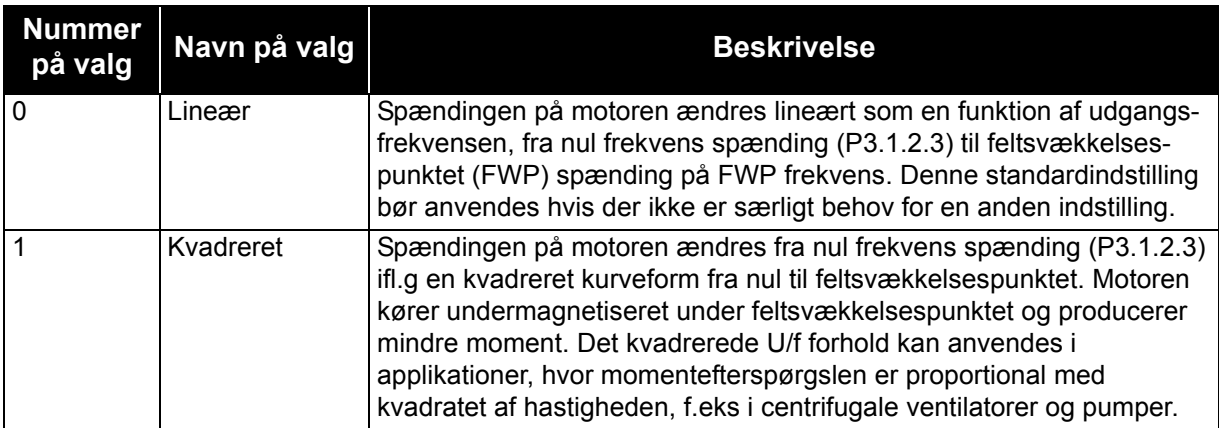

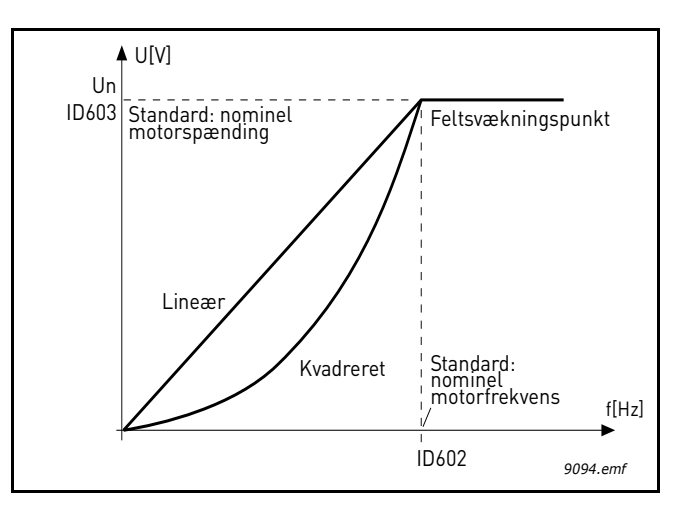

*Figur 18. Lineær og kvadreret ændring af motorspænding*

# *P3.1.2.8 [OVERSPÆNDINGSKONTROL](#page-47-1)*

### *P3.1.2.9 [UNDERSPÆNDINGSKONTROL](#page-47-2)*

Med disse parametre er det muligt at skifte under-/overspændingsregulatorer ud af drift. Det kan f.eks. være nyttigt, hvis spændingen varierer mere end -15 % til +10 %, og applikationen ikke vil tolerere denne over-/underspænding. I dette tilfælde styrer regulatoren udgangsfrekvensen og tager hensyn til udsving i strømleveringen.

## *P3.2.5 [STOPFUNKTION](#page-48-0)*

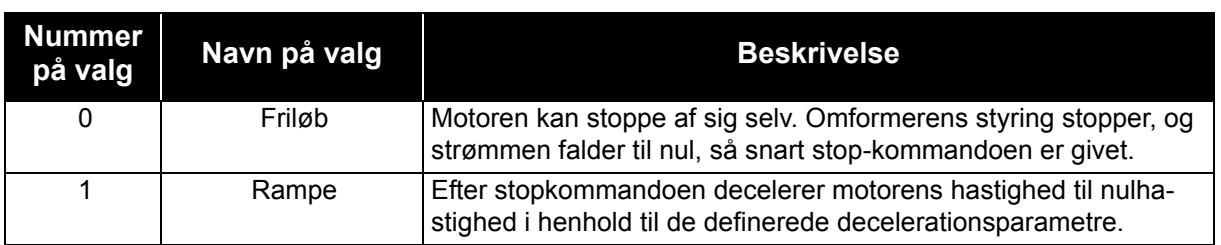

### *P3.2.6 [STYRESTED A, VALG](#page-48-1) AF START-/STOPLOGIK*

Værdier fra 0 til 4 giver mulighed for at styre start og stop af frekvensomformeren med et digitalt signal forbundet med digitale indgange. CS = Kontrolsignal.

De valg, der indeholder teksten 'edge' skal bruges til at udelukke muligheden for en uønsket start, når f.eks. strømmen tilsluttes, genetableres efter strømsvigt, efter fejlnulstilling, efter omformeren er stoppet af Drift aktiveret (Drift aktiveret = Falsk), eller når styrestedet ændres til I/O-styrestedet. **Kontakten Start/Stop skal være åben, inden motoren kan startes.** 

Den benyttede stoptilstand er *Friløb* i alle eksempler.

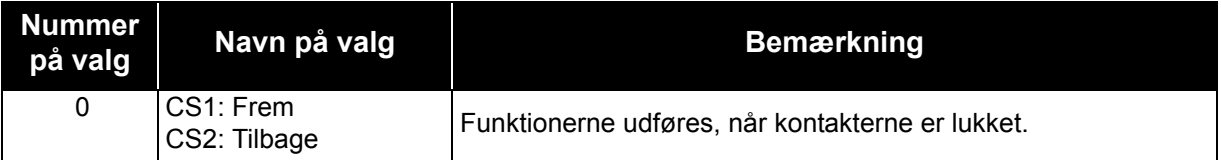

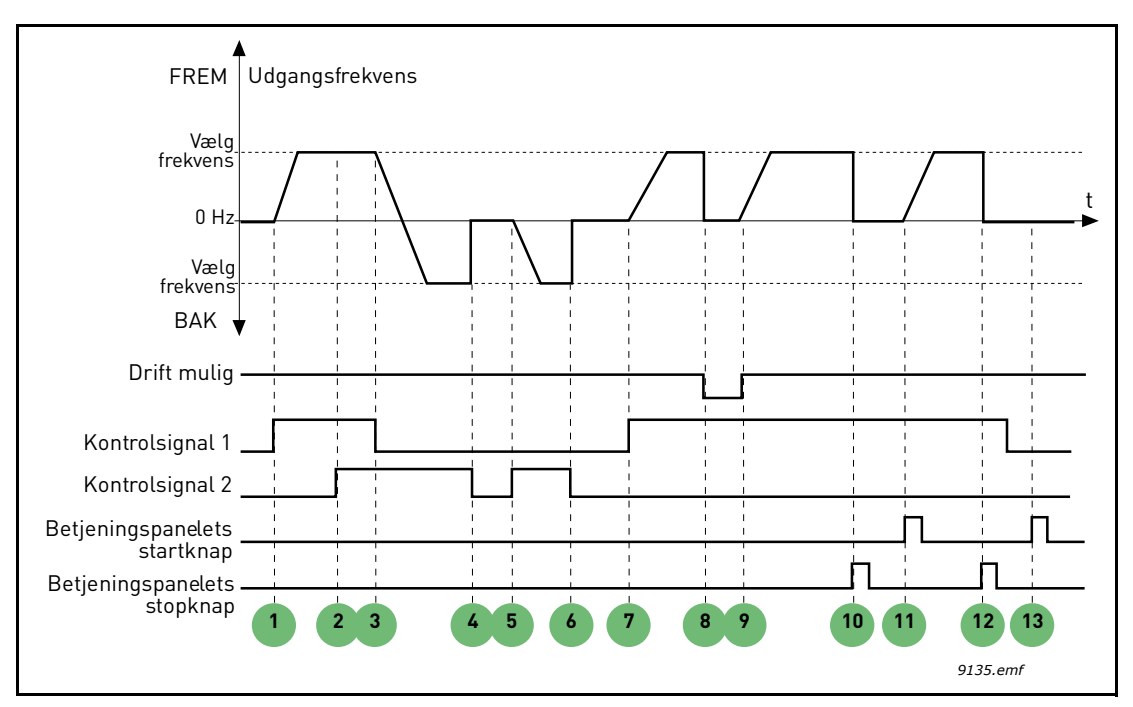

*Figur 19. Styrested A start-/stoplogik = 0*

# **Forklaringer:**

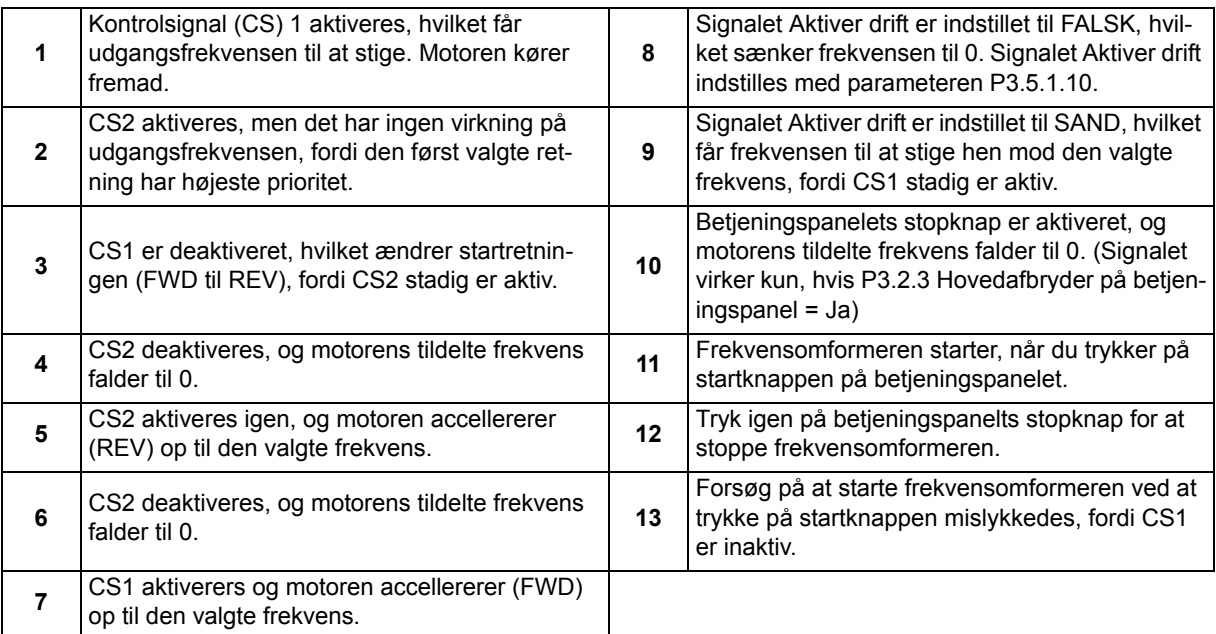

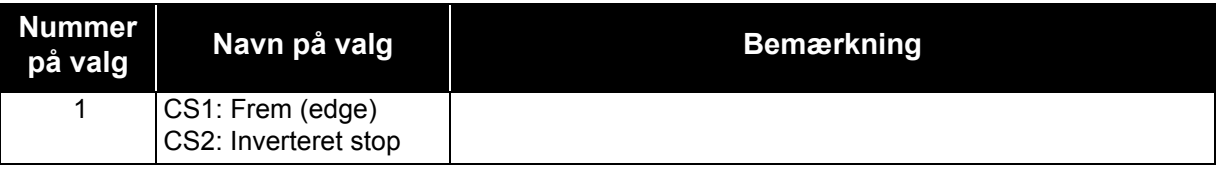

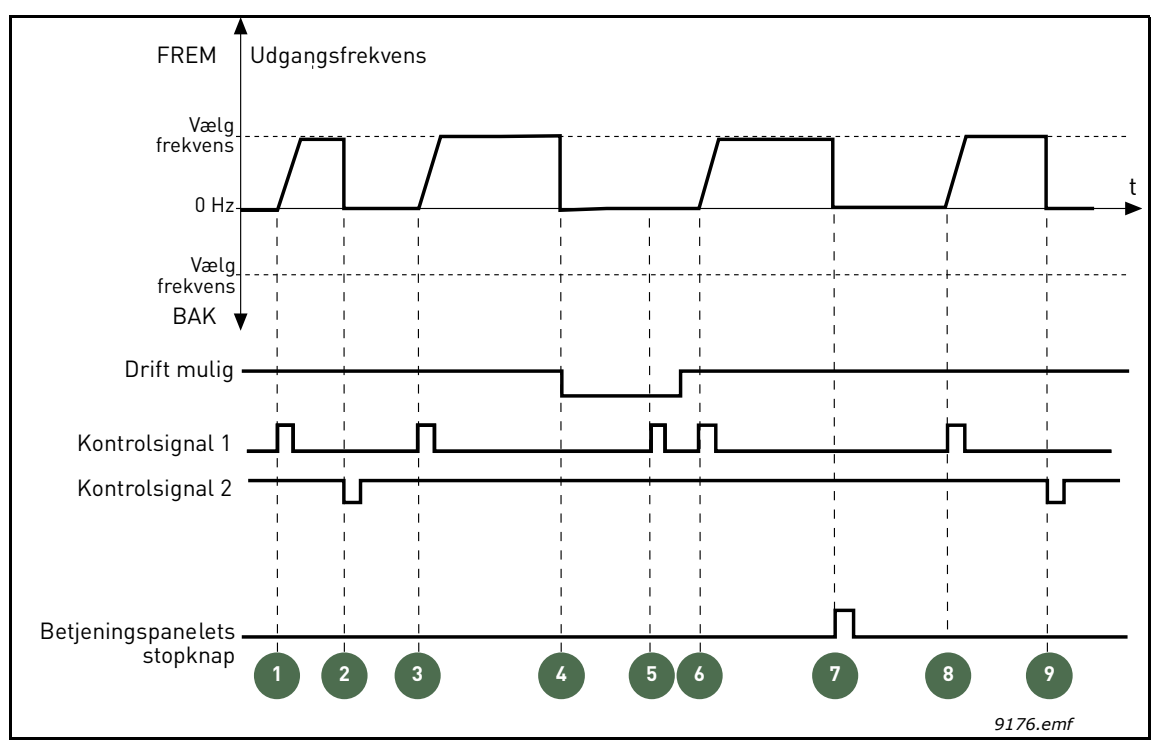

*Figur 20. Styrested A start-/stoplogik = 1*

#### **Forklaringer:**

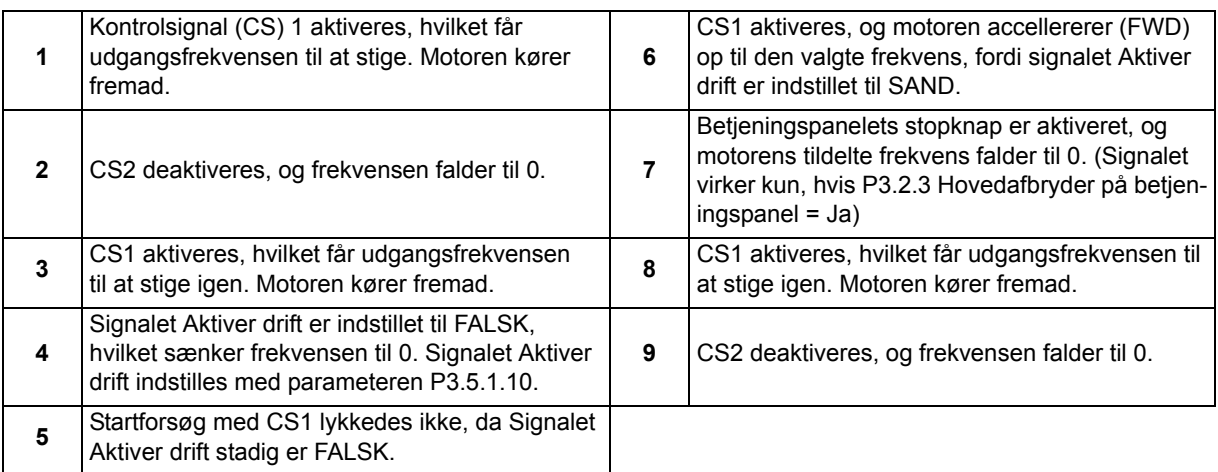

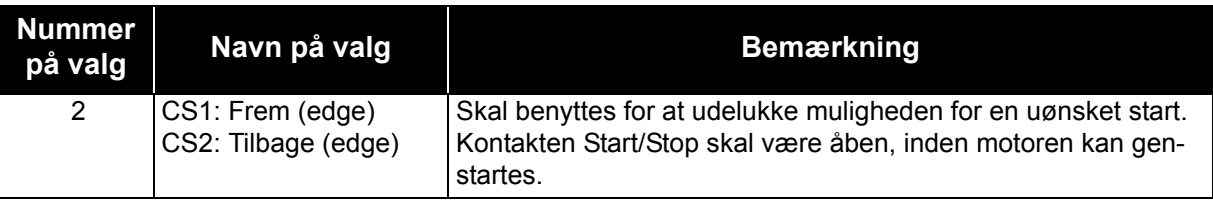

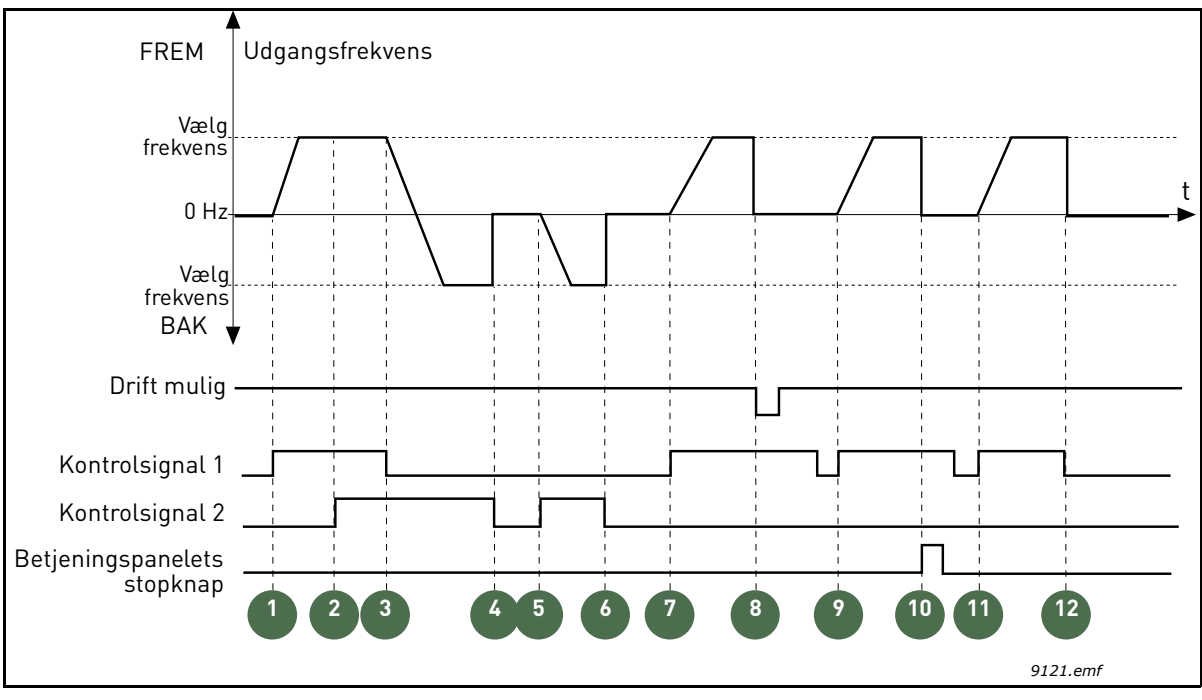

*Figur 21. Styrested A start-/stoplogik = 2*

# **Forklaringer:**

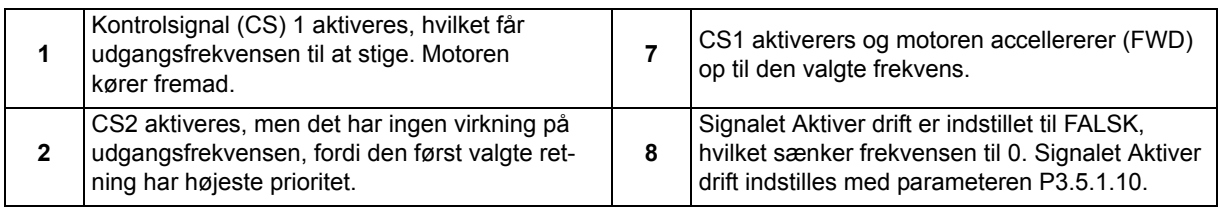

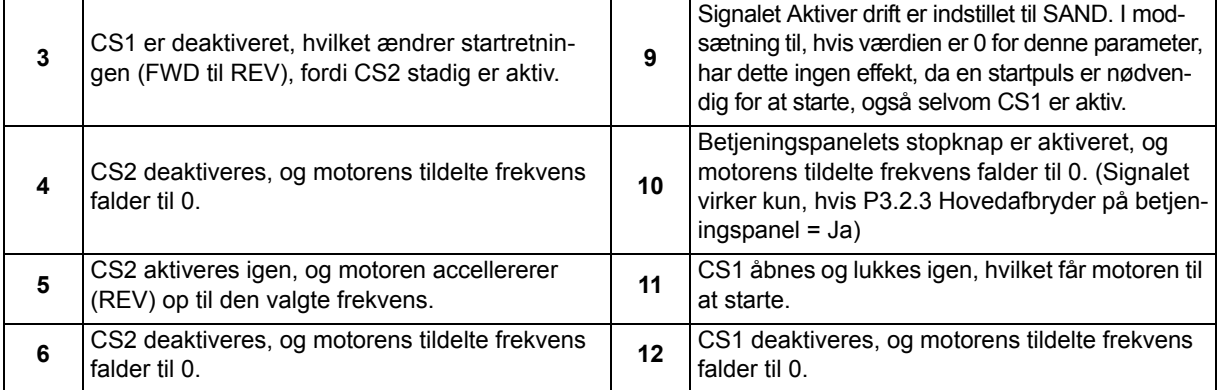

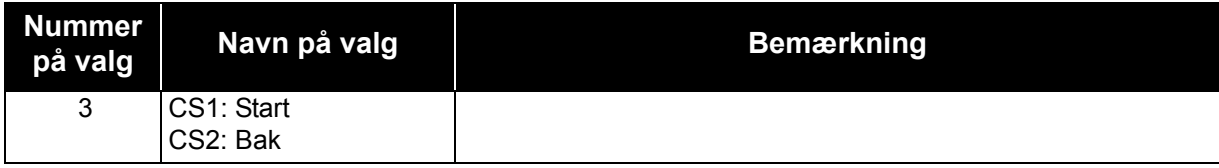

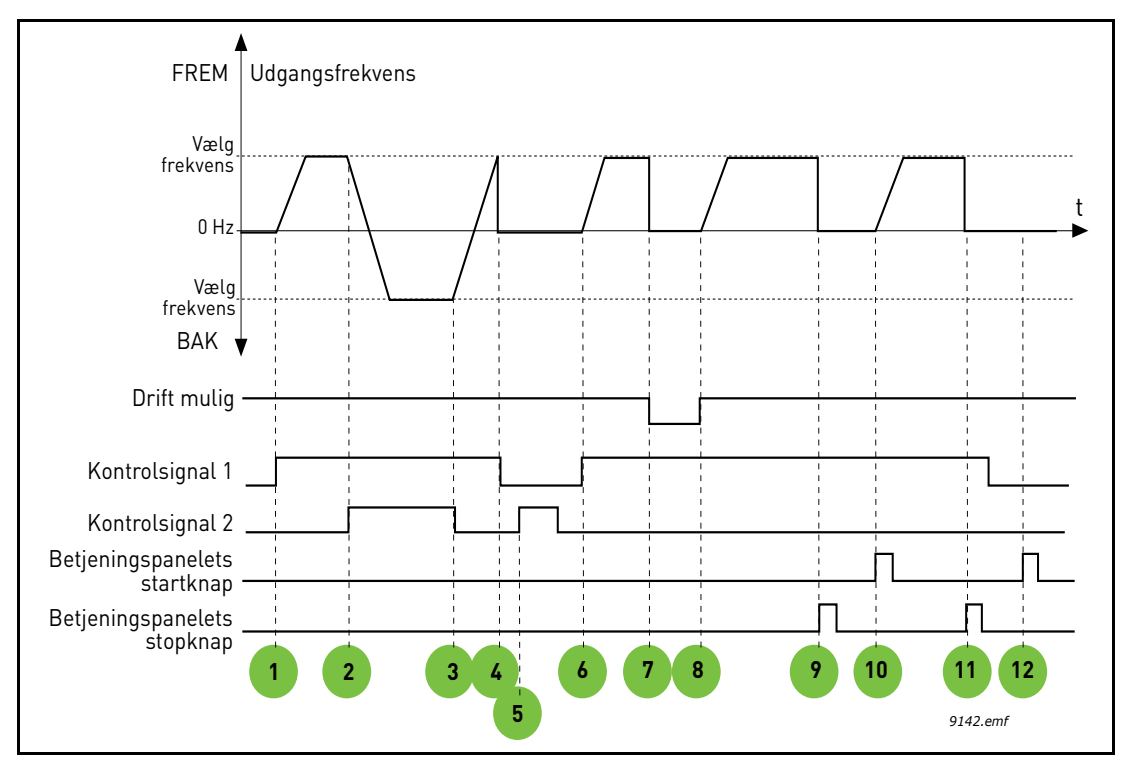

*Figur 22. Styrested A start-/stoplogik = 3*

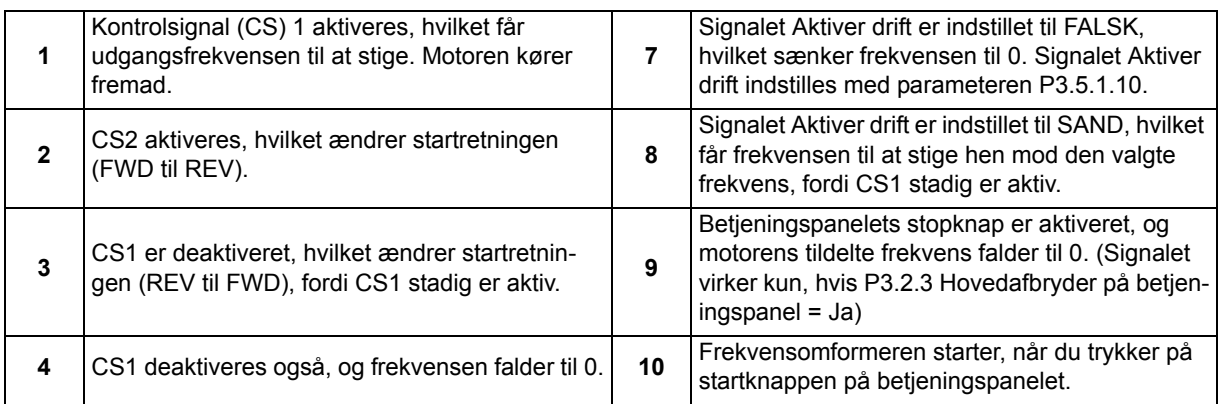

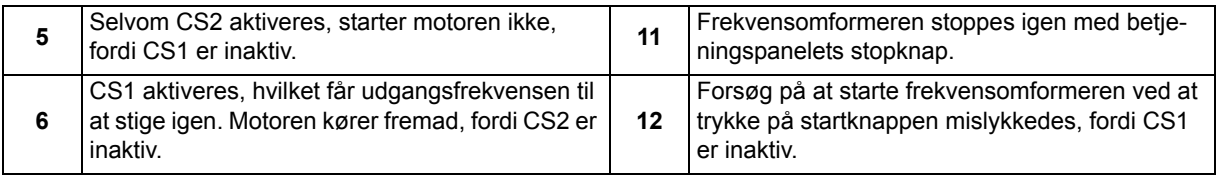

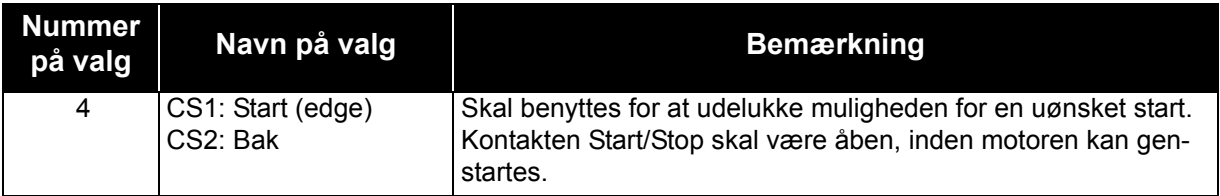

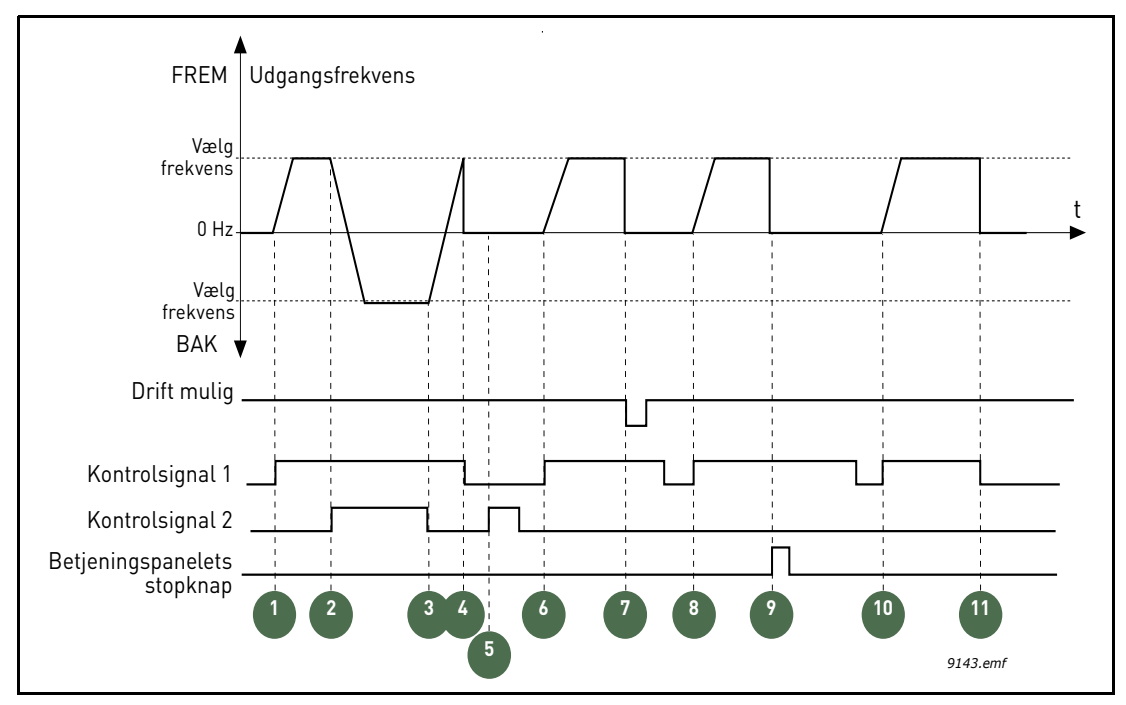

*Figur 23. Styrested A start-/stoplogik = 4*

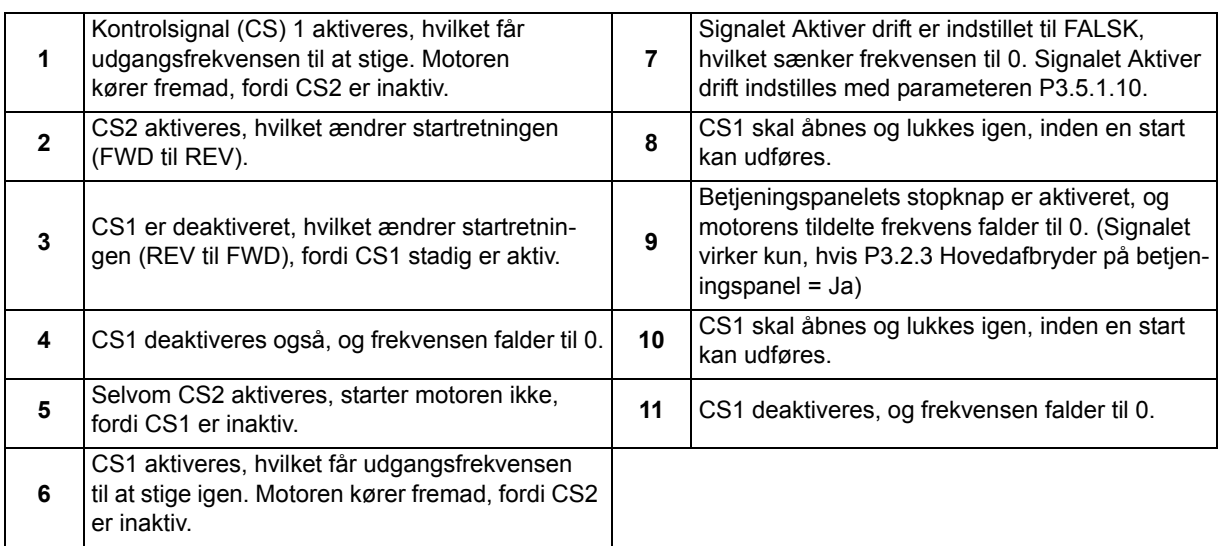

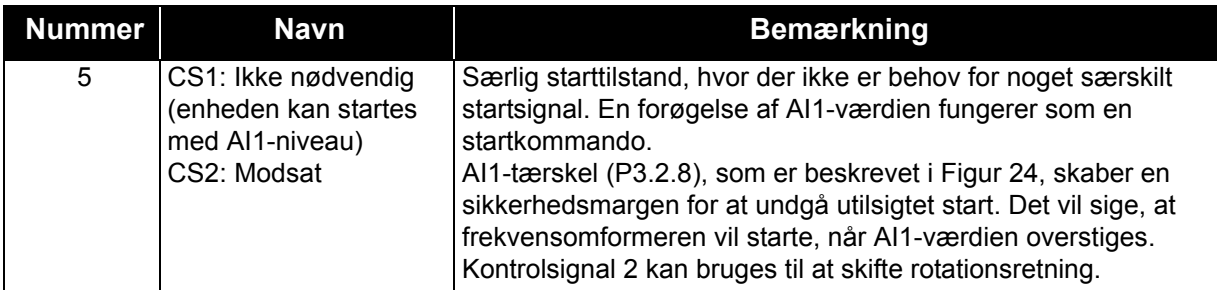

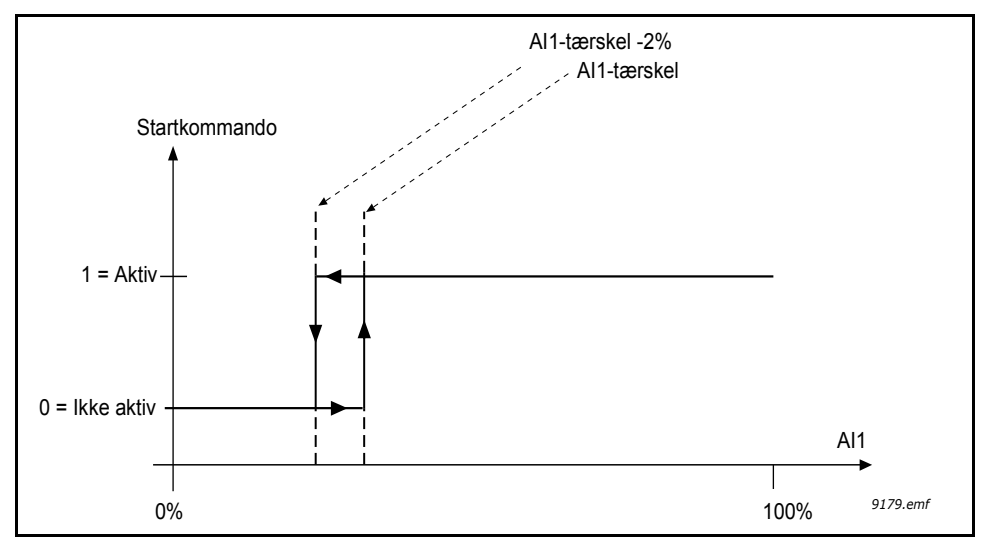

*Figur 24. AI1-tærskel*

## *P3.2.3 HOVEDAFBRYDER PÅ BETJENINGSPANEL*

Frekvensomformeren kan blive tvunget til at stoppe via betjeningspanelets stopknap, også selv om den styres fra et andet styrested (*fjernstyring*). Hvis denne sikkerhedsforanstaltning træffes, skifter frekvensomformeren til alarmstatus og kan ikke genstartes fra fjernstyringsstedet, før der er blevet trykket på startknappen (i *fjernstyringstilstand*).

Det vil stadig være muligt kortvarigt at skifte til *lokal* styring og starte derfra, men hvis der skiftes tilbage til *fjernstyring*, skal der trykkes på en startknap. Dette gælder også, efter frekvensomformeren har været slukket, idet denne funktion lagres i hukommelsen.

Funktionen kan vælges til eller fra via dette parameter.

#### *P3.3.10 [FASTHASTIGHEDSTILSTAND](#page-51-0)*

Parametrene for den faste hastighed kan bruges til at definere visse frekvensreferencer på forhånd. Disse referencer anvendes derefter til at aktivere/deaktivere digitale indgange, som er forbundet med parametrene P3.5.1.16, P3.5.1.17 og P3.5.1.18 (*fast hastighed, valg 0, fast hastighed, valg 1* og *fast hastighed, valg 2*). Der kan vælges mellem to forskellige logikker:

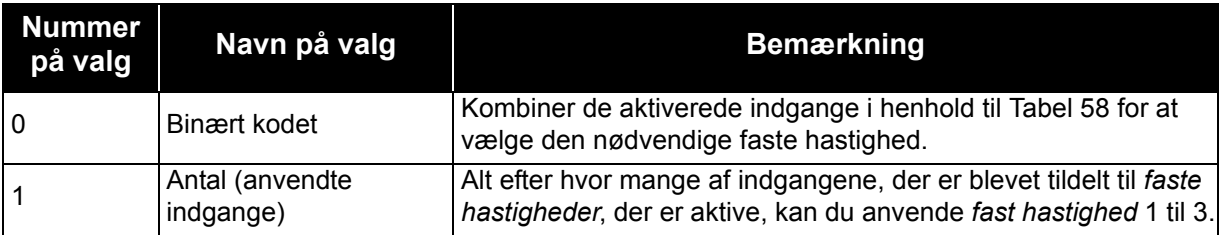

#### *P3.3.11 TIL P3.3.18 FAST HASTIGHED 1 TIL 7*

Værdierne for de faste hastigheder er automatisk begrænset til at ligge mellem de minimale og maksimale frekvenser (P3.3.1 og P3.3.2). Se tabellen nedenfor.

|                | Påkrævet handling                    |                | <b>Aktiveret frekvens</b> |
|----------------|--------------------------------------|----------------|---------------------------|
|                | Vælg værdi 1 for<br>parameter P3.3.3 |                | Fast hastighed 0          |
| B <sub>2</sub> | B1                                   | B0             | Fast hastighed 1          |
| B2             | B <sub>1</sub>                       | B0             | Fast hastighed 2          |
| B <sub>2</sub> | <b>B1</b>                            | B <sub>0</sub> | Fast hastighed 3          |
| B2             | B1                                   | B0             | Fast hastighed 4          |
| B <sub>2</sub> | Β1                                   |                | Fast hastighed 5          |
| B <sub>2</sub> | B <sub>1</sub>                       | B0             | Fast hastighed 6          |
| B <sub>2</sub> | B1                                   | B0             | Fast hastighed 7          |

<span id="page-90-0"></span>*Tabel 58. Valg af faste hastigheder (B0 = Fast hastighed 0, B1 = Fast hastighed 1, B2 = Fast hastighed 2). = indgang aktiveret*

### **EKSEMPEL**

Hvis *fast hastighed 3* skal aktiveres, skal indgang *B0* og *B1* være aktiveret. *B0* og *B1* er som standard indstillet til hhv. DigIN SlotA.4 og DigIN SlotA.5. De kan ændres ved at ændre parametrene *Preset Speed Sel0* (P3.5.1.16) og *Preset Speed Sel1* (P3.5.1.17) under Paremetre > I/O-konfig. > Dig. indgange. *Fast hastighed 3* er som standard indstillet på 20,00 Hz. Den kan ændres til en anden værdi ved at ændre parameteret *Preset Speed 3* (P3.3.14) under Parametre > Referencer.

## *P3.4.1 [RAMPE 1-FORM](#page-52-0)*

Begyndelsen og slutningen af accelerations- og decelerationsramperne kan udjævnes med denne parameter. Angivelse af værdien 0 giver en rampeform, der gør, at acceleration og deceleration reagerer straks på ændringer i referencesignalet.

Angivelse af værdien 0,1…10 sekunder for denne parameter giver en S-formet acceleration/ deceleration. Accelerationstiden bestemmes med parametrene P3.4.2 og P3.4.3. Se [Figur 25](#page-91-0).

Disse parametre bruges til at reducere den mekaniske nedslidning og strømspidser, når referencen ændres.

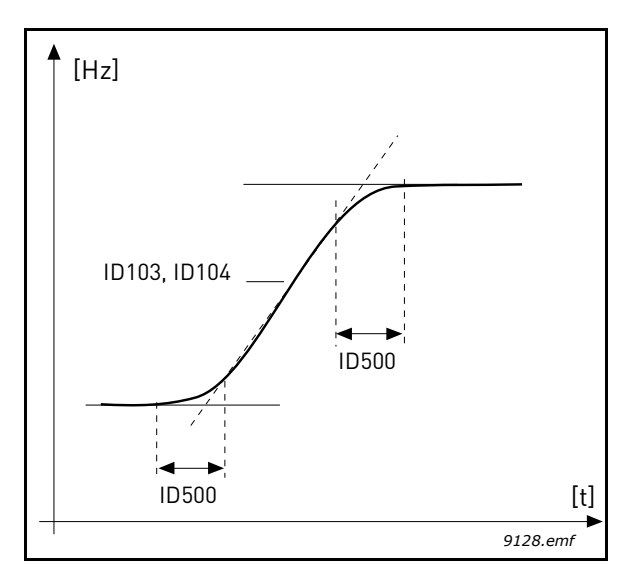

*Figur 25. Acceleration/Deceleration (S-formet)*

## <span id="page-91-0"></span>*P3.4.8 RAMPETIDSOPTIMERING*

Hvis rampetidsoptimeringen er slået til, øges decelerationstiden med den procentdel, der er angivet i parameteret P3.4.9 *Procentvis stigning for rampeoptimering* hver gang, overspændingsregulatoren aktiveres under decelerationstiden. Ligeledes øges accelerationstiden, når motorstrømmen når motorgrænsen under acceleration. Der er også et parameter til indstilling af den maksimale grænse for rampen (P3.4.10). Rampeoptimeringen udvider ikke ramperne ud over denne grænse.

**BEMÆRK:** Rampetidsoptimeringen påvirker kun indstillingerne for rampe 1. Rampe 2 ændres ikke.

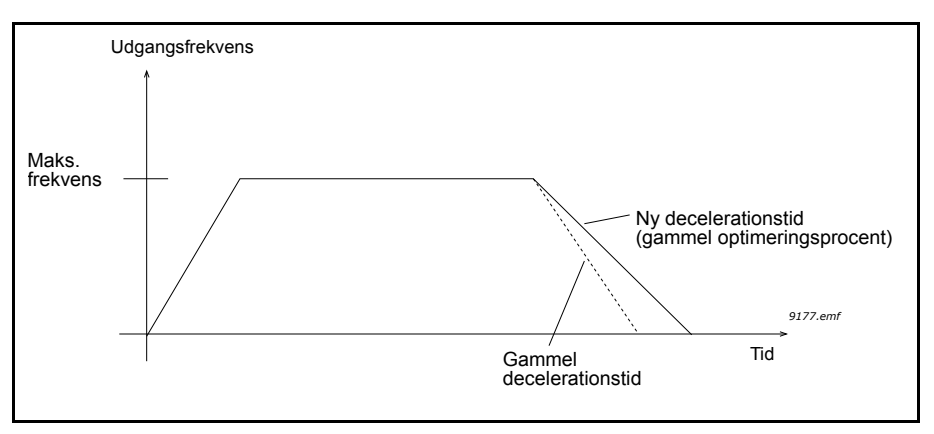

#### *P3.4.16 [FLUX-OPBREMSNING](#page-53-0)*

I stedet for DC-opbremsning er flux-opbremsning en nyttig måde at forøge bremsekapaciteten på i tilfælde, hvor yderligere bremsemodstande ikke er nødvendige.

Når det er nødvendigt at bremse, reduceres frekvensen, og motorens flux forøges, hvilket til gengæld forøger motorens evne til at bremse. I modsætning til DC-opbremsning forbliver motorens hastighed kontrolleret under bremsning.

Flux-opbremsning kan indstilles til TIL eller FRA.

**BEMÆRK**: Flux-opbremsning omdanner energien til varme i motoren og bør bruges periodisk for at undgå motorskade.

### *P3.5.1.10 DRIFT [AKTIVERET](#page-54-0)*

Kontakt åben: Start af motor **deaktiveret**  Kontakt lukket: Start af motor **aktiveret**

Frekvensomformeren standser afhængigt af hvilken funktion, der blev valgt under P3.2.5. Følgeren laver altid et tomgangsstop.

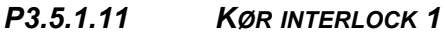

#### *P3.5.1.12 KØR [INTERLOCK 2](#page-54-2)*

Omformeren kan ikke startes, hvis en interlock er åben.

Funktionen kan anvendes til en interlock-dæmper, hvor omformeren vil være forhindret i at starte, når dæmperen er lukket.

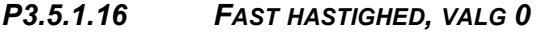

- *P3.5.1.17 FAST HASTIGHED, VALG 1*
- *P3.5.1.18 FAST HASTIGHED, VALG 2*

Tilslut en digital indgang til disse funktioner med den programmeringsmetode, der blev beskrevet i kapitel [4.5.2](#page-43-0), for kunne anvende de faste hastigheder fra 1 til 7 (se [Tabel 58](#page-90-0) og side 51, 54 og [90](#page-90-0)).

#### *M3.5.2.2 [AI1 SIGNALFILTERTID](#page-56-0)*

Når denne parameter tildeles en værdi på over 0, aktiveres den funktion, der bortfiltrerer forstyrrelser fra det indkommende analoge signal.

### **BEMÆRK: Lang filtreringstid gør reguleringsreaktionen langsommere!**

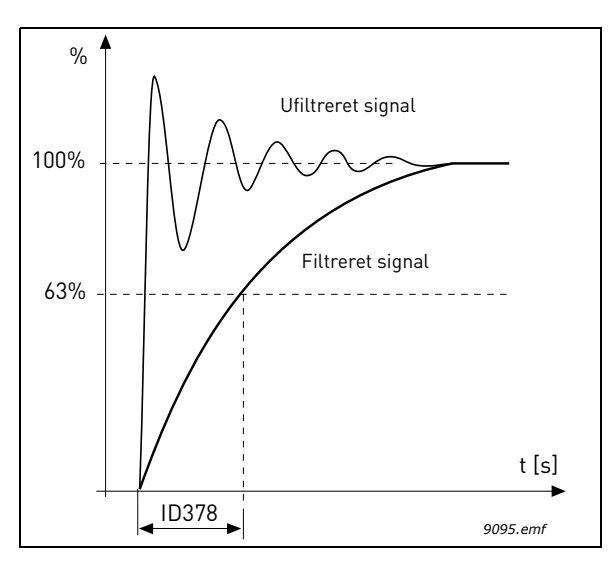

*Figur 27. AI1 signalfiltrering*

### *M3.5.3.2.1 [BASIS R01 FUNKTION](#page-58-0)*

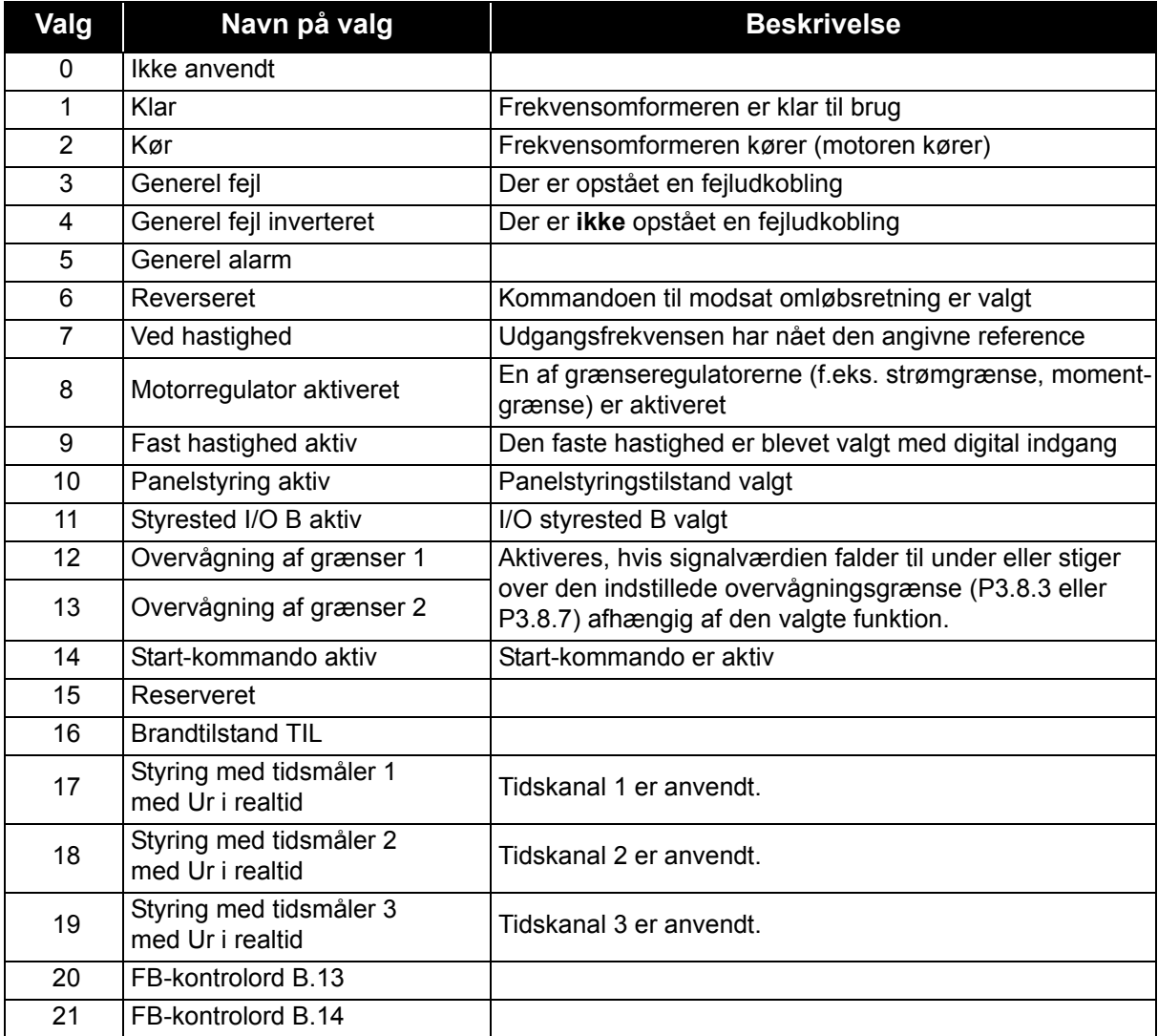

| Valg | Navn på valg             | <b>Beskrivelse</b>                                 |
|------|--------------------------|----------------------------------------------------|
| 22   | FB-kontrolord B.15       |                                                    |
| 23   | PID1 i sove-tilstand     |                                                    |
| 24   | Reserveret               |                                                    |
| 25   | PID1-overvågningsgrænser | PID1-feedbackværdi overstiger overvågningsgrænser. |
| 26   | PID2-overvågningsgrænser | PID2-feedbackværdi overstiger overvågningsgrænser. |
| 27   | Motor 1-styring          | Lederstyring til PFC-funktion                      |
| 28   | Motor 2-styring          | Lederstyring til PFC-funktion                      |
| 29   | Motor 3-styring          | Lederstyring til PFC-funktion                      |
| 30   | Motor 4-styring          | Lederstyring til PFC-funktion                      |
| 31   | Reserveret               | (Altid åben)                                       |
| 32   | Reserveret               | (Altid åben)                                       |
| 33   | Reserveret               | (Altid åben)                                       |
| 34   | Vedligeholdelsesadvarsel |                                                    |
| 35   | Vedligeholdelsesfejl     |                                                    |

*Tabel 59. Udgangssignal via RO1*

# *P3.7.8 RESONANSSWEEPRAMPE P3.7.9 RESONANSSWEEP*

Antiresonansfunktionen sweeper langsomt gennem frekvenserne fra MinFreq til MaxFreq og tilbage til MinFreq med de rampetider, der er blevet indstillet med dette parameter. Under dette sweep skal brugeren trykke på OK hver gang, resonansen stopper, for at markere hvor området starter og slutter.

Hvis alting er i orden, er der brugt de rette informationer til parametrene for forbudte frekvensområder (i menuen Forbudte frekvenser). Hvis antallet af markeringer afviger under rampe op i forhold til rampe ned, sker der ikke noget, men der vises en infomeddelelse. Det samme sker, hvis båndene ikke er fornuftige.

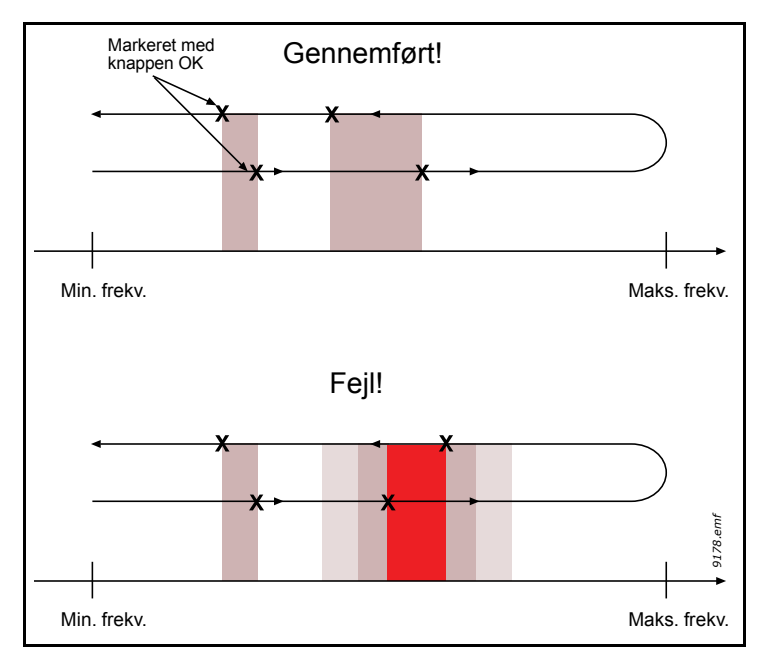

*Figur 28.*

### *M3.9.2 REAKTION PÅ EKSTERN FEJL*

En alarmmeddelelse eller en fejlhandling og -meddelelse er genereret af et eksternt fejlsignal i en af de programmerbare digitale indgange (DI3 som standard) ved hjælp af parametrene P3.5.1.7 og P3.5.1.8. Oplysningerne kan også programmeres ind i en af relæudgangene.

## *P3.9.8 MOTORKØLING VED NULHASTIGHED*

Definerer kølefaktoren ved nulhastighed i relation til det punkt, hvor motoren kører ved nominel hastighed uden ekstern køling.

Standardværdien er indstillet under antagelse af, at der ikke er nogen ekstern ventilator, der nedkøler motoren. Hvis der bruges en ekstern ventilator, kan denne parameter indstilles til 90 % (eller højere).

Hvis du ændrer parameter P3.1.1.4 *([Motorens nominelle strøm](#page-46-1))*, gendannes denne parameter automatisk til standardværdi.

Indstilling af denne parameter påvirker ikke frekvensomformerens maksimale udgangsstrøm, der alene bestemmes af parameter P3.1.1.7

Vinkelfrekvensen for den termiske beskyttelse er 70 % af den nominelle motorfrekvens (P3.1.1.2).

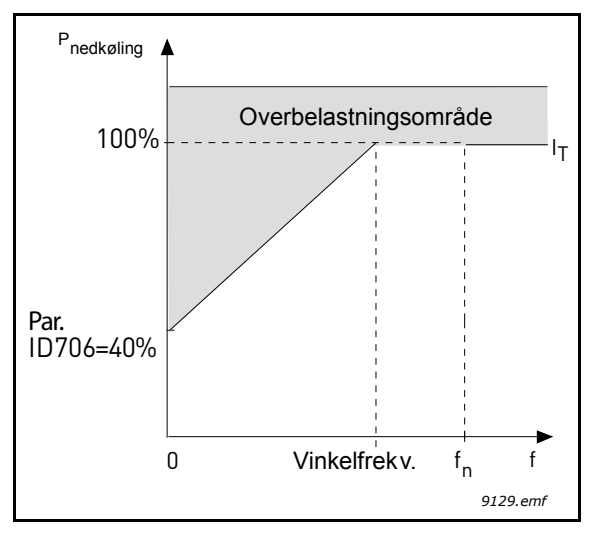

*Figur 29. Motortermisk grænse I<sub>T</sub> -kurve* 

### *P3.9.9 MOTORENS TERMISKE TIDSKONSTANT*

Tidskonstanten er den periode, inden for hvilken den teoretiske termiske model har nået 63 % af sin endelige værdi. Jo større rammen og/eller langsommere motoren er, jo længere er tidskonstanten.

Motorens termiske tid er specifik for motordesignet, og den varierer fra motorproducent til motorproducent. Standardværdien for parametret varierer fra størrelse til størrelse.

Hvis motorens t6-tid (t6 er den tid i sekunder, hvor motoren kan arbejde sikkert ved seks gange mærkestømmen) er kendt (oplyst af motorproducenten), kan tidskonstantparameteren indstilles baseret på denne. Som en tommelfingerregel er motorens termiske tidskonstant i minutter lig med 2\*t6. Hvis frekvensomformeren er i stoptilstand, øges tidskonstanten internt til tre gange den indstillede parameterværdi. Kølingen i stoptilstand er baseret på konvektion, og tidskonstanten øges.

Se [Figur 30.](#page-96-0)

#### *P3.9.10 MOTORTERMISK BELASTNINGSFAKTOR*

Hvis værdien angives til 130 %, vil den nominelle temperatur blive nået ved 130 % af den nominelle motorstrøm.

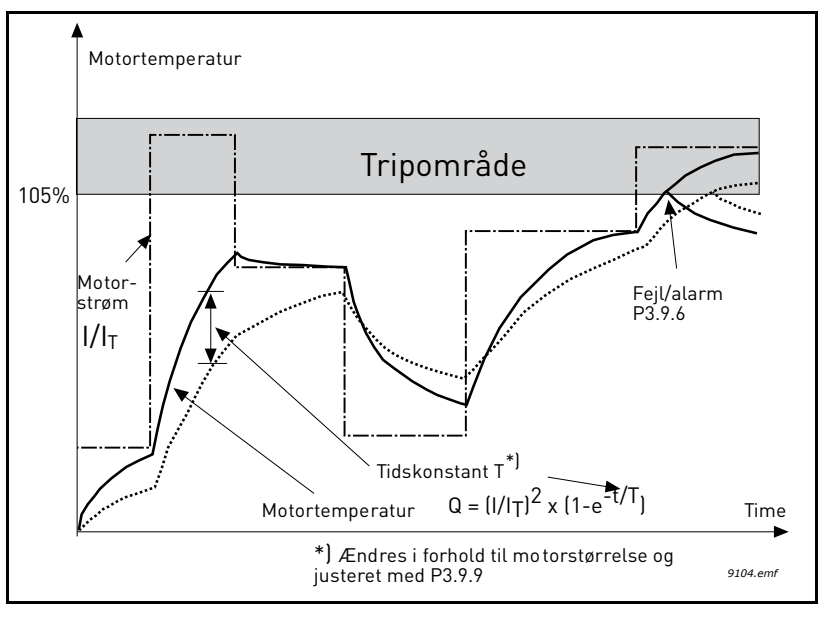

*Figur 30. Beregnet motortemperatur*

## <span id="page-96-0"></span>*P3.9.12 STALL-STRØM*

Strømmen kan sættes til 0,0...2\*I<sub>L</sub>. Før en stall kan forekomme, skal strømmen have overskredet denne grænse. Se Figur 31. Hvis parameter P3.1.1.7 *[Motorens strømgrænse](#page-46-0)* ændres, bliver denne parameter automatisk beregnet til 90 % af den nuværende grænse. Se [side 63.](#page-63-0)

**BEMÆRK!** For at sikre den ønskede funktion, skal denne grænse sættes under den nuværende grænse.

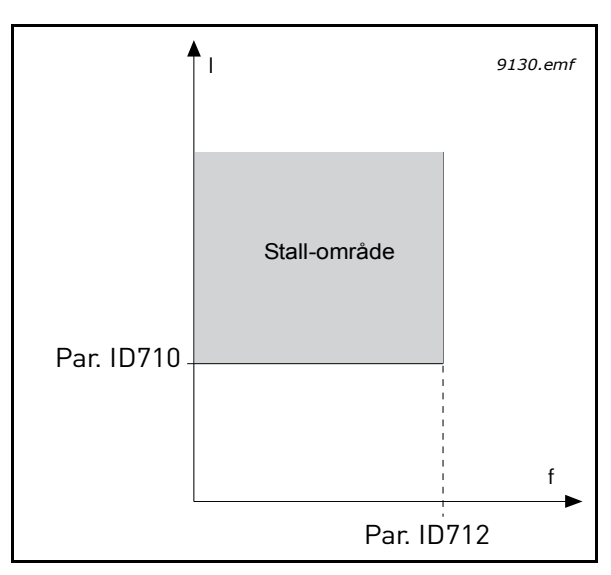

*Figur 31. Indstillinger af stall-egenskaber* 

#### *P3.9.13 TIDSGRÆNSE FOR STALL*

Denne tid kan indstilles mellem 1,0 og 120,0 s.

Dette er denne maksimale tid tilladt for stall-tilstand. Stall-tid tælles med en intern op-/ned-tæller.

Hvis stall-tidstællerens værdi går over denne grænse, vil beskyttelsen forårsage en fejl (se P3.9.11). Se [side 63](#page-63-0).

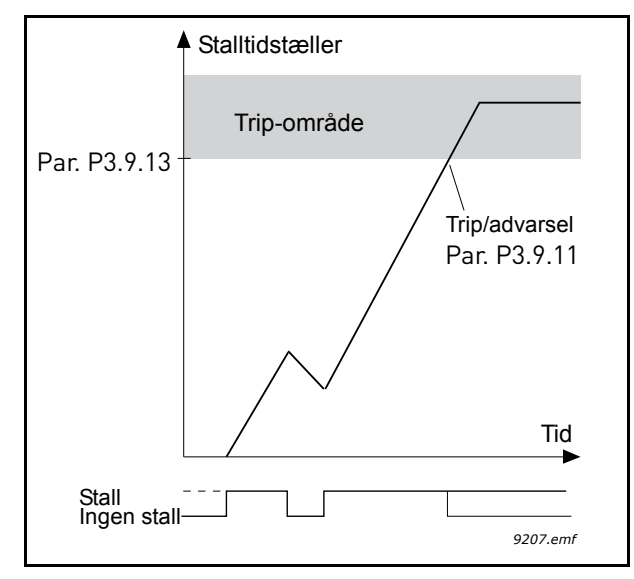

*Figur 32. Tæller for stall-tid*

## *P3.9.16 [UNDERSPÆNDINGSSIKRING: FELTSVÆKNINGSPUNKT](#page-65-0)*

Drejningsmomentsgrænsen kan sættes mellem 10,0-150,0 % x T <sub>nMotor</sub>.

Dette parameter giver værdien for det mindste tilladte drejningsmoment, når udgangsfrekvensen er over feltsvækningspunktet. Se Figur 33.

Hvis du ændrer parameter P3.1.1.4 (*[Motorens nominelle strøm](#page-46-1)*) gendannes denne parameter automatisk til standardværdi. Se [side 63](#page-63-1).

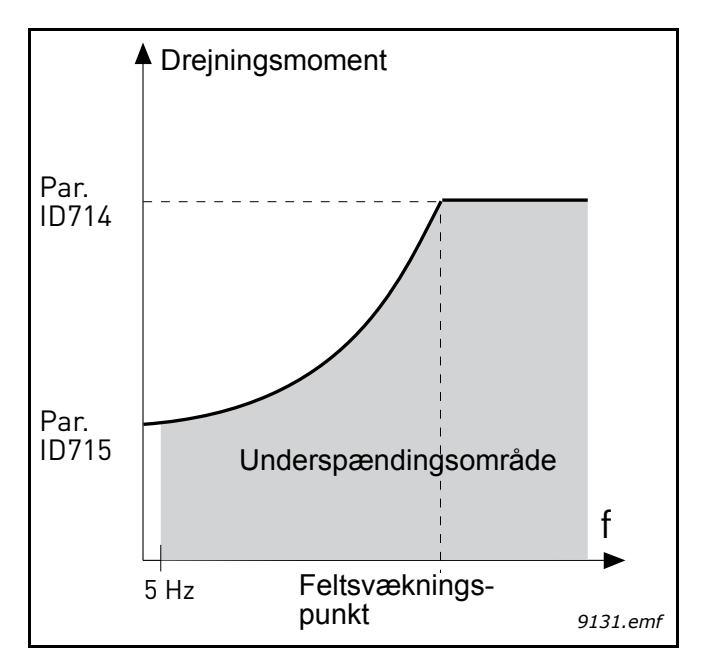

*Figur 33. Indstilling af minimum belastning*

### *P3.9.18 [UNDERSPÆNDINGSSIKRING: TIDSGRÆNSE](#page-65-1)*

Denne tid kan indstilles mellem 2,0 og 600,0 s.

Dette er denne maksimale tid tilladt for underbelastningstilstand. En intern op-/ned-tæller tæller den akkumulerede underbelastningstid. Hvis underbelastningstællerens værdi går over denne grænse, vil beskyttelsen forårsage en fejl iflg. parameter P3.9.15). Hvis drevet er stoppet, nulstilles underbelastningsfunktionen til nul. Se [Figur 34](#page-98-0) og [side 63](#page-63-1).

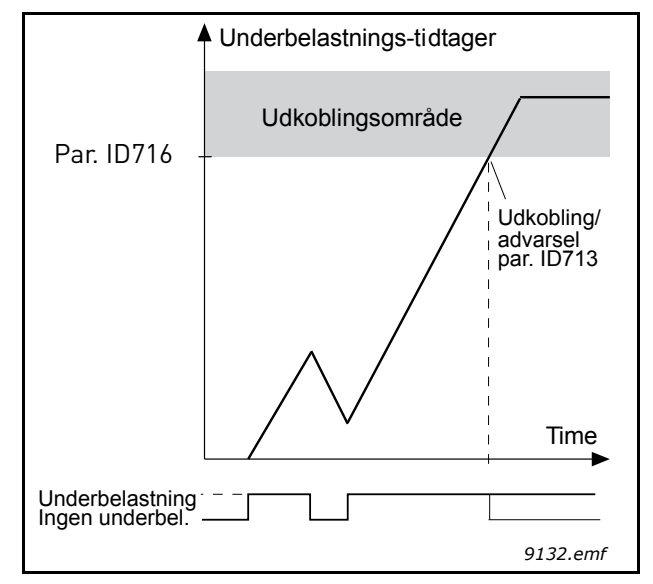

*Figur 34. Tællefunktion for underbelastningstid*

## <span id="page-98-0"></span>*M3.10.1 [AUTOMATISK](#page-66-0) NULSTILLING*

Aktiver den *Automatiske nulstilling* efter fejl med dette parameter.

**BEMÆRK:** Automatisk nulstilling er kun tilladt for visse fejl. Ved at give parametrene M3.10.6 til M3.10.13 værdien **0** or **1** kan du enten tillade eller nægte automatisk nulstilling efter de respektive fejl.

*M3.10.3 [VENTESTID:](#page-66-1)*

#### *M3.10.4 [AUTOMATISK](#page-66-0) NULSTILLING: [FORSØGSTID](#page-66-2)*

### *M3.10.5 [ANTAL](#page-66-3) FORSØG*

Den automatiske nulstillingsfunktion vil blive ved med at nulstille fejl vist i den tid, der er indstillet med denne parameter. Hvis antallet af fejl under prøveperioden overstiger værdien af parameteret M3.10.5, opstår der en permanent fejl. Ellers forsvinder fejlen efter prøveperioden er udløbet, og den næste fejl starter prøveperioden tælleren igen.

Parameter M3.10.5 bestemmer det maksimale antal automatiske fejlnulstillingsforsøg i løbet af prøveperioden, fastsat af dette parameter. Tiden tæller fra den første automatiske nulstilling. Det højeste nummer er uafhængigt af fejltypen.

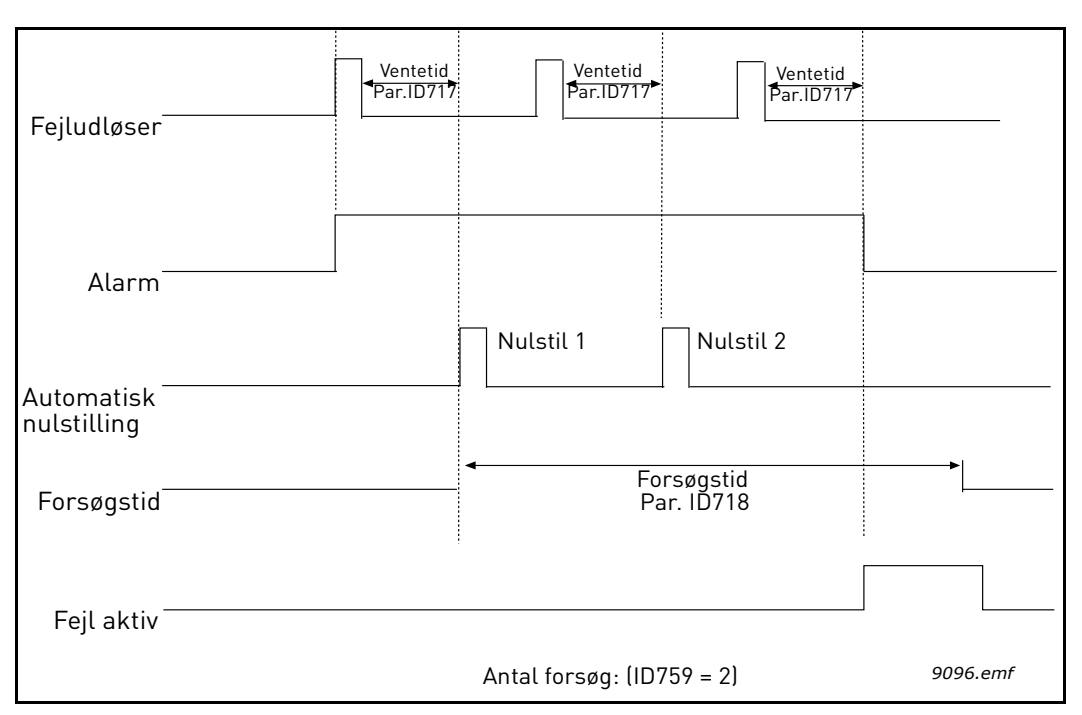

*Figur 35.Automatisk nulstillingsfunktion*

## <span id="page-100-0"></span>*P3.13.1.9 [DØDZONEHYSTERESE](#page-72-1) P3.13.1.10 [DØDZONEFORSINKELSE](#page-72-2)*

PID-kontrollerens udgang er låst, hvis den faktiske værdi forbliver i dødbåndsområdet omkring referencen i et nærmere angivet tidsinterval. Denne funktion forhindrer unødendige bevægelser og slid på f.eks. ventiler.

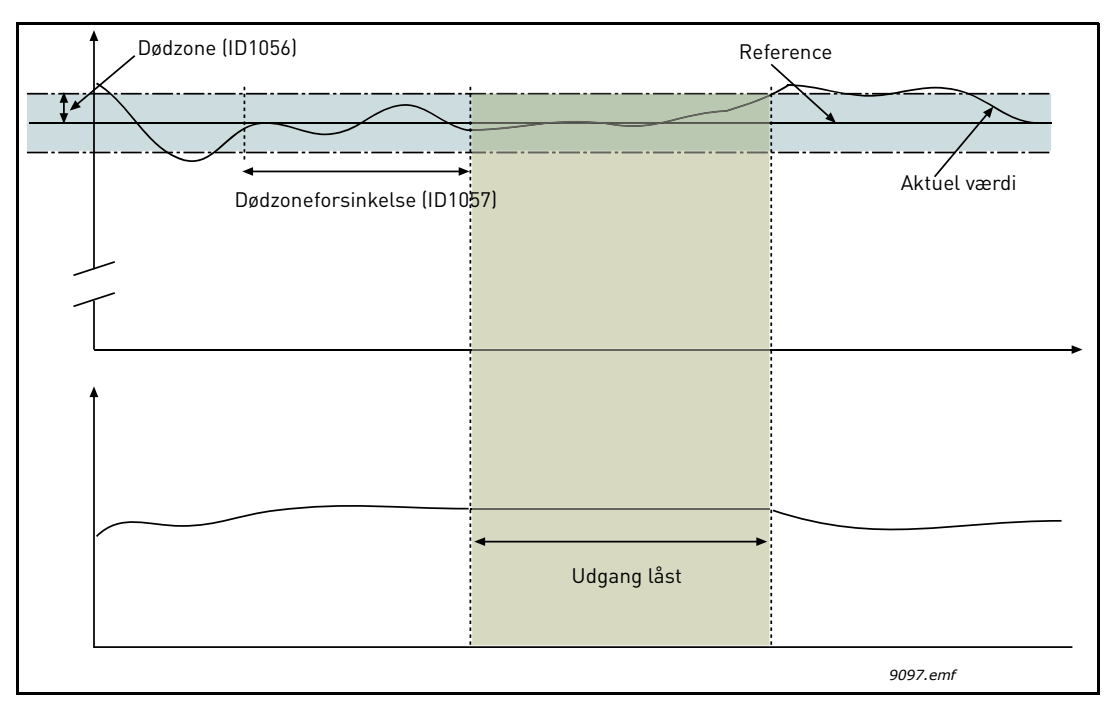

*Figur 36. Dødzone*

### <span id="page-101-0"></span>*P3.13.2.7 SOVEFREKVENSGRÆNSE 1 P3.13.2.8 SOVE-FORSINKELSE 1 P3.13.2.9 OPVÅGNINGSNIVEAU 1*

Denne funktion sætter omformeren i sove-tilstand, hvis frekvensen bliver under sovegrænsen i længere tid, end hvad der er indstillet i Sove-forsinkelse (P3.13.2.8). Dermed forbliver startkommandoen slået til, men kørselsanmodning slås fra. Når den faktiske værdi går under eller over opvågnings-niveauet i henhold til den indstillede handlingstilstand, vil omformeren aktivere kørselsanmodningen igen, hvis start-kommandoen stadig er slået til.

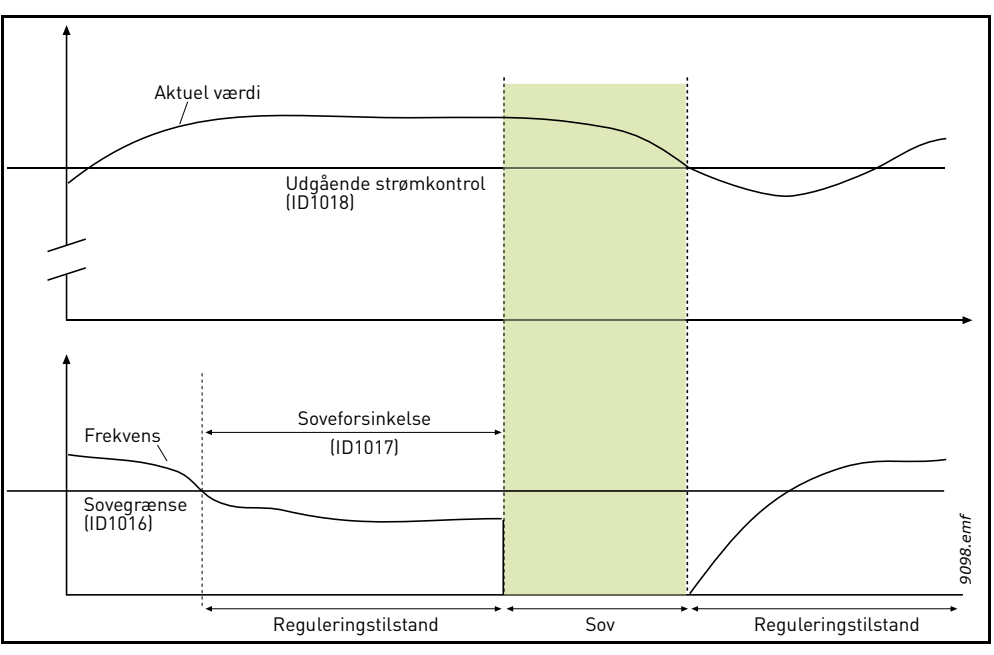

*Figur 37. Sove-grænse, Sove-forsinkelse, Opvågningsniveau*

## <span id="page-101-1"></span>*P3.13.4.1 [FEEDFORWARD-FUNKTION](#page-76-0)*

Feedforward behøver normalt præcise procesmodeller, men i nogle enkle tilfælde er feedforward med forstærkning + forskydning tilstrækkelig. Feedforward-delen bruger ikke nogen feedbackmålinger af den faktiske, styrede procesværdi (vandstand i eksemplet på [side 102](#page-102-1)). Feedforward-styring anvender andre målinger, der indirekte påvirker den styrede procesværdi.

## **Eksempel 1:**

Styring af vandniveauet i en tank ved hjælp af styring af strømmen. Det ønskede vandniveau er angivet som et setpunkt og det faktiske niveau som feedback. Styresignalet reagerer på den indkommende strøm.

Den udgående strøm kunne betragtes som en målbar forstyrrelse. Ud fra disse forstyrrelsesmålinger kan der kompenseres for forstyrrelsen ved simpel feedforward-styring (forstærkning og justering), som tilføjes til PID-udgangen.

På denne måde reagerer controlleren meget hurtigere på forandringer i den udgående strøm, end hvis du blot havde målt niveauet.

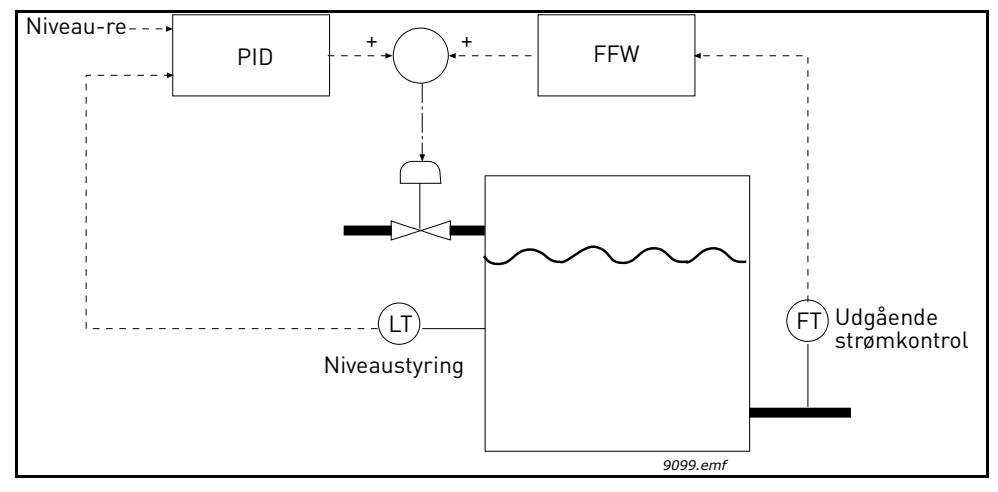

*Figur 38.Feedforward-styring*

## <span id="page-102-1"></span><span id="page-102-0"></span>*P3.13.5.1 AKTIVER PROCESOVERVÅGNING*

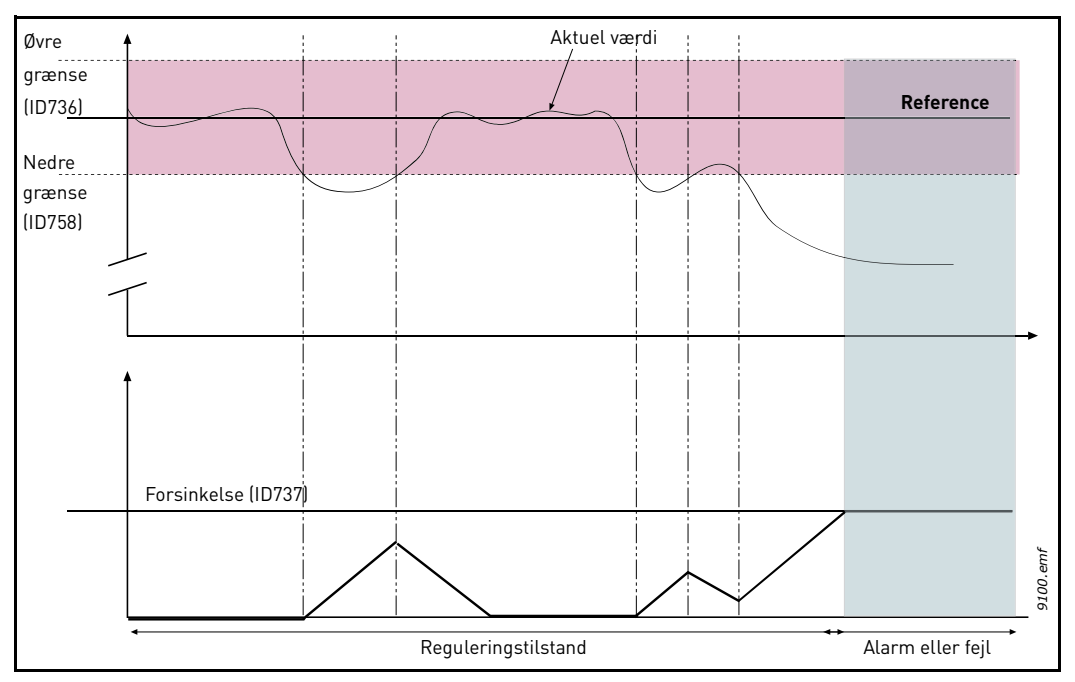

*Figur 39. Procesovervågning*

Øvre og nedre grænser omkring referencen er indstilllet. Når den faktiske værdi går over eller under disse, vil en tæller begynde at tælle op mod forsinkelsen (P3.13.5.4). Når den faktiske værdi er inden for det tilladte område, vil den samme tæller i stedet tælle ned. Når tælleren er højere end forsinkelsen, vil en alarm eller fejl (afhængig af den valgte reaktion) blive genereret.

#### **KOMPENSATION FOR TRYKTAB**

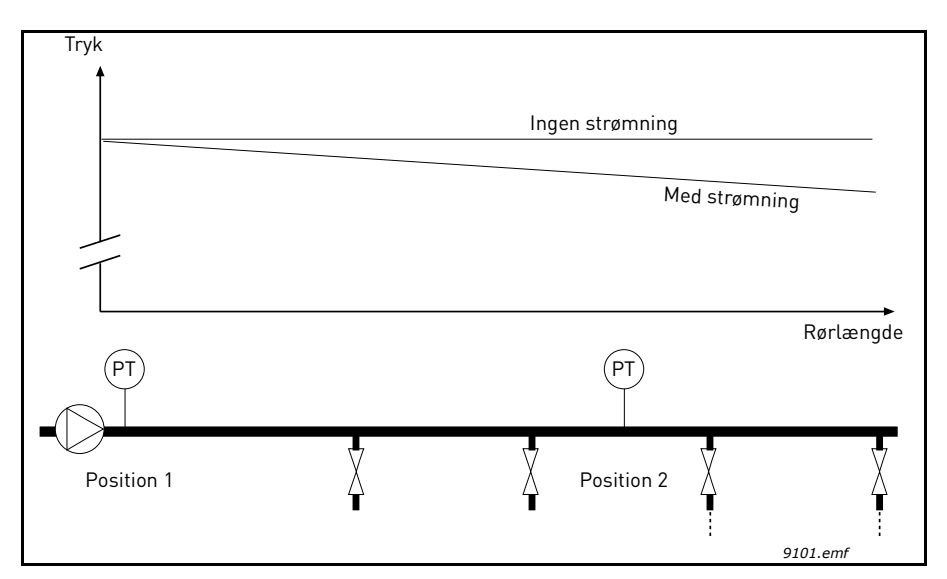

*Figur 40. Position for tryksensor*

Hvis der opstår tryk i et langt rør med mange udgange, vil det bedste sted for en sensor højst sandsynligt være halvvejs nede af røret (Position 2). Sensorer kan dog eksempelvis også placeres direkte efter pumpen. Dette vil give det rette tryk umiddelbart efter pumpen, men længere ned i røret vil trykket falde afhængig af strømmen.

#### <span id="page-104-0"></span>*P3.13.6.1 AKTIVER [SETPUNKT 1](#page-77-0)*

#### *P3.13.6.2 MAKSIMAL KOMPENSATION FOR SETPUNKT 1*

Sensoren er placeret i Position 1. Trykket i røret vil forblive konstant, da der ikke er strøm. Hvis der dog er strøm, vil trykket falde længere ned i røret. Dette kan kompenseres for ved at hæve setpunktet i takt med, at strømmen øges. I dette tilfælde vil strømmen blive estimeret af udgangsfrekvensen, og setpunktet øget lineært med strømmen, som vist i figuren nedenfor.

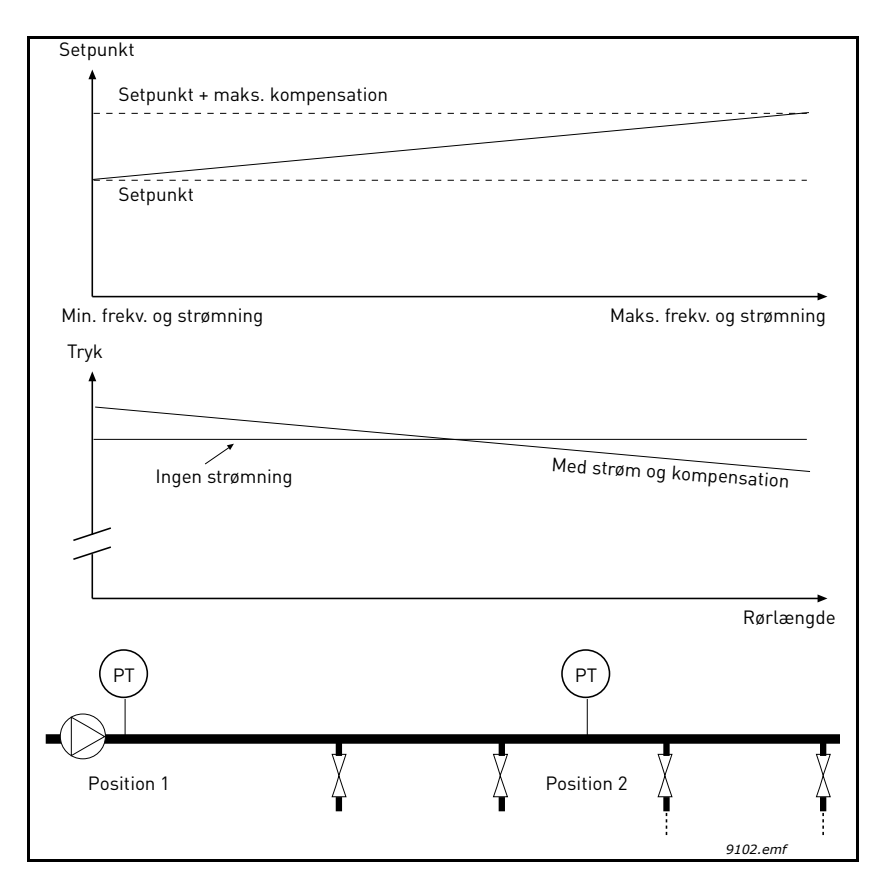

*Figur 41. Aktiver setpunkt 1 til kompensation for tryktab*

### <span id="page-105-0"></span>**LANGSOM OPFYLDNING AF PUMPEN**

[Langsom opfyldning bruges eksempelvis til at undgå trykbelastninger, de såkaldte "trykstød"](#page-77-1)  i rør, når frekvensomformeren påbegynder reguleringen. Manglende styring kan medføre [beskadigede rør. Se yderligere oplysninger på side 105.](#page-77-1)

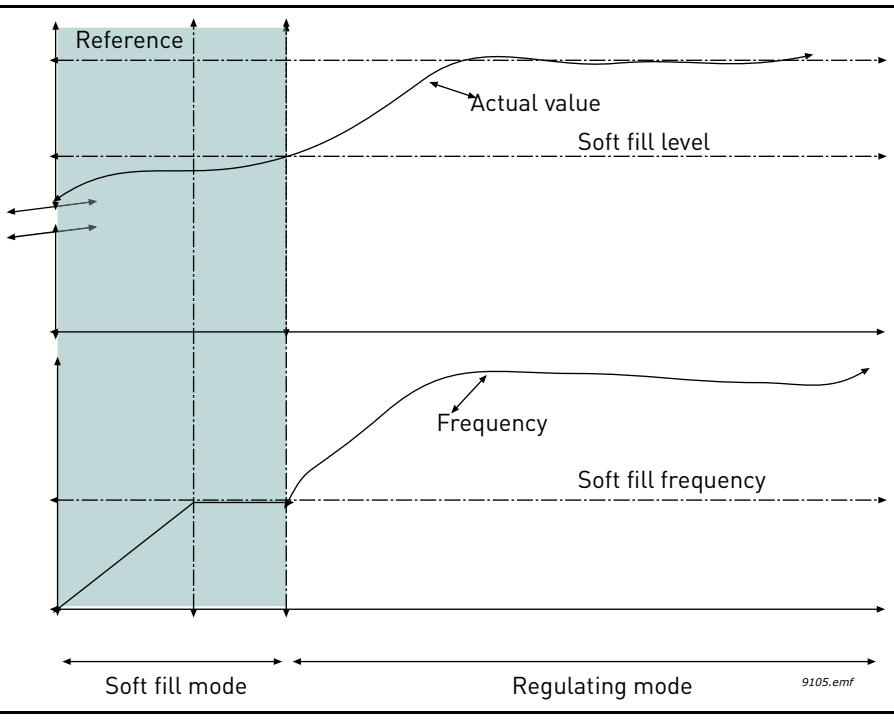

*Figur 42.*

Frekvensomformeren kører ved den *langsomme opfyldningsfrekvens* (P3.13.7.2), indtil den faktiske værdi når det *langsomme opfyldningsniveau* (P3.13.7.3). Herefter påbegynder omformeren reguleringen. Hvis det langsomme opfyldningsniveau ikke nås inden for timeouttiden for *langsom opfyldning* (P3.13.7.4), udløses en alarm eller fejl i henhold til overvågningsreaktionen for *langsom opfyldning* (P3.9.22).

**BEMÆRK:** Den langsomme opfyldningsfunktion deaktiveres, hvis parameteret P3.13.1.8 *[Invertering af fejlværdi](#page-72-3)* indstilles på Inverteret.

## <span id="page-105-1"></span>**Brug af Multipumpe**

En motor/motorer bliver tilkoblet/frakoblet, hvis PID-kontrolleren ikke kan holde procesværdien eller feedback inden for den angivne båndbredde omkring setpunktet.

Kriterer for tilkobling/tilføjelse af motorer (se også [Figur 43\)](#page-106-0):

- Feedback-værdi uden for båndbreddeområdet
- Regulering af motor, der kører med en frekvens "tæt-på-maks." (-2 Hz)
- Ovenstående betingelser er opfyldt i en længere periode end båndbreddeforsinkelsen
- Der er flere tilgængelige motorer

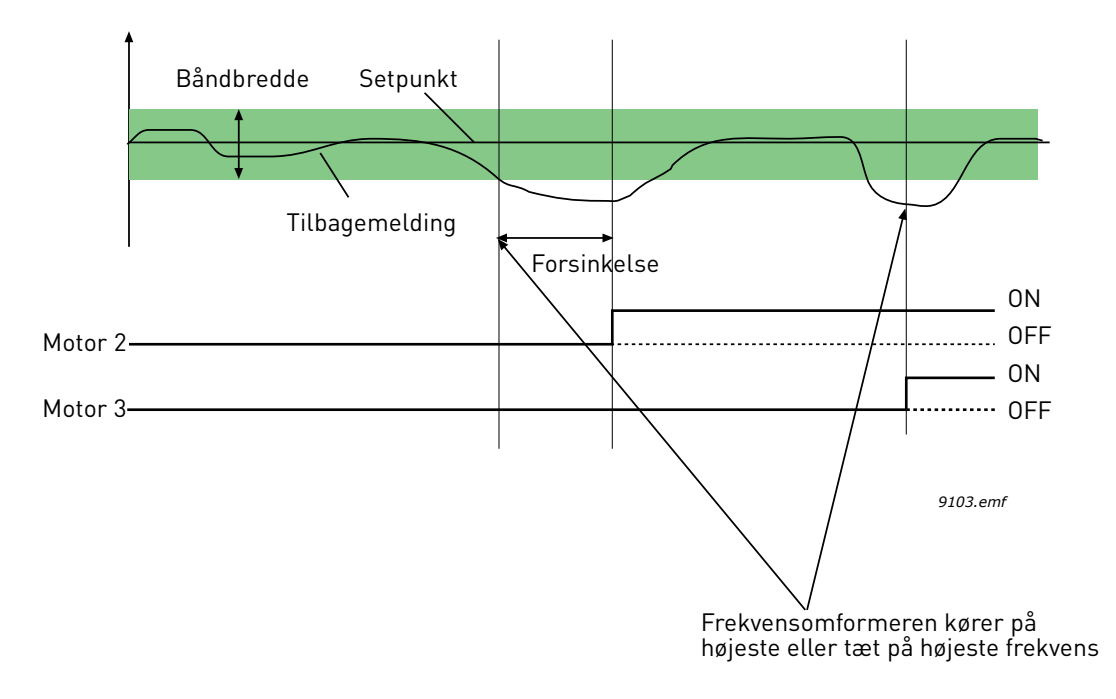

*Figur 43.*

<span id="page-106-0"></span>Kriterer for frakobling/fjernelse af motorer:

- Feedback-værdi uden for båndbreddeområde
- Regulering af motor, der kører med en frekvens "tæt-på-maks." (+2 Hz)
- Ovenstående betingelser er opfyldt i en længere periode end båndbreddeforsinkelsen
- Der kører flere motorer end den regulerende

### *P3.15.2 INTERLOCK -FUNKTION*

Interlocks kan anvendes til at oplyse multipumpesystemet om, at en motor ikke er tilgængelig, eksempelvis fordi en motor er fjernet fra systemet på grund af vedligeholdelse eller sprunget over for manuel styring.

Aktiver denne funktion for at anvende interlocks. Vælg den nødvendige status for hver motor med digitale indgange P3.5.1.26 tìl P3.5.1.29). Hvis indgangen er lukket (SAND), er motoren tilgængelig for multipumpesystemet, ellers vil den ikke være forbundet til multipumpe-logikken.

## **EKSEMPEL PÅ INTERLOCK-LOGIK:**

Hvis startrækkefølgen for motorer er

### **1**->**2**->**3**->**4**->**5**

Dermed fjernes interlock til motor **3**, dvs. parameterværdien P3.5.1.27 er indstillet til FALSK, rækkefølgen ændres til:

### **1**->**2**->**4**->**5**

Hvis motor **3** bliver taget i brug igen (ved at ændre parameterværdien P3.5.1.27 til SAND), vil systemet fortsætte med køre uden at stoppe, og motor **3** vil blive placeret sidst i sekvensen:

### **1**->**2**->**4**->**5**->**3**

Så snart systemet bliver stoppet eller skifter til sove-tilstand indtil næste gang, bliver sekvensen opdateret til den oprindelige rækekfølge.

**1**->**2**->**3**->**4**->**5**

### <span id="page-107-0"></span>*P3.15.3 MEDTAG FREKVENSOMFORMER*

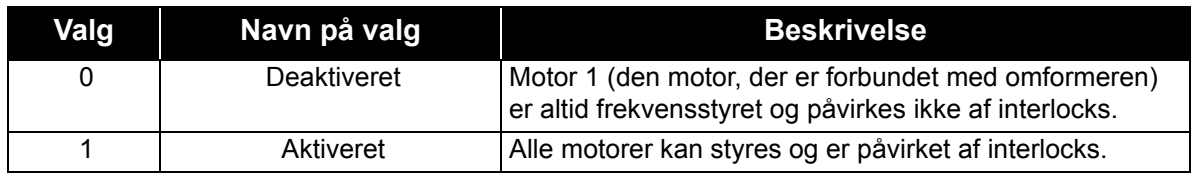

### **KABELFORBINDELSER**

Der er to forskellige måder at oprette forbindelser på, afhængig af om valg **0** eller **1** er indstillet som parameterværdi.

#### **Valg 0, Deaktiveret:**

Omformeren eller den regulerende motor er ikke medtaget i autoskift- eller interlock-logikken. Omformeren er sluttet direkte til motor 1 som på [Figur 44](#page-107-1) herunder. De andre motorer er ekstra motorer, som er sluttet til forsyningsnettet med kontaktorer og styres af relæer i frekvensomformeren.

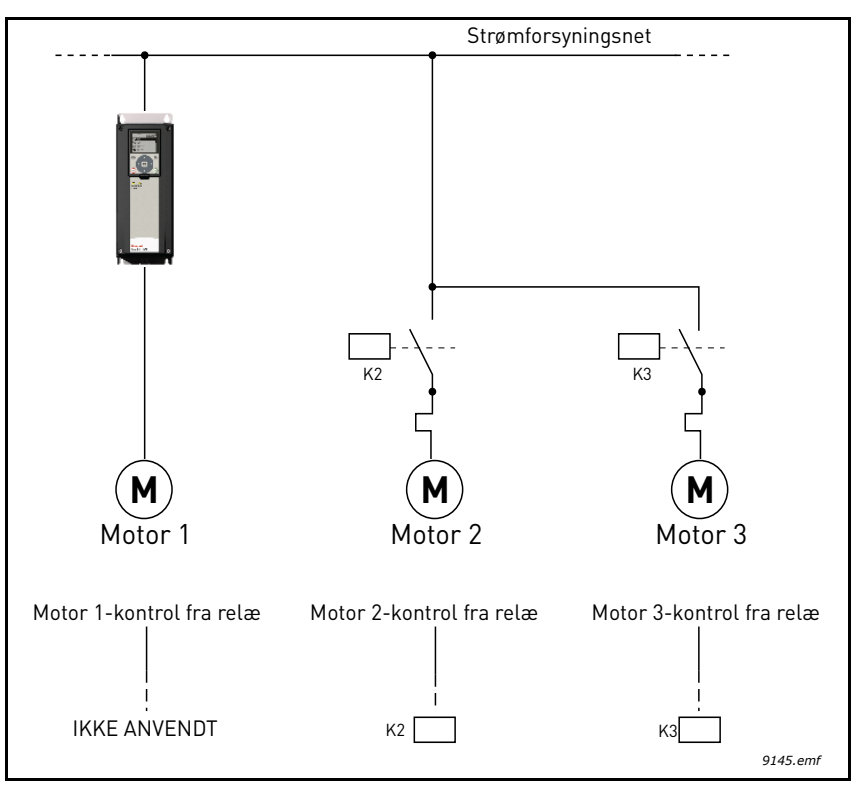

*Figur 44.*

### <span id="page-107-1"></span>**Valg 1, aktiveret:**

Hvis den regulerende motor skal medtages i autoskift- eller interlock-logikken, skal forbindelsen oprettes i henhold til [Figur 45](#page-108-0) nedenfor.

Hver motor styres med et relæ, men kontaktlogikken vil sørge for, at den motor, der forbindes først, altid forbindes til omformeren og efterfølgende til forsyningsspændingen.
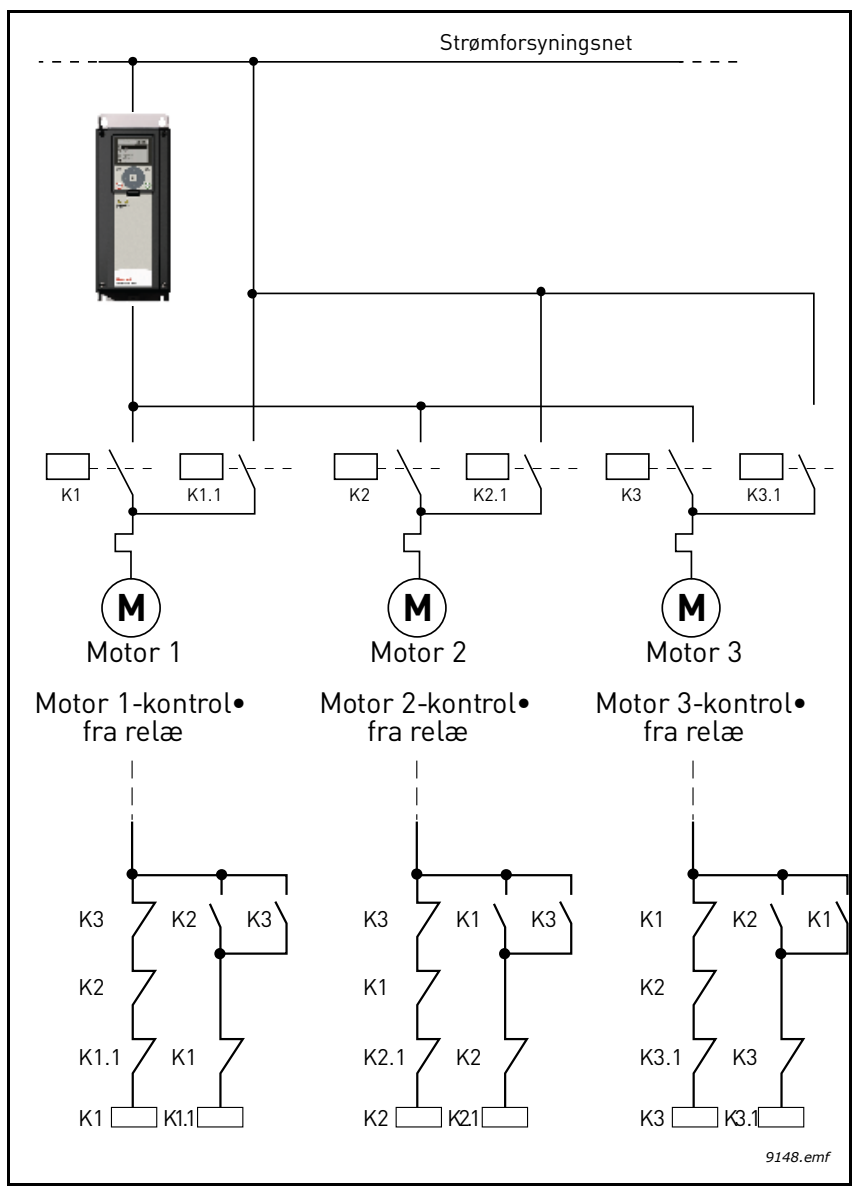

*Figur 45.*

### *P3.15.4 AUTOSKIFT*

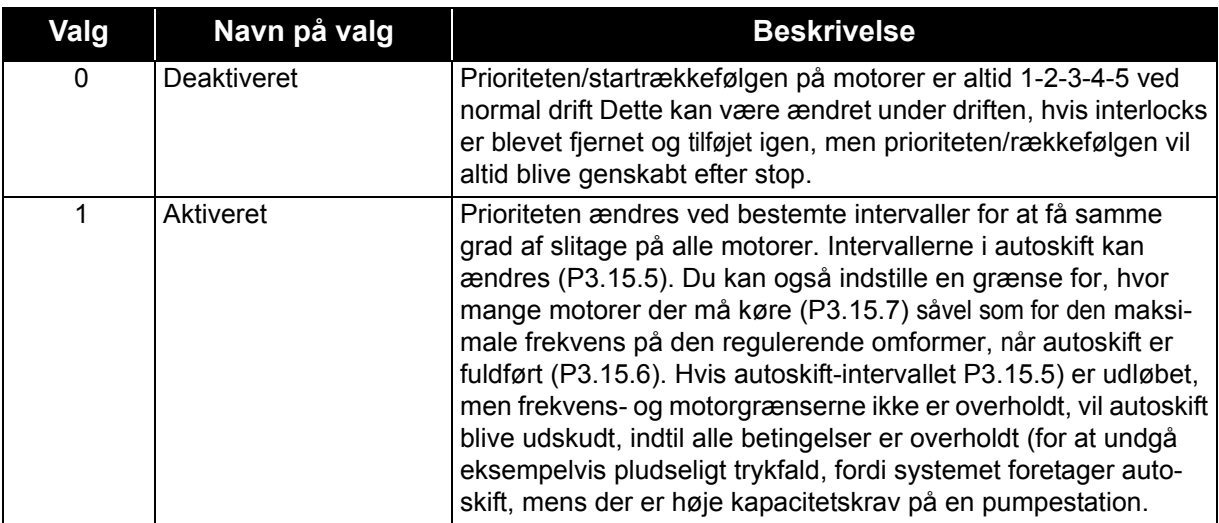

#### **EKSEMPEL:**

I Autoskift-sekvensen efter udførelse af autoskift vil den motor med højest prioritet være placeret sidst, og de andre flyttet én plads op:

Startrækkefølge/prioritet af motorer: **1**->**2**->**3**->**4**->**5**

*--> Autoskift -->*

Startrækkefølge/prioritet af motorer: **2**->**3**->**4**->**5**->**1**

*--> Autoskift -->*

Startrækkefølge/prioritet af motorer: **3**->**4**->**5**->**1**->**2**

## **4.7 Fejlfinding**

Når frekvensomformerens kontroldiagnostik registrerer en usædvanlig driftstilstand, initierer den en notifikation, der f.eks. kan ses på betjeningspanelet. Betjeningspanelet viser koden, navnet og en kort beskrivelse af fejlen eller alarmen.

Beskederne varierer i konsekvens og påkrævet reaktion. *Fejl* vil stoppe omformeren, og det vil være nødvendigt at nulstille omformeren. *Alarmer* oplyser om usædvanlige driftsforhold, men omformeren vil fortsætte med at køre. *Oplysninger* vil muligvis kræve nulstilling, men påvirker ikke omformerens drift.

Du kan programmere forskellige svar til nogle fejl i applikationen. Se parametergruppen Beskyttelser.

Fejlen kan nulstilles med *nulstillingsknappen* på betjeningspanelet eller via I/O-klemmen. Fejl lagres i fejlregistreringsmenuen, som du kan søge i. De forskellige fejlkoder vises i tabellen nedenfor.

**BEMÆRK**: Hvis du kontakter teknisk support med en fejltilstand, skal du altid skrive al tekst og alle koder på betjeningspanelet ned.

#### **4.7.1 Visning af fejl**

Når en fejl bliver vist, og omformeren stopper, skal du undersøge årsagen til fejlen, udføre de anbefalede handlinger her og nulstille fejlen.

- 1. Med et langt (1 s) tryk på *nulstillingsknappen* på panelet eller
- 2. Ved at gå til menuen *menuen* Diagnosticering (M4), derefter til *Nulstil fejl* (M4.2) og vælge *parametret Nulstil fejl*.
- 3. **Kun for paneler med LCD-skærm:** Ved at vælge værdien *Ja* for parameteret og klikke på OK.

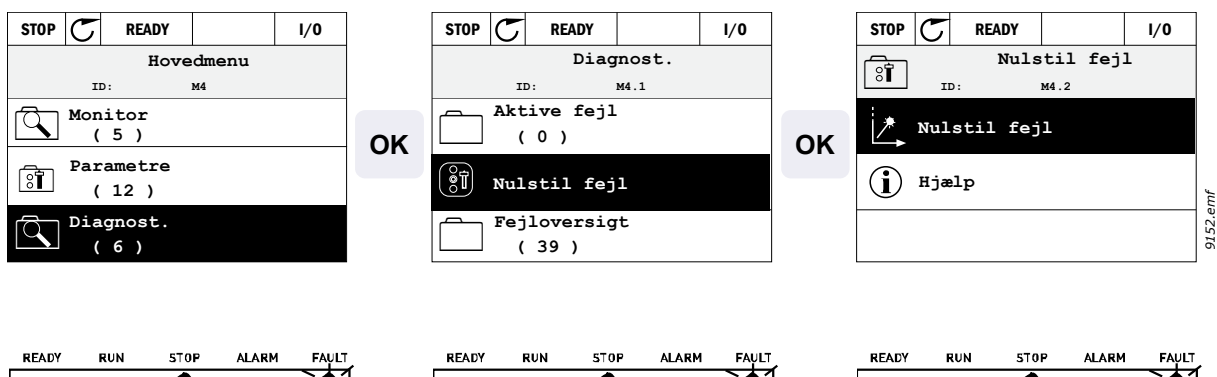

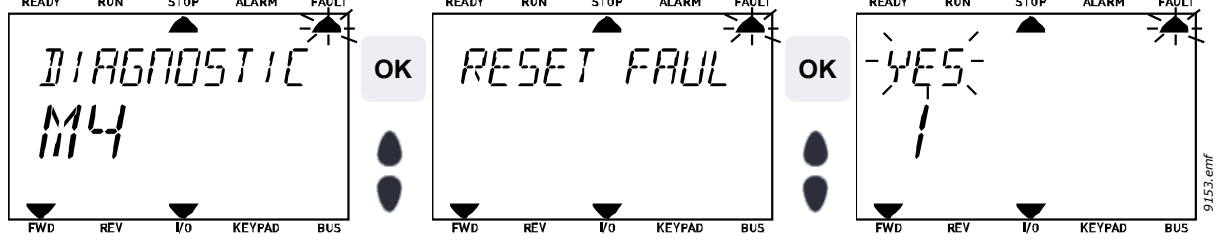

#### **4.7.2 Fejloversigt**

I menu M4.3 [Fejloversigt](#page-23-0) vil du kunne se det maksimale antal af 40 opståede fejl. Du vil også få vist yderligere oplysninger om hver fejl i hukommelsen. Se herunder.

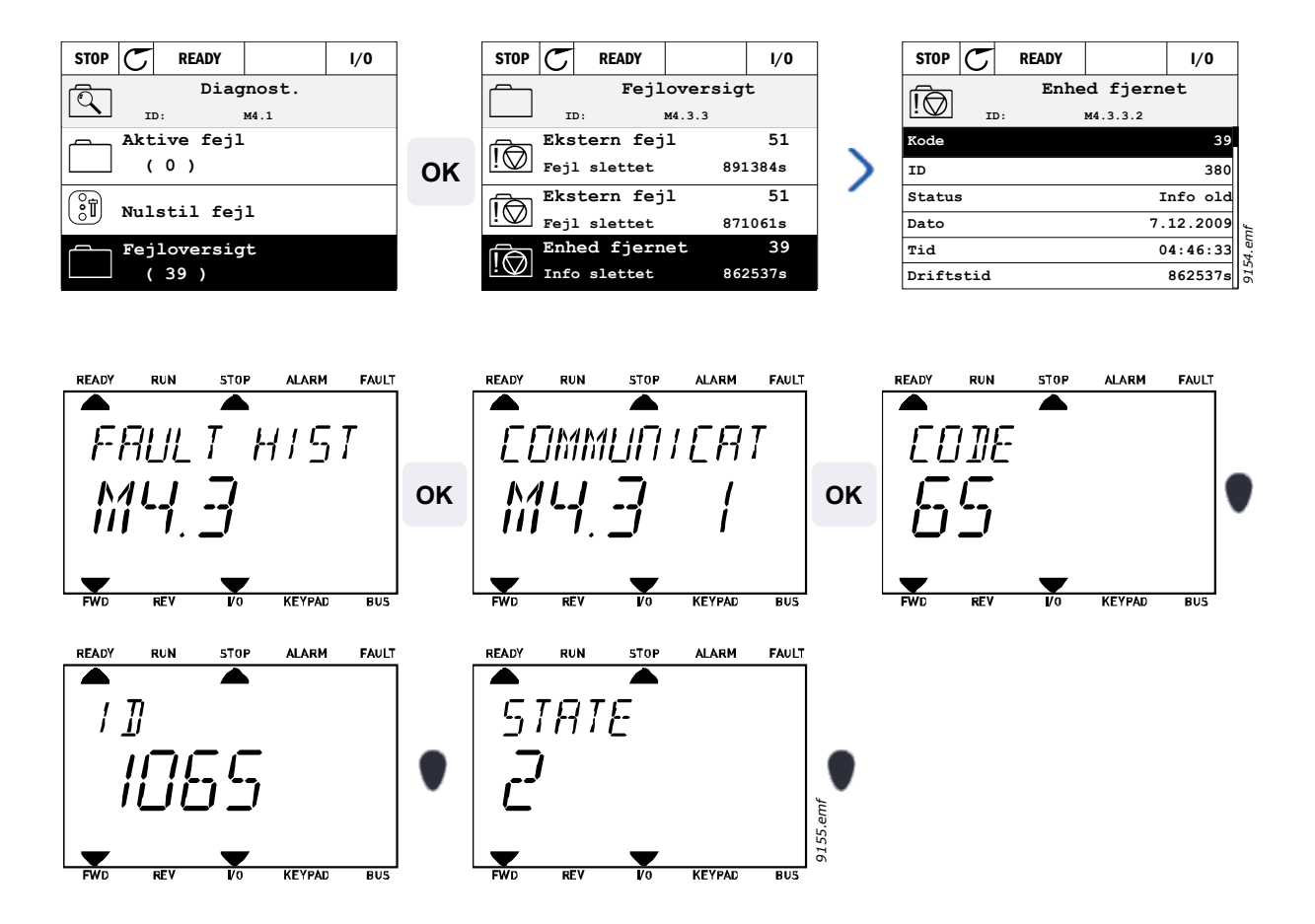

# **4.7.3 Fejlkoder**

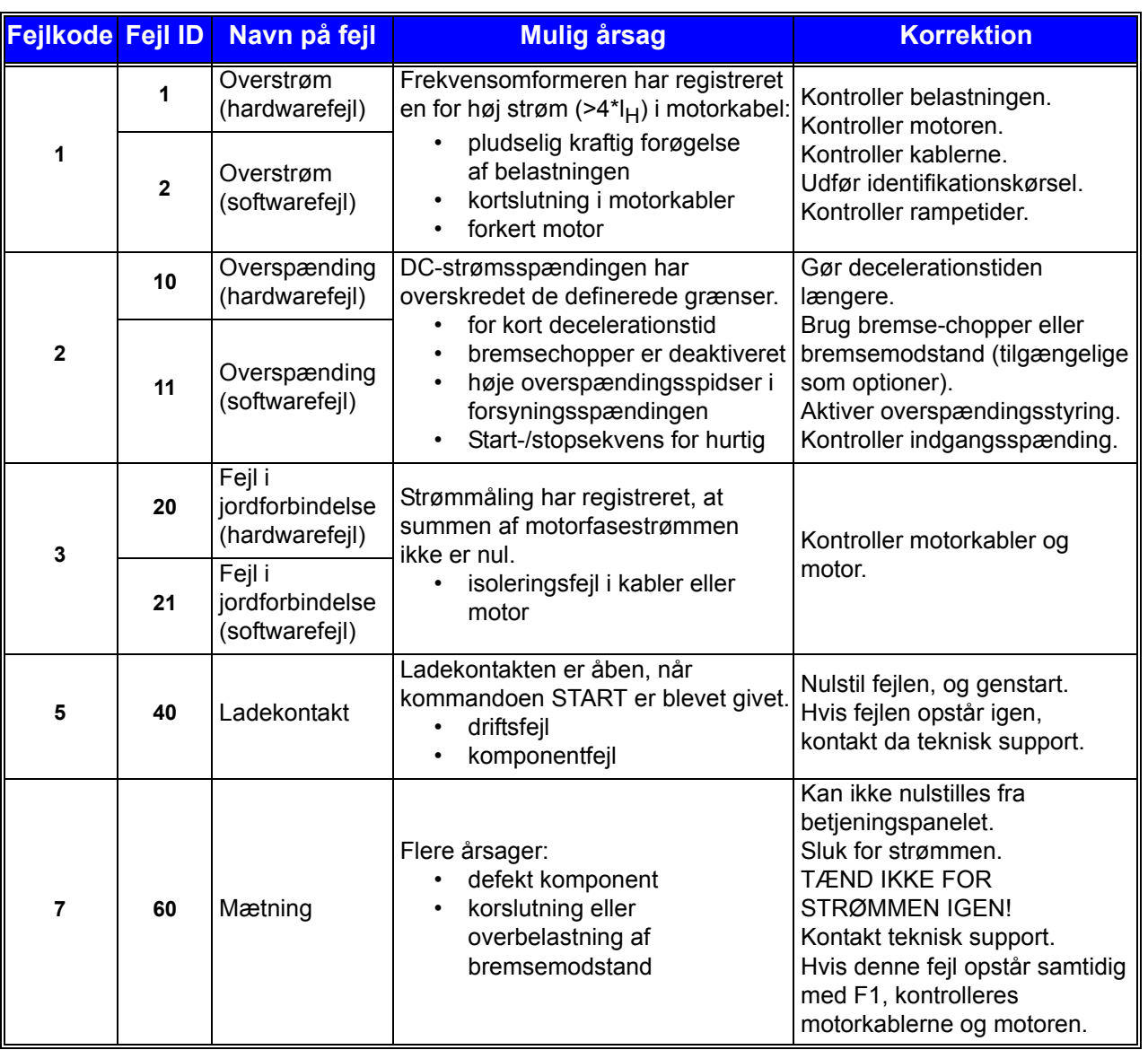

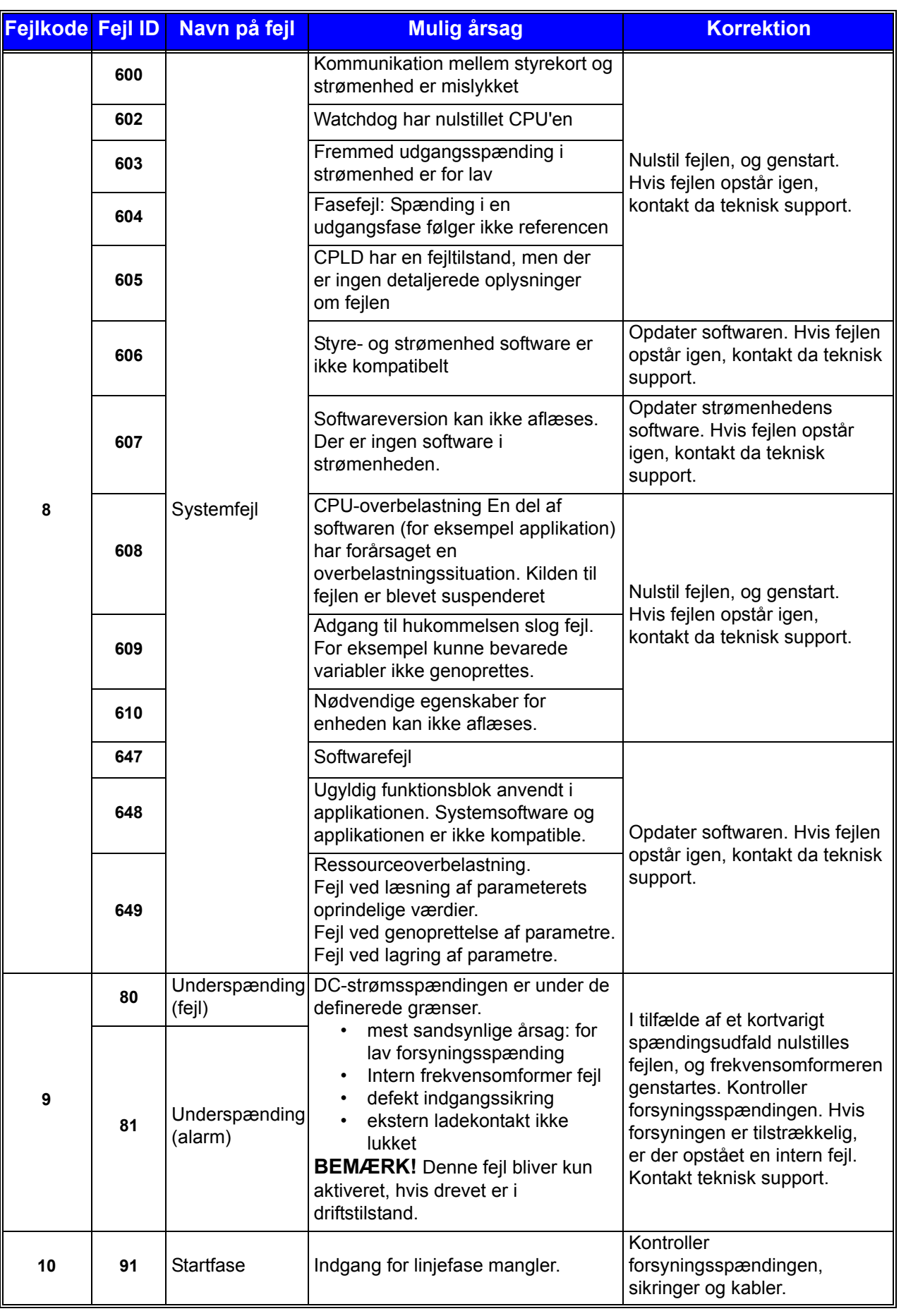

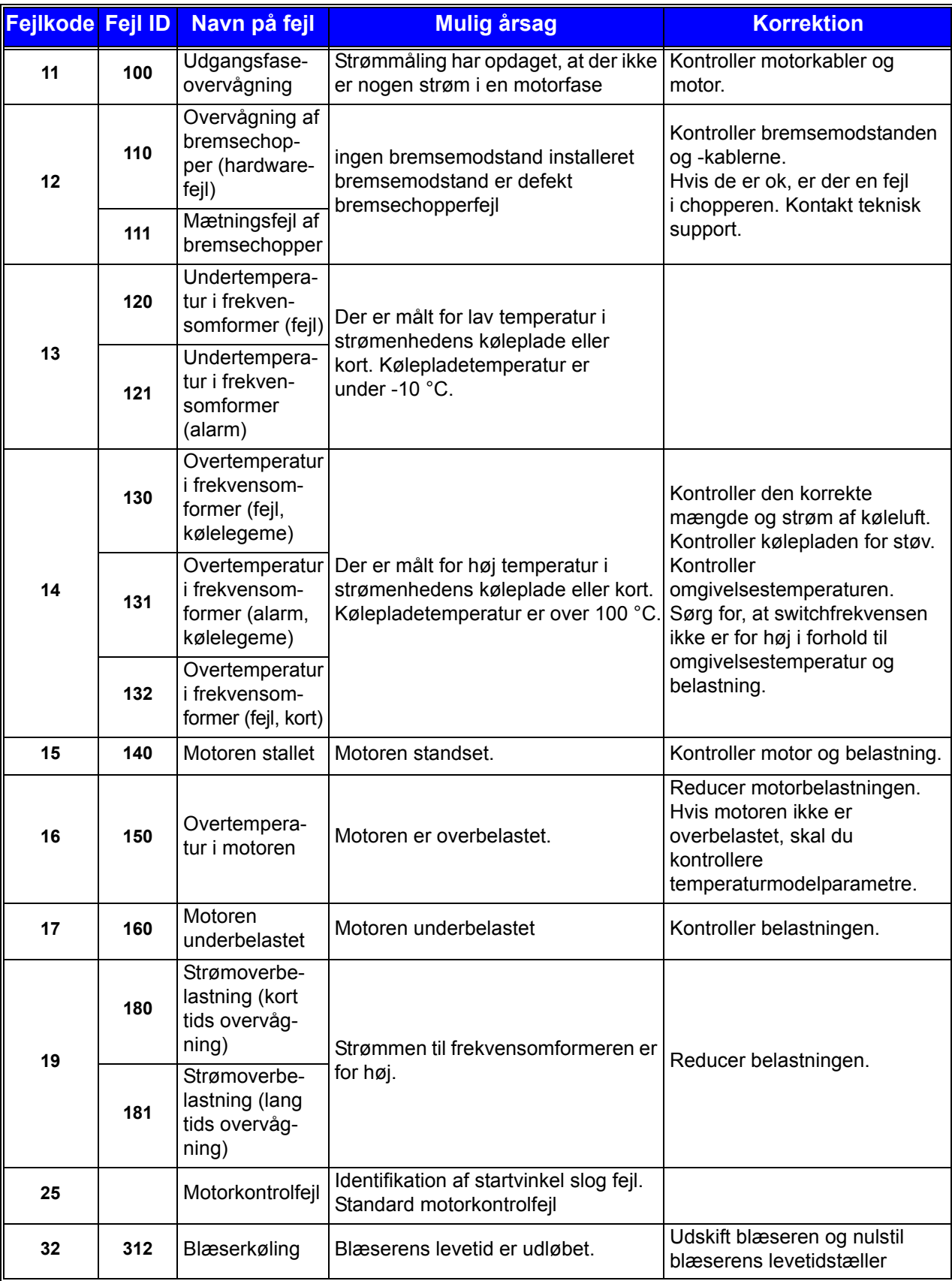

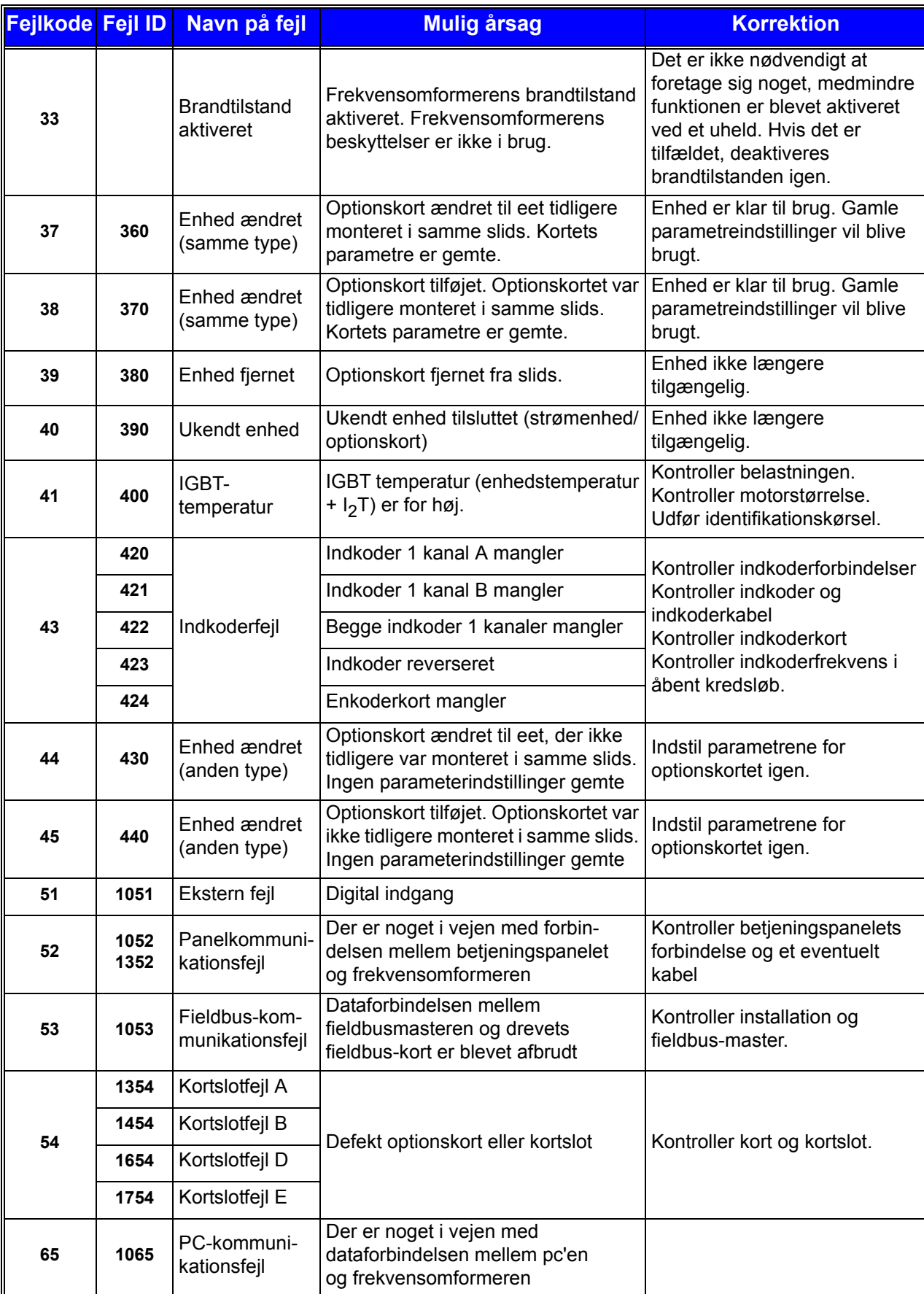

| <b>Fejikode Feji ID</b> |      | Navn på fejl                       | <b>Mulig årsag</b>                                                                                    | <b>Korrektion</b>                                                                                                    |
|-------------------------|------|------------------------------------|----------------------------------------------------------------------------------------------------|----------------------------------------------------------------------------------------------------|
| 66                      | 1066 | Termistorfejl                      | Termistorindgangen har registreret<br>en stigning i motortemperatur                                   | Kontroller motorens køling og<br>belastning.<br>Kontroller termistorforbindelse<br>(hvis termistorindgangen ikke<br>er i brug, skal den kortsluttes) |
| 69                      | 1310 | Fieldbustilknyt-<br>ningsfejl      | Ikke-eksisterende ID-nummer er<br>benyttet for tilknyttede værdier til<br>Fieldbusprocesdata ud.      | Kontroller parametrene i<br>menuen Fieldbus-<br>datatilknytning (kapitel 4.5.8).                                                                     |
|                         | 1311 |                                    | Det er ikke muligt at konvertere en<br>eller flere værdier for Fieldbus-<br>procesdata ud.            | Den tilknyttede værdi kan være<br>en ikke-defineret type.<br>Kontroller parametrene i<br>menuen Fieldbus-<br>datatilknytning (kapitel 4.5.8).        |
|                         | 1312 |                                    | Overløb ved tilknytning og<br>konvertering af værdier for Fieldbus-<br>procesdata ude (16-bit).       |                                                                                                    |
| 101                     | 1101 | Procesovervåg-<br>ningsfejl (PID1) | PID-kontroller: Feedback-værdi uden<br>for overvågningsgrænser (og<br>forsinkelsen, hvis indstillet). |                                                                                                    |
| 105                     | 1105 | Procesovervåg-<br>ningsfejl (PID2) | PID-kontroller: Feedback-værdi uden<br>for overvågningsgrænser (og<br>forsinkelsen, hvis indstillet). |                                                                                                    |

*Tabel 60. Fejlkoder og -beskrivelser*

DPD00946D

#### **Find out more**

For more information on Honeywell's variable frequency drives and other Honeywell products, visit us online at http://ecc.emea.honeywell.com

Manufactured for and on behalf of the Environmental and Combustion Controls Division of Honeywell Technologies Sàrl, Rolle, Z.A. La Pièce 16, Switzerland by its Authorized Representative:

Subject to change without notice.

Automation and Control Solutions Honeywell GmbH Böblinger Strasse 17 71101 Schönaich **Germany** Phone (49) 7031 63701 Fax (49) 7031 637493 http://ecc.emea.honeywell.com

DK2B-0370GE51 R0112

October 2011 © 2011 Honeywell International Inc.

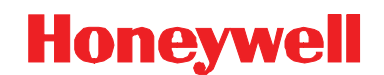